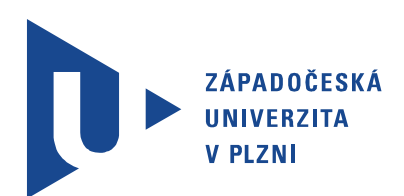

Fakulta aplikovaných věd Katedra matematiky

# DIPLOMOVÁ PRÁCE

Rekonstrukční modely území lokality Paště

Autor práce: Bc. Ondřej Dudáček Vedoucí práce: Doc. Ing. Václav Čada , CSc. <br/>
Soc. br. 2016

#### ZÁPADOČESKÁ UNIVERZITA V PLZNI Fakulta aplikovaných věd Akademický rok: 2015/2016

# ZADÁNÍ DIPLOMOVÉ PRÁCE

(PROJEKTU, UMĚLECKÉHO DÍLA, UMĚLECKÉHO VÝKONU)

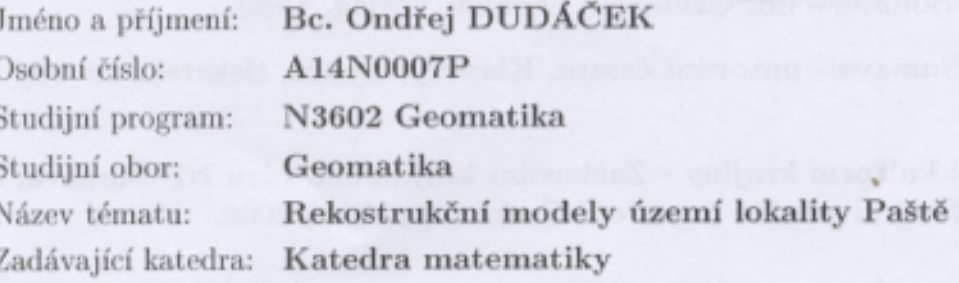

#### Zásady pro vypracování:

- 1. Hodnocení území lokality Paště a vývoj územně správního členění.
- 2. Rekonstrukční model lokality Paště po roce 1837.
- 3. Rekonstrukční model lokality Paště před zánikem sídel po roce 1937.
- 4. Digitální model území lokality Paště po roce 1987.
- 5. Analýza kvality vytvořených modelů.

Rozsah grafických prací: dle potřeby Rozsah kvalifikační práce: cca 45 stran Forma zpracování diplomové práce: tištěná

Seznam odborné literatury:

- · Vichrová, M. Rekonstrukce digitálního modelu terénu druhého vojenského mapování (Františkova). Disertační práce. Západočeská univerzita v Plzni, 2010.
- · Frank, M. Im Lande der künischen Freibauern: Heimatbuch für den Mittleren Böhmerwald. Grafenau: Morsak Verlag, 1980.
- · Malá, M. Šumava putování časem. Klatovy: Typos, tiskařské závody s.r.o, 2009.
- · Hodnocení kulturní krajiny Zachování krajinného rázu NP Šumava, část II. Státní fond životního prostředí České republiky, 2009.

Vedoucí diplomové práce:

Datum zadání diplomové práce: Termín odevzdání diplomové práce:

Doc. Ing. Václav Čada, CSc. Katedra matematiky

1. října 2015 24. května 2016

Doc. RNDr. Miroslav Lávička, Ph.D. děkan

V Plzni dne 1. října 2015

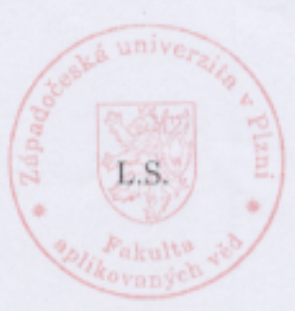

D. MIL

Prof. RNDr. Pavel Drábek, DrSc. vedoucí katedry

# **Abstrakt**

Tato diplomová práce se zabývá lokalitou Paště. V první části je popsán vývoj historického územně správního celku Královský Hvozd, jehož byla tato lokalita součástí.

V druhé části je provedeno hodnocení krajiny z hlediska hospodářského využití a z hlediska změn využití půdy v letech 1837, 1937 a 1987.

V další části této práce je popsána rekonstrukce digitálního modelu reliéfu z map II. a III. vojenského mapování a z pozemkové mapy vojenského újezdu. Popsán je také postup hodnocení kvality vytvořených digitálních modelů reliéfu.

Čtvrtá část této práce popisuje návrh geodatabáze pro polohopisná data rekonstrukčního modelu. Je zde uveden také postup naplnění této geodatabáze daty stabilního katastru (1837), pozemkového katastru (1937) a pozemkové mapy vojenského újezdu (1987).

V předposlední části je popsána tvorba 3D modelů budov na základě analýzy dobových pramenů a typické zástavby v lokalitě.

V poslední části této práce je popsán postup vytvoření rekonstrukčních modelů území lokality Paště z rekonstruovaných digitálních modelů reliéfu, polohopisného obsahu a 3D modelů budov.

## **Klíˇcová slova**

Paště, Královský Hvozd, rekonstrukční model, hodnocení krajiny

# **Abstract**

In the fourth part of the thesis is described the design of a geodatabase designed for a planimetric component of reconstructive models. The process of vectorization of historical maps of the stable cadastre (1837), maps of the cadastre of lands (1937) and the parcel map of the restricted military area (1987) is described.

Fifth part of the thesis is concerned with the reconstruction of 3D models of buildings. The reconstruction is based on rules derived from historical information sources and from analyses of typical historical buildings in the locality.

In the last part of the thesis is described the creation of reconstructive models of territory in years 1837, 1937 and 1987.

### **Keywords**

Paště, Královský Hvozd, reconstructive model of territory, landscape assessment

This diploma thesis is concerned with the Paště locality. The first part of the thesis aims to a development of a historic administrative unit called Královský Hvozd, part of whom was the Paště locality.

The second part of the thesis focuses on a landscape assessment of the Paště locality. Land use in years 1837, 1937 and 1987 and its changes among these years are assessed.

Third part of the thesis is concerned with the reconstruction of a digital terrain model based on maps of the II. military survey, maps of the III. military survey and of the parcel map of the restricted military area. A theory and practice of a quality assessment of the reconstructed digital terrain models are described and dicussed.

## **Prohlášení**

Prohlašuji, že jsem diplomovou práci na téma "Rekonstrukční modely území lokality Paště" vypracoval samostatně, s použitím odborné literatury a pramenů uvedených v seznamu, který je součástí této diplomové práce.

V Plzni dne 24. května 2016

Bc. Ondřej Dudáček

. . . . . . . . . . . . . . . . . . . . . . . . . . . . . . . . . . . . . . . . . . Podpis

# Poděkování

Na tomto místě bych chtěl poděkovat doc. Ing. Václavu Čadovi, CSc. za vedení této prácea cenné připomínky. Dále mé poděkování patří Ing. Janu Pacinovi, Ph.D. z Fakulty životního prostředí Univerzity Jana Evangelisty Purkyně v Ústí nad Labem za zprostředkování rastrového ekvivalentu mapy II. vojenského mapování a paní Marii Malé, rodačce z Paští, za její postřehy a vzpomínky a za zpřístupnění soukromých podkladů. Mé poděkování patří i Zeměměřickému úřadu za zapůjčení dat Digitálního modelu reliéfu ČR 5. generace.

# **Obsah**

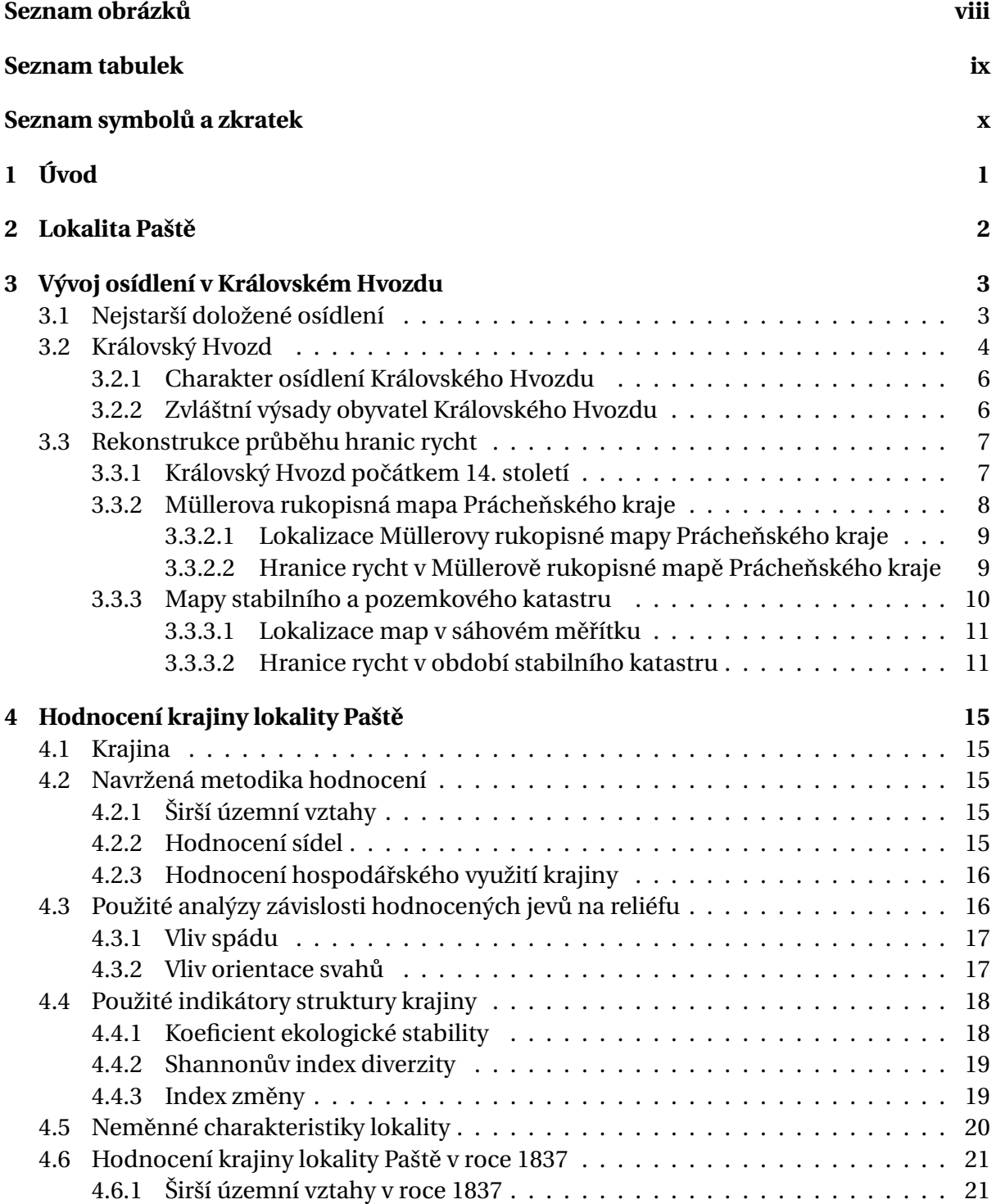

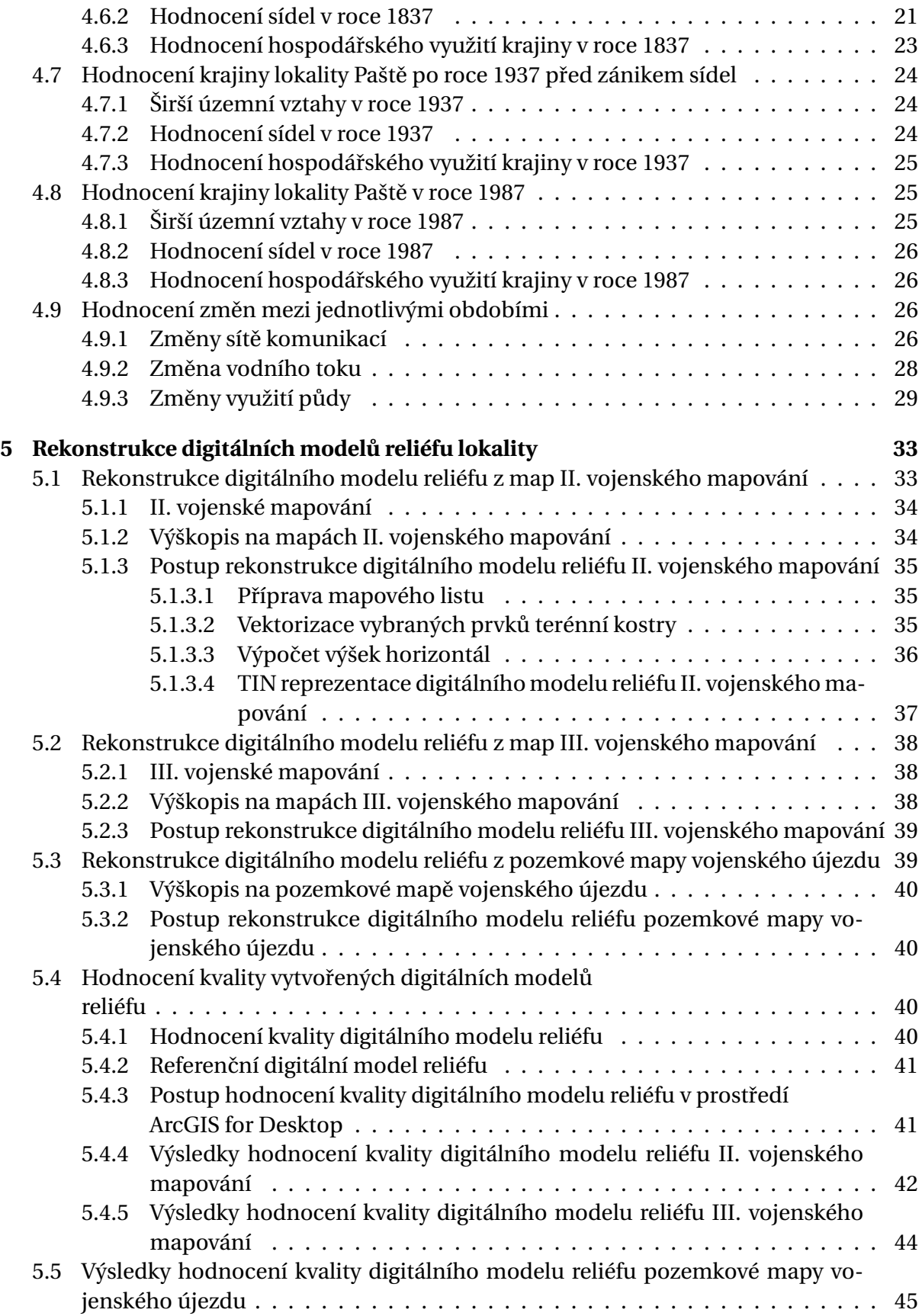

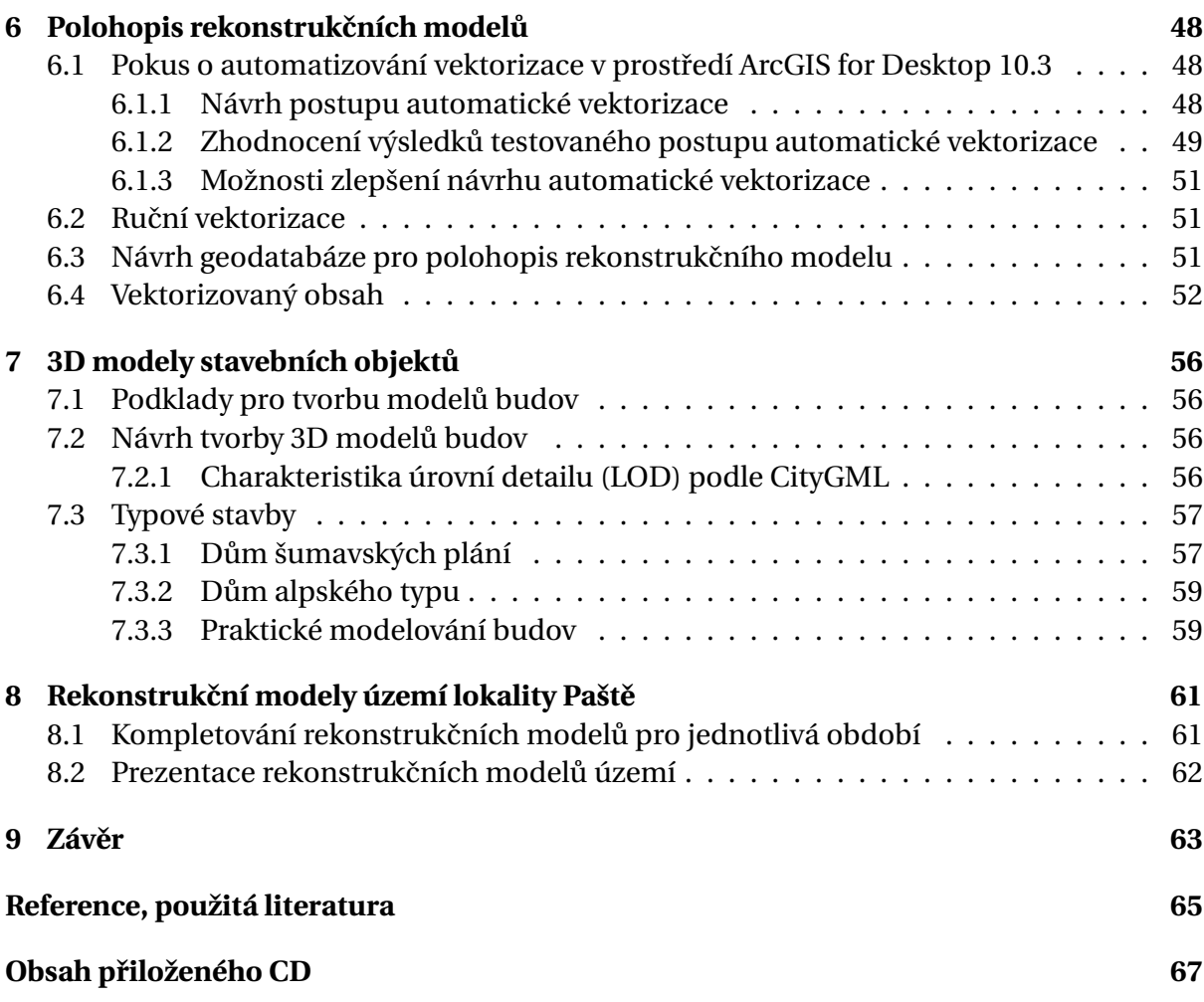

# **Seznam obrázků**

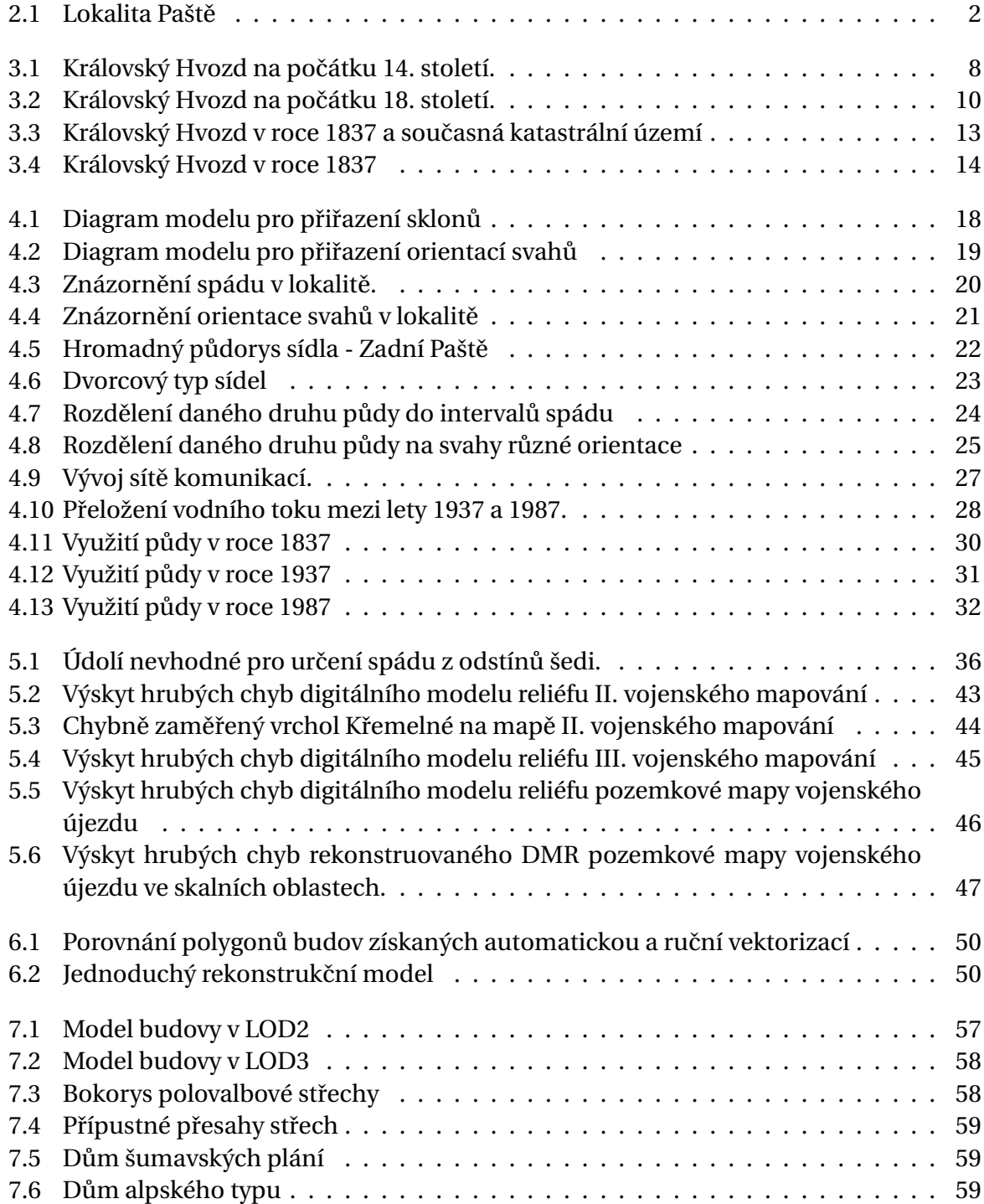

# **Seznam tabulek**

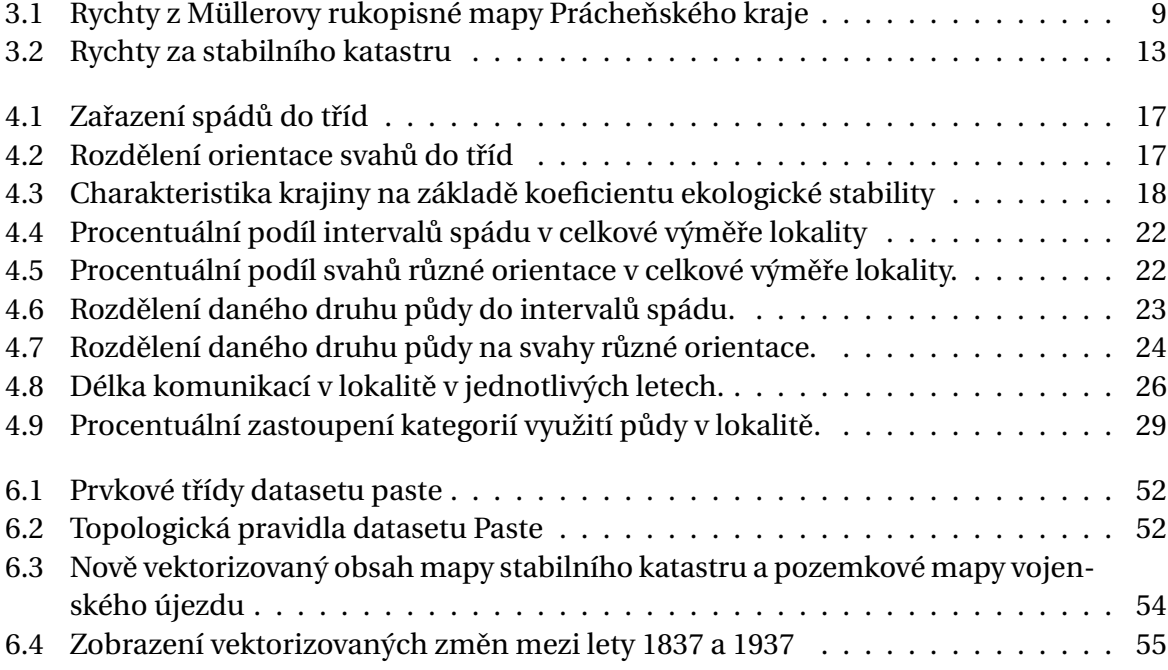

# Seznam symbolů a zkratek

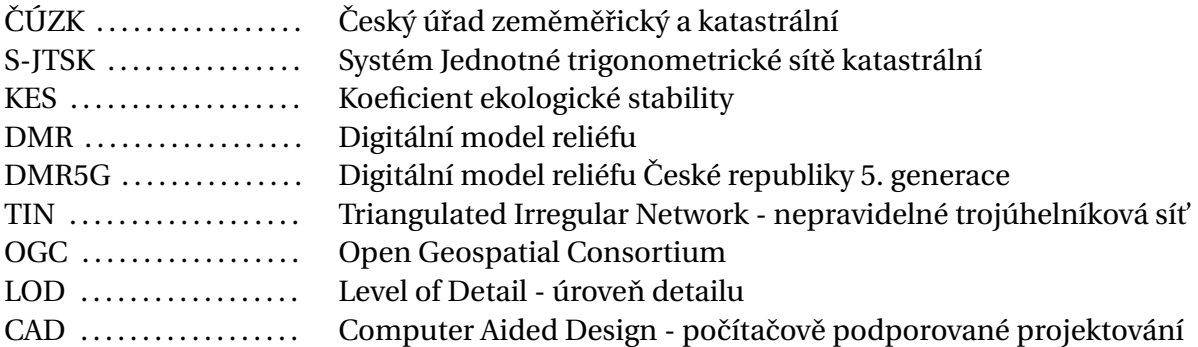

# **1 Úvod**

Na území Šumavy se nachází mnoho míst, na kterých ještě v relativně nedávné minulosti stála rozvinutá lidská sídla, ale dnes jsou již pustým krajem. Jedním z takovýchto míst je lokalita Paště nedaleko Rejštejna. Na půdě této lokality se ještě koncem čtyřicátých let hospodařilo a nacházela se zde lidská obydlí, po nichž již stěží nalezneme stopy v terénu. Vývojem těchto sídel se na základě analýzy historických map zabývala bakalářská práce "Rekonstrukce sídel v lokalitě Paště"[1], která byla v roce 2014 obhájena na Katedře matematiky Fakulty aplikovaných věd Západočeské univerzity v Plzni. Při práci na této bakalářské práci bylo zjištěno mnoho zajímavých a ojedinělých skutečností, týkajících se mimo jiné unikátního správního celku zvaného Královský Hvozd, jehož byly Paště po mnoho staletí součástí. Tato diplomová práce tedy navazuje na uvedenou práci bakalářskou. V první její části je zmapován historický vývoj Královského Hvozdu, významné události ovlivňující jeho správu, členění a obyvatelstvo.

V druhé části se tato diplomová práce navrací k lokalitě Paště a hodnotí její krajinu v letech 1837, 1937 a 1987. Krajina je hodnocena jak z hlediska jejího hospodářského využití v jednotlivých letech, tak i z hlediska změn využití půdy mezi těmito lety.

Třetí stěžejní částí této práce je tvorba rekonstrukčních modelů území lokality, které zpřístupňují obraz toho, jak lokalita vypadala v minulých časech. Protože při poskytování jakýchkoliv dat by mělo býti pravidlem také znát a netajit jejich přesnost, je v této části zahrnuto i hodnocení kvality rekonstruovaných modelů.

# Lokalita Paště

**2**

Lokalita Paště je území na Šumavě v blízkosti soutoku řek Vydry a Křemelné. V současnosti je lokalitu možné vymezit katastrálním územím 798908 - Paště. Lokalita je částí obce Hartmanice, místně příslušná obec s rozšířenou působností je Sušice, je tedy součástí Plzeňského kraje. Na obrázku 2.1 je lokalita vyznačena v Základní mapě ČR 1:200 000.

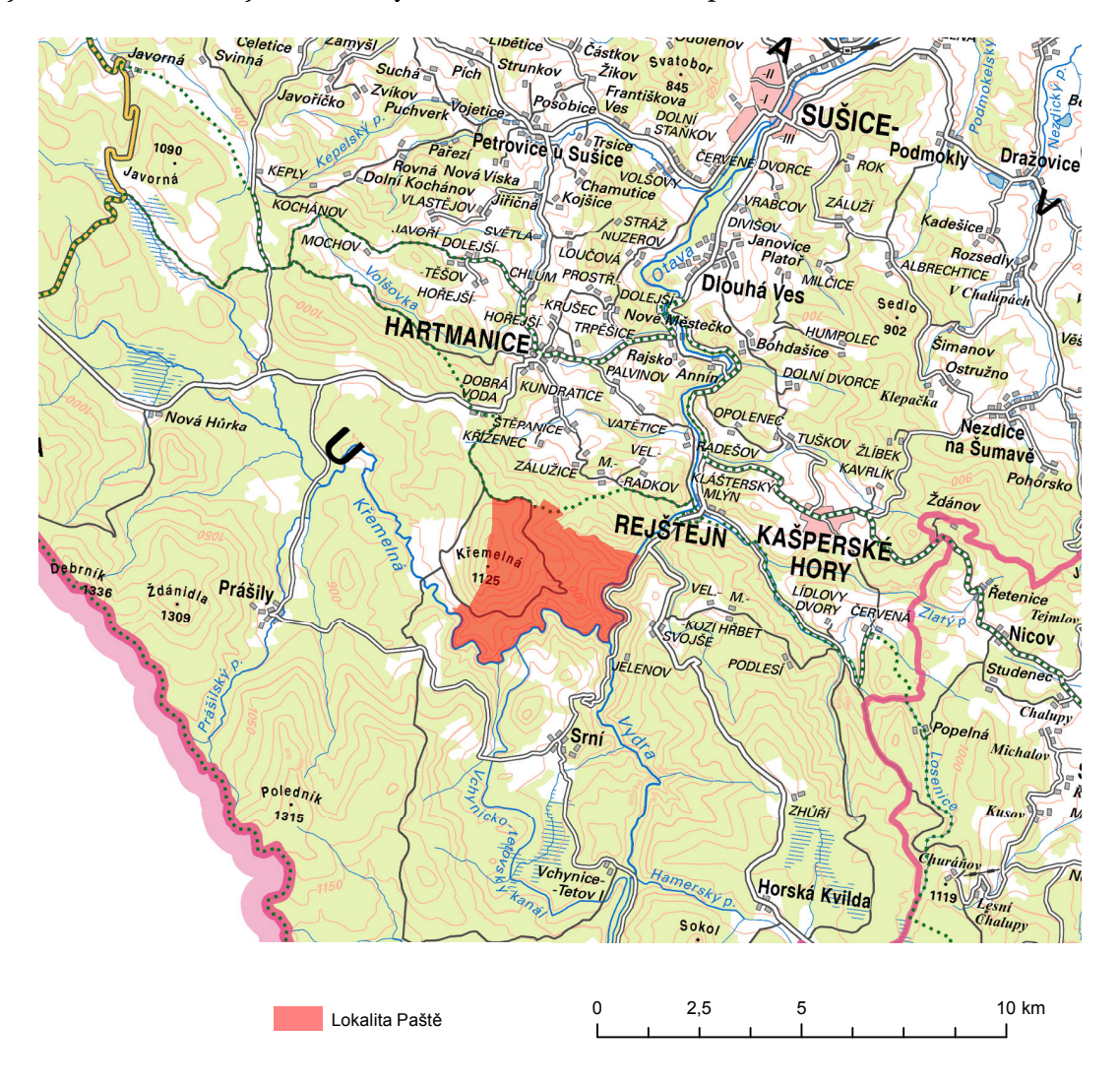

**Obr.** 2.1: Lokalita Paště. Podklad: Základní mapa ČR 1:200 000 [37].

**3**

# **Vývoj osídlení v Královském Hvozdu**

Chceme-li provést hodnocení krajiny lokality Paště v různých obdobích jejího vývoje, je vhodné prostudovat vývoj osídlení a územně správního členění celého Královského Hvozdu, jehož byla lokalita součástí. Je tomu tak z toho důvodu, že charakter osídlení a podoba krajiny se v celém Královském Hvozdu kvůli unikátním a do určité míry extrémním podmínkám vzájemně ovlivňovaly větší měrou, než na většině dalšího území Čech.

Královský Hvozd se rozkládal v příhraničním lese mezi Svatou Kateřinou (západně od Nýrska) a Stachy. V historické literatuře nebo mapách bylo toto území označováno jako Králov*ský Hvozd*, *Královský Hwozd*, *Königisch Waldhwozd*, *Königliche Freybauern*, *Künische Frei*bauern [1]. Původ názvu lze hledat v počátcích existence Hvozdu. První část názvu odkazuje v českém, případně německém, jazyce na dlouhou držbu území panovníkem (podrobněji v dalším textu), zatímco druhá část odkazuje na geografické vlastnosti území - hustý, obtížně prostupný les, tedy hvozd. Zvláštností je německé označení Waldhwozd, které v jedno slovo spojuje toto označení v německém i českém jazyce. Obyvatelé Hvozdu se po celou dobu jeho existence zaštiť ovali různými právy a výsadami vůči vrchnosti, které činí tuto lokalitu zajímavou i z územně správního hlediska.

## **3.1 Nejstarší doložené osídlení**

Osidlování střední Šumavy začalo relativně pozdě. První vlna osídlení nastala pravděpodobně v době halštatské, tedy v prvním tisíciletí před naším letopočtem, s příchodem keltských kmenů. Významnější byl příchod keltského kmene Bójů v době laténské. Hlavním důvodem usazování obyvatelstva v této oblasti bylo nejspíše dolování zlata a do určité míry i obchodní styky s Podunajím. Informace o tomto období jsou sporé a vycházejí zejména z děl římských historiků. Později, přibližně v prvním století našeho letopočtu, se na střední Šumavě začaly vedle keltských kmenů usazovat i kmeny germánské.

Příchod slovanských kmenů je datován až do století pátého a šestého. Spolu s ním došlo k dalšímu rozvoji obchodních stezek spojujících Čechy s Podunajím. Slovanské obyvatelstvo postupně vystřídalo keltské.

V desátém století století se oblast střední Šumavy stala součástí přemyslovského státu. Čerpáno bylo z [2].

## **3.2 Královský Hvozd**

Osidlování přemyslovského státu probíhalo zejména v české kotlině a území hraničních hvozdů Šumavy zůstávalo stranou zájmu. Se vzrůstajícím počtem obyvatelstva ve vnitrozemí se osídlení začalo rozšiřovat i do oblastí pohraničí a v 11. století již v podhůří Šumavy existovaly první sídelní komory <sup>1</sup> V následujících stoletích se osidlování hvozdu, zejména od jeho okrajů, dále rozvíjelo. Vliv na rozvoj měla aktivita nových držitelů půdy, kteří ji získali donací přímo od Přemyslovců, případně ji zabírali vlastní aktivitou. Tito držitelé se snažili do hraničního hvozdu proniknout a využívat jej co největší měrou, která ale zároveň musela být rentabilní. Z tohoto důvodu ještě ve čtrnáctém století zůstávalo rozlehlé území v obtížně přístupných oblastech pohraničního hvozdu stranou zájmu místní šlechty a zůstávalo v držbě panovníka. Toto území se stalo základem pozdějšího Královského Hvozdu. V této době se osídlení Hvozdu omezovalo na celnice (například Březník, Nýrsko, Horská Kvilda), svatyni Sv. Kateřiny a poustevnu na Březníku, které byly navázány na obchodní stezky protínající území Hvozdu. Šlo zejména o jednu z větví takzvané Německé stezky, o Železnou stezku, o jednu z větví Zlaté stezky a Vintířovu stezku.

V dalším období probíhalo zabírání území Hvozdu, které využívalo nedostatečné jasného vymezení okolních držav a minimálního zájmu krále. Anexe území probíhala zejména v prospěch panství náležejícímu k hradu Pajrek $^2$ , panství Dešenice nebo horního města Kašperské Hory. Zabrání území v okolí Kvild v prospěch posledně uvedeného města zapříčinilo rozdělení Hvozdu na dvě části.

Nedostatek peněz v období počátku husitského hnutí byl příčinnou, proč byl Hvozd poprvé zastaven Zikmundem Lucemburským Bohuslavu a Janu Janovským z Janovic a Pajreku na Rýzmberku. V držení pánů Janovským z Janovic zůstal Hvozd až do roku 1508, od kdy jej drželi Švihovští z Rýzmberka. Rod Janovských opět krátce - po dobu osmi let - držel v zástavě Hvozd od roku 1535, poté jej do zástavy získali páni z Gutštejna. Držitelé Hvozdu v tomto období za úplatu umožňovali provozování hamrů (zejména v oblasti pozdější rychty Hamry a později i v okolí dnešní Železné Rudy) a nejméně čtyř, pravděpodobně však více, skelných hutí. Hospodaření v Hvozdu v tomto období negativně ovlivňovaly opakující se příhraniční konflikty s Bavorskem.

V roce 1578 došlo k další změně zástavního pána. Rudolf II. území Hvozdu zastavil Janu V. Popelu z Lobkowicz. Přes příbuzenské vazby se později v roce 1595 Hvozd dostal do držení rodu Kolowratů. V době držení Hvozdu rodem Kolowratů se prvně objevují v Zemských deskách zmínky o rozdělení Hvozdu do rycht[3]. Původ tohoto rozdělení je možné spatřovat v nutnosti zjednodušit správu rozsáhlého území. Objevují se názvy rychet Zejbišská, Eisenstrass, U SV. Kateřiny, Fajcovská, Vejdovská, Stachovská, Zhůří a Šimonovy stodoly. Rychta Vejdovská zahrnovala území Paští, tedy součást pozdější rychty Stodůlky, která vznikla z rychty Šimonovy stodoly. V tomto období je také prvně zmiňován vrchní rychtář, ale jeho pravomoci jsou nejasné. Teprve později se ustálilo dělení na osm rycht: Eisenstrass (Hojsova Stráž, *Eisenstrasser Gerich*), Hamerská (*Hammer Gerich*), Zejbišská (*Seewiesner Gericht*), Zh ˚uˇrecká (*Haydler Gericht*), Kochánovská (*Kocheter Gericht*), Svatokateˇrinská (*Catharina Gericht*), Stašská(*Stachauer Gericht*) a Stodůlecká (*Stadler Gericht*).

Držitelé Hvozdu z rodu Kolowratů vynikly snahami podřídit obyvatele Hvozdu běžnému poddanství, jejich snahy však končily částečnými neúspěchy, mimo jiné dokonce ozbroje-

<sup>&</sup>lt;sup>1</sup> Sídelní komora - pojem historické geografie. Jde o přirozeně vymezenou jednotku osídlení. Její rozsah není jednoznačně definovaný, může jít o jedno sídlo se zázemím až o region s množstvím sídel. V případě podhůří Šumavy se jedná spíše o izolovaná sídla.

<sup>&</sup>lt;sup>2</sup>Hrad v těsné blízkosti Nýrska, tou dobou v držení rodu Janovských z Janovic.

ným odporem sedláků, podporovaným z bavorské strany. Úspěchem naopak bylo omezení některých práv sedláků. Zároveň si zástavní držitel vymohl právo jmenovat rychtáře, kteří ale po zásahu císaře museli být vybíráni z řad sedláků.

Ve čtrnáctém století byl v Čechách dokončen proces vytvoření krajské správy, která nahradila předchozí hradskou správu. Po celé výše uvedené období zástavy Hvozdu byl proto mezičlánkem mezi zástavními panstvími a panovníky kraj [6]. Královský Hvozd spadal pod pravomoc Prácheňského kraje s krajským úřadem v Písku.

V roce 1616 se Králováci obrátili přímo k císaři, tou dobou Matyáši Habsburgskému, s žádostí o možnost vykoupení se ze zástavy. Tato žádost jim byla dvorskou komorou schválena a Hvozd se v následujícím roce vrátil pod přímou správu české komory, zastupovanou hejtmanem sídlícím v Sušici. Zároveň získali příslib, že nikdy nebudou zastaveni, nebo jim alespoň bude vrácen obnos, který složili při vykoupení se ze zástavy.

Tento stav však neměl dlouhého trvání, protože obyvatelé Hvozdu se připojili ke stavovskému povstání, vypuknuvšímu v roce 1618, a odmítli poslušnost hejtmanovy. Za to byli koncem roku 1621 potrestání dáním do zástavy donu Martinu de Hoeff-Huerta, přičemž obnos, který jim měl být podle výše zmíněného císařského příslibu vrácen, nebyl vyplacen.

Po smrti Hoeff-Huerty se Hvozd dostal do držení jeho adoptované dcery.[5] Dodatečně však byla pro podezření z okrádání české komory na pozůstalost uvalena nucená zpráva. Královský Hvozd spolu s Pískem nebyl z nucené zprávy vydán zpět a znovu se dostal pod správu české komory. Celý Královský Hvozd spadal pod kompetence Prácheňského kraje, nicméně kvůli kompetenčním sporům byly nuceny rychty Sv. Kateřina, Eisenstrass a Hamry plnily povinnosti ukládané Plzeňským krajem. Po četných stížnostech bylo císařem rozhodnuto, že nadále bude spadat pouze pod Prácheňský kraj. Ještě v témže roce byl Hvozd rozdělen na dvě části, které byly prodány do dědičného držení Oldřichu Popelovi z Lobkowicz a Albrechtu Libštejnskému z Kolowrat. Po následujících četných stížnostech a anulovaném dalším rozdělení a prodejích Hvozdu bylo císařem rozhodnuto, že Hvozd má být nadále buď v držení jediné vrchnosti, anebo má být zřízen úřad společného správce. Tento správce byl skutečně jmenován českou komorou a byla mu svěřena část správních pravomocí.

Později se dalšími prodeji a dědictvími dostaly obě části Hvozdu do držení různých větví rodů Kolowratů, až konečně roku 1703 se prodejem Maxmiliánu Krakovskému z Kolowrat Hvozd opět dostal do držení jedné vrchnosti. Po třicetileté válce dále sílilo osídlení Hvozdu, zejména rychet Stodůlecké a Stachovské. Skupováním půdy sedláky ze Stodůlecké rychty začala v roce 1710 vznikat nová rychta podřízená Stodůlecké rychtě, takzvané Stodůlecké podíly.

V roce 1731 po finančním úpadku předchozího majitele došlo k definitivnímu rozdělení královského Hvozdu na dvě části - šest rychet byla zakoupeno týneckou větví Kolowratů, dvě zbývající (Stodůlecká a Stachy) byly zakoupeny Eleonorou z Mansfeldu a Fondi. Tyto dvě rychty se prodejem od jejího syna dostaly do vlastnictví skláře Gattermayera, později byl jejich vlastníkem Josef Jan Maxmilián Kinský z Vchynic a Tetova, od kterého je v roce 1799 zakoupil Josef II. Schwarzenberg. Konflikty mezi obyvateli Hvozdu a vrchností trvaly i v počátku dalšího století, kdy bylo definitivně rozhodnuto, že majitelé jsou standardní pozemkovou vrchností. Následovali další spory, které ukončil až rok 1848. Po tomto roce ztratily spory o poddanství smysl. Se vznikem nových obecních zákonů v roce 1849 se rychty transformovaly v běžné politické obce v rámci politických okresů Klatovy a Sušice, čímž končí unikátní historie Královského Hvozdu.

V této kapitole bylo čerpáno z [7], [8], [9], [3], [4].

#### **3.2.1 Charakter osídlení Královského Hvozdu**

Osídlení Královského Hvozdu se ve svých počátcích soustředilo na okolí významných obchodních cest, které ho protínaly. Později začalo docházet ke vzniku skláren a selskému hospodaření. Zpráva komise, která na popud panovníka zkoumala v roce 1565 možnosti hospodářského využití Hvozdu ho popsala jako z většiny neobydlené oblasti. Výskyt selských sídel byl zaznamenán pouze v řádu jednotek v okolí Stachů, Hamrů a Zejbiše. Dále byly zaznamenány sklárny v okolí Stachů a Zejbiše. V pozdějších obdobích vznikaly další sklárny a doloženy jsou i vápenky, jejichž činností docházelo k mýcení lesa. Na vymýcených místech se později usazovali sedláci, kteří je hospodářsky využívali. Selské dvory se většinou vyskytovaly jako osamocené usedlosti v těsné blízkosti obhospodařované půdy, z níž orná půda měla minimální podíl. Vznik usedlostí probíhal bez návaznosti na cesty a samotné usedlosti byly často doplněny množstvím tak zvaných podružních domků, které obývali lidé pracující v dané usedlosti. V lesích se také vyskytovalo množství sezónních obydlích, navázaných na lesnické práce. Výjimku v tomto ohledu tvořila rychta Sv. Kateřina, ve které kvůli odlišným přírodním podmínkám, daným zejména v průměru nižší nadmořskou výškou a trasou nedaleké (de facto tvořící její hranici) zemské cesty vzniklo několik centralizovaných sídel. Dalšími výjimkami byla centralizovaná sídla návesního typu, jejichž vznik byl ovlivňován zásahy vrchnosti. Jde zejména o sídla Stodůlky a Zhůří.[8]

#### **3.2.2 Zvláštní výsady obyvatel Královského Hvozdu**

Jak bylo naznačeno v předchozím textu, zvláštní výsady a svobody byly pro obyvatele Hvozdu významnou skutečností a snahy o jejich omezování byly příčinnou četných sporů s vrchností. Paradoxem proto je, že tyto výsady při kritickém zhodnocení z obyvatel Královského Hvozdu skutečně privilegované nečinily. Z bádání historiků (např. [3]) mimo jiné vyplývá, že ve většině historických dokumentů se vyskytuje pouze konstatování o nedotknutelnosti výsad a práv Králováků (tj. obyvatel Hvozdu), aniž by tato práva a výsady byly někdy přesně vymezeny. Z dříve uvedené historie Královského Hvozdu je patrné, že přestože obyvatelé Hvozdu jsou často v literatuře označovány za svobodné, ve skutečnosti pravými svobodníky nebyli, neboť v počátcích byli poddanými krále, čehož uměli dovedně využívat proti zástavní vrchnosti, a později, po prodání Hvozdu do dědičné držby, poddanými vrchnosti. Toto potvrzuje i to, že obyvatelé Královského Hvozdu nebyli vedeni ve Svobodnických knihách.

Skutečný původ výsad můžeme hledat v charakteru osidlování Hvozdu. Jednalo se o nehostinné podmínky, které nelákaly k velkému hospodářskému využívání Hvozdu. vrchnost proto ve snaze vytěžit alespoň nějaké zisky lákala do Hvozdu provozovatele sklářských hutí, hamrů a podobně, kteří jim za možnost provozování svých podniků platili. Spolu s možností podnikat bylo svázáno přidělení práva lovu, rybolovu a jiná práva vázaná na užívání lesa. Tato práva tedy byla vázána na platbu vrchnosti za provozování podniků. Později, kdy obyvatelstvo Hvozdu již nebylo spojeno pouze s těmito podniky, byla tato práva pronajímána vrchností.

Původ práva volné pastvy v lesích lze nalézt opět v počátcích osídlení Hvozdu, kdy nebylo možné pást na loukách, proto byl dobytek pasen v lesích. Volná pastva se postupně stala zvykem a byla obyvateli Hvozdu považována za právo, jehož odpírání se bránili množstvím stížností.

Podobně ukládání roboty nebylo zpočátku možné, neboť vrchnost neměla v Hvozdu žádné statky, kde by robota mohla být vykonávána. Nicméně v pozdějších obdobích (za držení hvozdu Hoeff-Huertou) byla vynucována robota na dvorech vrchnosti mimo Královský Hvozd, později byla robota změněna na peněžité platby.

Právo volné dispozice s nemovitostmi není jednoznačně prokázáno. V průběhu druhé poloviny šestnáctého století bylo povolení vrchnosti ke stavbě chalup nutné, přesto při šetření komisí v roce 1630 bylo právo volné dispozice obyvateli Hvozdu uváděno. Zápisy v gruntovních knihách vedených vrchností od druhé poloviny století sedmnáctého prokazují, že vrchnost měla nad převody nemovitostí kontrolu, zatímco rozsudek z roku 1774 potvrzuje, že stavba domů na rustikální půdě schvalování vrchnosti nepodléhá.

#### **Institut rychtáˇre**

Jak bylo zmíněno dříve, institut vrchního rychtáře je poprvé zmiňován v roce 1615, jeho funkce a případné pravomoci však nejsou přesně známy. Významnější roli hrál v existenci Hvozdu po roce 1646, od kdy byl takto po rozhodnutí císaře označován úředník, který měl převzít některé z vrchnostenských pravomocí. Zejména měl dbát na zachování celistvosti Hvozdu a vybírat i některé poplatky, jednalo se tedy o jakéhosi správce, kterého jmenovala česká komora. Ke konci sedmnáctého století přešla pravomoc volit si vrchního rychtáře na samotné obyvatele Hvozdu, stále však musel po zvolení být v úřadu potvrzen vrchností, zatímco skládáním přísahy byl povinován krajskému úřadu. Postupným vývojem docházelo k rozšiřování pravomocí vrchního rychtáře. V třicátých letech devatenáctého století tak mimo jiné zastupoval Krajský úřad v Písku v záležitostech berní, které sepisoval, vybíral a odesílal krajskému úřadu, dohlížel na odvody rekrutů, vydával potvrzení k sňatkům a živnostenská povolení. Dále zajišťoval uveřejňování státních nařízení a patentů. Další jeho povinnosti byly k vrchnosti, pro níž zajišťoval výběr peněžitých poplatků. Pro vykonávání všech povinností mohl mít k dispozici vicerychtáře a písaře. O úroveň níže pod rychtářem stáli rychtáři jednotlivých rychet, kteří vykonávali povinnosti obdobné povinnostem rychtářů mimo Královský Hvozd. Tito byli zprvu voleni celou obcí, to jest rychtou, později byla volba svěřena do rukou konšelům. Rychtáři zastupovali vrchnost a jako takoví dohlíželi například na veřejný pořádek, kontrolu prodeje nebo výběr s vrchním rychtářem spolupracovali na výběru daní [10].

V této části bylo čerpáno z [3], [7], [8].

## **3.3 Rekonstrukce pr˚ubˇehu hranic rycht**

Pro rekonstrukci průběhu hranic rycht byl zvolen popis předpokládané hranice uvedený v [4] a dva mapové podklady zobrazující území Královského Hvozdu. Zvolena byla rukopisná Müllerova mapa Prácheňského kraje jako nejstarší mapa zobrazující hranice rycht. Druhým podkladem se staly mapy stabilního katastru.

#### **3.3.1 Královský Hvozd poˇcátkem 14. století**

Mapa předpokládaných hranic Královského Hvozdu na počátku 14. století byla rekonstruována na základě popisu uvedeného v [4]. Zobrazení Královského Hvozdu v tomto obdobích na podkladu Mapy ČR 1:500 000 je na obrázku 3.1. V daném období ještě Hvozd nebyl záborem území městem Kašperské Hory v okolí Kvild rozdělen na dvě části.

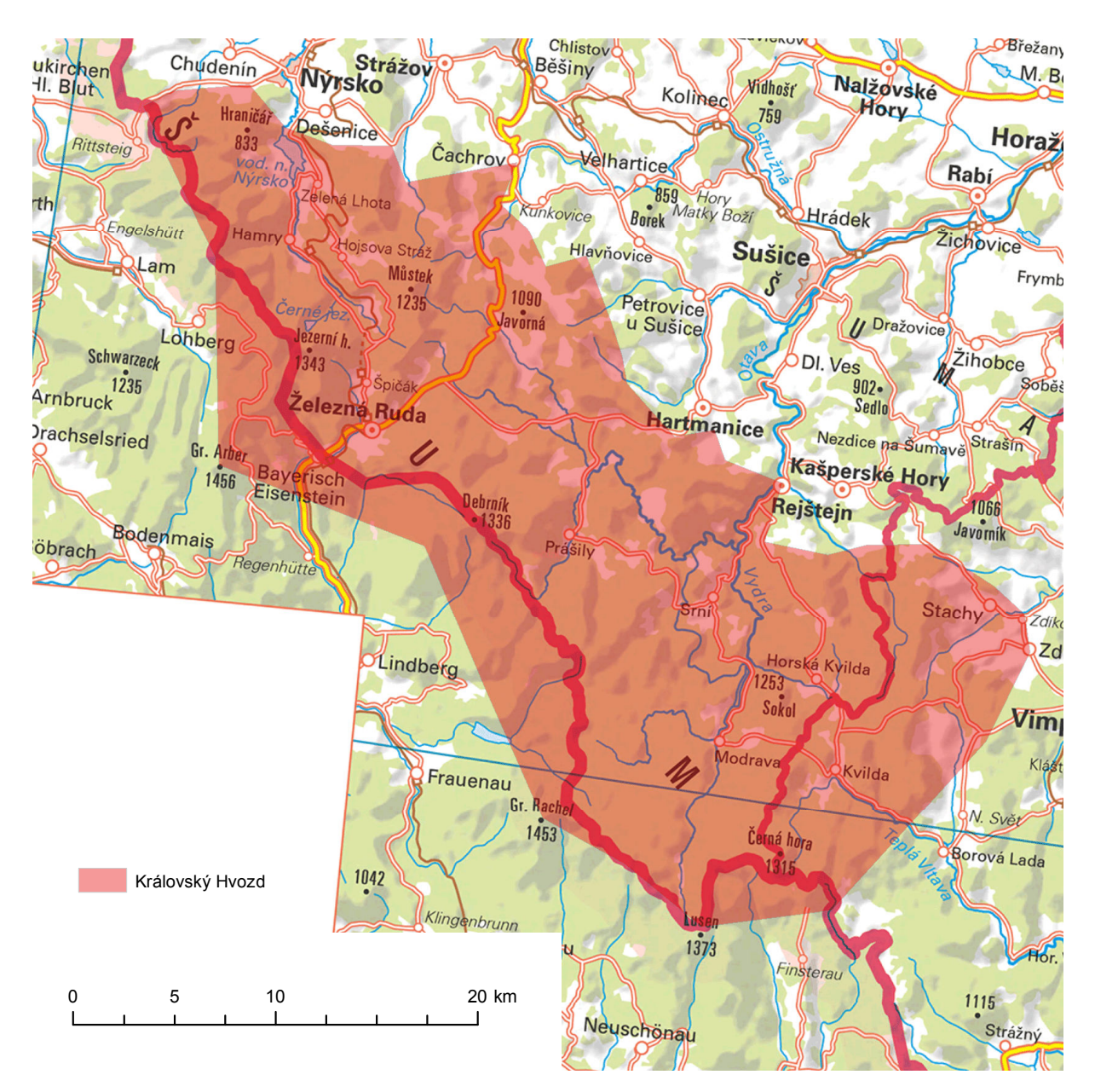

**Obr.** 3.1: Královský Hvozd na počátku 14. století zobrazený nad Mapou ČR 1:500 000 [36].

#### **3.3.2 Müllerova rukopisná mapa Prácheˇnského kraje**

Jan Kryštof Müller (15. 3. 1673 - 21. 6. 1721) byl geograf a kartograf působící v Rakouské monarchii. V roce 1712 byl pověřen císařem Karlem VI. ke zmapování Českého království. Müller započal mapování po krajích, jehož výsledkem byly rukopisné mapy krajů, které dále sloužily jako podklad pro tvorbu Müllerovy mapy Čech. Müller prováděl mapování na základě měřených azimutů a vzdáleností. Při tom pravděpodobně vycházel z jichž existujících podkladů, jakými byly práce lokálně působících kartografů, adresářů monarchie a podobně. Prácheňský kraj byl mapován hned v následujícím roce 1713, výsledkem je mapa označená jako *Mappa chorographica circuli Prachinensis in regno Bohemiae quem mandato Caesareo accurate emensus heic delineatum exhibet I. C. Müller; S. C. Majeßt: Capitan et Ingen*. Mapový list je po svých okrajích opatřen geografickou sítí, která je však podle [15] pouze provizorně převzata z jiného zdroje. V levém horním rohu mapového listu je uveden celý název mapy. Pod názvem mapy se nachází grafická měřítka - jedno uvádí vzdálenosti v českých mílích, druhé v hodinách. V levém dolním rohu mapy je zobrazena směrová růžice. Číselné měřítko bylo v [15] ze známých rozměrů mapy a rozměrů mapového listu lokalizovaného do S-JTSK spočteno jako 1:100 000.

#### **3.3.2.1 Lokalizace Müllerovy rukopisné mapy Prácheˇnského kraje**

Lokalizace Müllerovy rukopisné mapy Prácheňského kraje byla provedena transformačním klíčem převzatým z [15]. Tento klíč byl vytvořen na základě výběru reprezentantů. Tato metoda spočívá v provedení transformace, kdy je jako identické body použita velká množina sídel se známými souřadnicemi rastru a souřadnicemi v S-JTSK. Po odstranění případných hrubých chyb (zde je vhodné poznamenat, že podle přehledky uvedené v [15] se na území Královského Hvozdu hrubých chyb vyskytuje relativně mnoho) je na základě odchylek v jednotlivých souřadnicích provedena shluková analýza. K nalezeným shlukům jsou pak hledány reprezentanty, které reprezentují jejich vliv. Tyto jsou pak zařazeny do transformačního klíče. K provedení transformace byla na základě hodnocení uvedeného v [15] použita afinní transformace s TPS dotransformací.

#### **3.3.2.2** Hranice rycht v Müllerově rukopisné mapě Prácheňského kraje

V lokalizovaném rastrovém ekvivalentu mapy byla provedena vektorizace hranic rycht. Hranice rycht je na mapě vyznačena tečkovanou čarou. Zřejmá je výrazná generalizace hranic. Na mapě je zobrazeno původních osm rycht, které jsou popsány svými německými názvy. Zřejmá je větší rozloha rychty Hojsova Stráž, která v Müllerově mapě Prácheňského kraje pokrývala území až k zemské hranici, která tehdy od roku 1707 vedla hlouběji na území dnešního Bavorska, ale jejíž průběh měnily četné spory a definitivně byla určena až za Marie Terezie v roce 1765 [18]. Také rychta Zhůří na Müllerově mapě zasahuje až k hranici a zasahuje tak i území později označované jako Stodůlecké podíly III. Rychta Stodůlecké podíly začala vznikat teprve kolem roku 1710 a v období vzniku Müllerovy mapy Prácheňského kraje proto ještě nebyla ustálena a zobrazena. Názvy rycht uvedených v Müllerově mapě a jejich výměry po lokalizaci do S-JTSK jsou uvedeny v tabulce 3.1. Rychty Královského Hvozdu z Müllerovy

| Název český    | Název německý           | Výměra $[m^2]$ |  |
|----------------|-------------------------|----------------|--|
| Stachy         | Stachauer gericht       | 30544960       |  |
| Stodůlky       | Stadler gericht         | 44269633       |  |
| Zhůří          | Haydler gericht         | 58437453       |  |
| Kochánov       | Kocheter gericht        | 29186625       |  |
| Hojsova Stráž  | Eisenstrasser gericht   | 96589875       |  |
| Zejbiš         | Seewiesner obergrericht | 43369963       |  |
| Hamry          | Hammer gericht          | 42284503       |  |
| Svatá Kateřina | Catharina gericht       | 15295639       |  |

Tab. 3.1: Rychty z Müllerovy rukopisné mapy Prácheňského kraje

rukopisné mapy Prácheňského kraje jsou na obrázku 3.2.

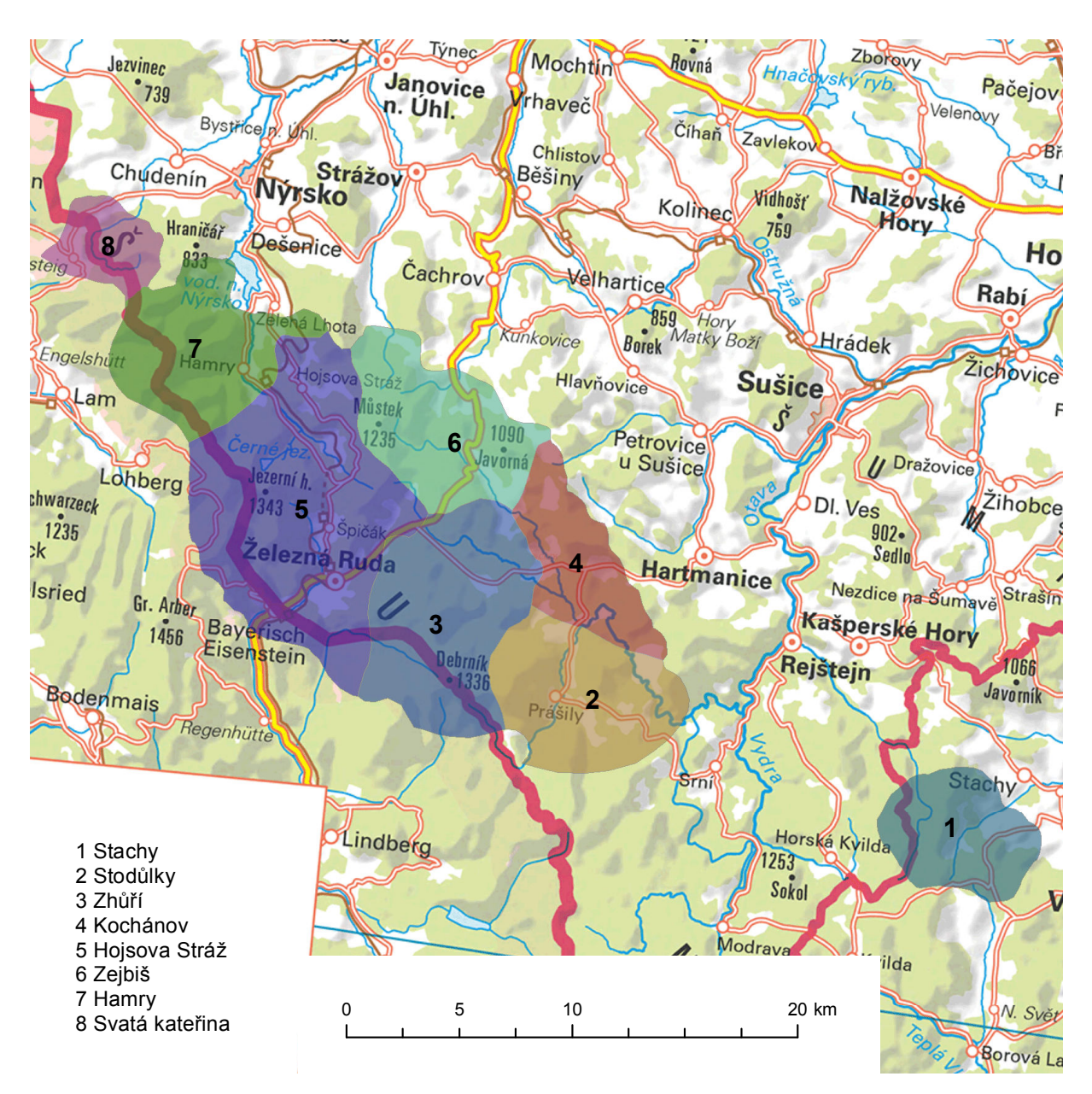

**Obr.** 3.2: Královský Hvozd na počátku 18. století. Podklad: Mapa ČR 1:500 000 [36].

#### **3.3.3 Mapy stabilního a pozemkového katastru**

#### **Stabilní katastr**

23. prosince roku 1817 vydal císař František I. patent, na jehož základě začal vznikat takzvaný stabilní katastr, nejdříve podle prozatímní instrukce z roku 1818, po roce 1824 podle definitivní. Dále byl upraven novým zákonem v roce 1869, kdy byla nařízena reambulace, a v roce 1883 zákonem "o evidenci katastru daně pozemkové, "který stanovoval povinnost udržovat katastr v souladu se skutečností.

Mapování probíhalo na základě nově budovaných trigonometrických základů. Použito bylo Cassini-Soldnerovo zobrazení. Z důvodu velkého území monarchie, bylo zvoleno více souřadnicových soustav, čímž byl omezen vliv kartografického zkreslení. Na území České republiky zasahují soustavy gusterbergská a svatoštěpánská.

Mapy stabilního katastru byly vyhotovovány v sáhovém měřítku 1:2880 v takzvaném ostrovním zobrazení. Klad mapových listů vycházel z rovnoběžek se souřadnicovými osami v dané soustavě. Síť rovnoběžek s osami ve vzdálenostech 4000 sáhů rozdělila rovinu na fundamentální listy, které se dále dělily na čtyři sloupce a pět vrstev. Označení mapového listu je složeno z označení fundamentálního listu. Toto sestává z písmen WC, respektive OC, značícího, že fundamentální list je západně, respektive východně od osy X, římské číslice udávající pořadí sloupce od osy X a arabské číslice udávající pořadí vrstvy od severu k jihu. Následuje dvojice písmen, kde písmena a - d udávají sloupec od východu k západu a písmena e - i číslo vrstvy od severu k jihu $^3$ .

#### **Pozemkový katastr**

Po roce 1927 vstoupil v Československé republice v platnost zákon číslo 177/1927Sb. "o pozemkovém katastru a jeho vedení (katastrální zákon)."Zákon 177/1927Sb. stanovil, že nový pozemkový katastr přebíral operát původního Rakousko - Uherského katastru, vedeného podle zákona "o evidenci katastru daně pozemkové,"zároveň stanovoval podmínky za jakých mohlo, respektive muselo, být provedeno nové mapování. Tyto podmínky však v případě území někdejšího Královského Hvozdu splněny nebyly a v platnosti tak zůstaly mapy s původem ve stabilním katastru. Ačkoliv tedy v období platnosti pozemkového katastru Královský Hvozd již několik desítek let neexistoval, můžeme přesto využít map tohoto katastru k rekonstrukci hranic rycht.

#### **3.3.3.1** Lokalizace map v sáhovém měřítku

Ideální standardní mapový list má obdélníkový tvar s rozměry 25×20 palců. V souřadnicové soustavě stabilního katastru jsou jednoznačně určené jeho rohy a přímky tvořící jeho rám. Oproti tomu skutečný mapový list je zatížen srážkou, jejímž důsledkem dochází k deformaci. Odstranění srážky mapového listu, které reflektuje její různý vliv v různých směrech a místech mapového listu, je možné provést projektivní transformací po částech. Identické body této transformace získáme tak, že hranice rastrového ekvivalentu mapového listu proložíme křivkami vyšších řádů, kterými je určen bikubický Coonsův plát. Bikubickým Coonsovým plátem se stejnou parametrizací popíšeme i ideální mapový list v souřadnicové soustavě stabilního katastru. Pro stejné hodnoty parametrů tak získáme bod v souřadnicové soustavě rastru i v soustavě stabilního katastru. Projektivní transformací po částech tak získáme mapový list s odstraněnou srážkou lokalizovaný v soustavě stabilního katastru. Jednoznačný vztah mezi souřadnicovým systémem stabilního katastru v gusterbergském, případně svatoštěpánském, a S-JTSK je dán globálním transformačním klíčem. Tento je určený na základě vybraných trigonometrických bodů se známými souřadnicemi v obou sys-

témech. [16]

#### **3.3.3.2 Hranice rycht v období stabilního katastru**

Protože mapy pozemkového katastru katastrálních území dříve patřících do Královského Hvozdu nebo území s nimi sousedícími jsou ve většině případů resortem Českého úřadu zeměměřického a katastrálního převedeny do rastrové podoby a poskytovány formou webové mapové služby v souvislém zobrazení v S-JTSK, nebylo nutné tyto mapy znovu lokalizovat,

<sup>&</sup>lt;sup>3</sup>Celé označení mapového listu je tedy například *WC VII/30 ae*.

ale postačovalo v nich identifikovat původní hranice katastrálních území z období stabilního katastru. Poté byla identifikována současná katastrální území, která se překrývají s původními rychtami. Jedná se o katastrální území Hamry na Šumavě, Hojsova Stráž, Horky u Srní, Hůrka u Železné Rudy, Javorná na Šumavě, Javorná u Polomu, Kochánov II, Kochánov III, Kundratice II, Mokřany, Paště, Prášily, Srní I, Srní II, Svatá Kateřina u Chudenic, Stachy a Zhůří. Pro každé z těchto katastrálních území byla prostřednictvím služeb Mapového serveru ČÚZK (services.cuzk.cz) získán soubor ve formátu GML<sup>4</sup>, který obsahuje hranice katastrálních parcel a území. Výjimky představovala katastrální území Hojsova Stráž, kde dosud nebyla provedena digitalizace a vektorová data proto nejsou k dispozici, a katastrální území Paště, kde původní hranice již byla rekonstruována v rámci bakalářské práce [1].

Každý soubor GML byl v programu *QGIS 2.8.2-Wien* načten, uložen ve formátu *shapefile* a otevřen pro editaci v programu *ArcMap 10.3*, následně byly na základě připojené webové služby s mapami pozemkového katastru identifikovány úseky hranic současných katastrálních území nebo parcel, které v době mapování stabilního katastru tvořily hranici rycht a do současnosti neprošly změnou. Správnost identifikace původních hranic byla ověřována i porovnáním relativních vztahů hranic s dalším polohopisem (např. hranice často vedly vodním tokem) na císařských povinných otiscích $^5$ , případně originálech map $^6$  stabilního katastru, které jsou zpřístupněny na stránkách Ústředního archivu zeměměřictví a katastru *archivnimapy.cuzk.cz*. Takto se podařilo rekonstruovat většinu z úseků hranic rycht. V případě, že původní hranici neodpovídala žádná hranice v současné mapě, bylo nutné tento úsek nově vektorizovat. O tom, nakolik se rychty lišily od dnešních katastrálních území si lze udělat představu na základě obrázku 3.3.

Královský Hvozd tvořil v období stabilního katastru samostatný berní okres Waldhwozd, který byl mapován v roce 1837. Tento berní okres tvořily rychty Svatá Kateřina, Hamry, Hojsova Stráž, Zejbiš, Kochánov, Zhůří, Stodůlky, Stodůlecké podíly I, Stodůlecké podíly II, Stodůlecké podíly III a Stachy. Území berního okresu Waldhwozd netvořilo spojité území. Rychta Stachy byla i v tomto období oddělena. Území mezi ní a zbytkem Hvozdu patřil bernímu okresu Kašperské Hory (Bergreichenstein). Území Stodůleckých podílů I. a Stodůlek zcela obklopovala enklávu Stubenbach II., patřící do berního okresu Prášily (Stubenbach). Poslední izolovanou částí Hvozdu byla rychta Svatá Kateřina, kterou oddělovala území patřící berním okresům Nýrsko (Neuern) a Bystřice (Bistritz). Německé názvy uvedené ve stabilním katastru a výměry jednotlivých rycht po lokalizaci do S-JTSK jsou uvedeny v tabulce 3.2.

Hranice rycht Královského Hvozdu z map stabilního katastru jsou na obrázku 3.4.

 $4$ Geography Markup Language - jazyk založený na XML, umožňuje ukládat geometrické i atributové informace. [17]

<sup>&</sup>lt;sup>5</sup>Po vyhotovení originální mapy byl vždy vytvořen jeden otisk, zvaný císařský povinný otisk, který byl určen k archivaci ve Vídni.

 $6C$ ísařské otisky většiny rycht byly podle výpovědi pracovníků Ústředního archivu zeměměřictví a katastru ztraceny v průběhu II. světové války (viz[1])

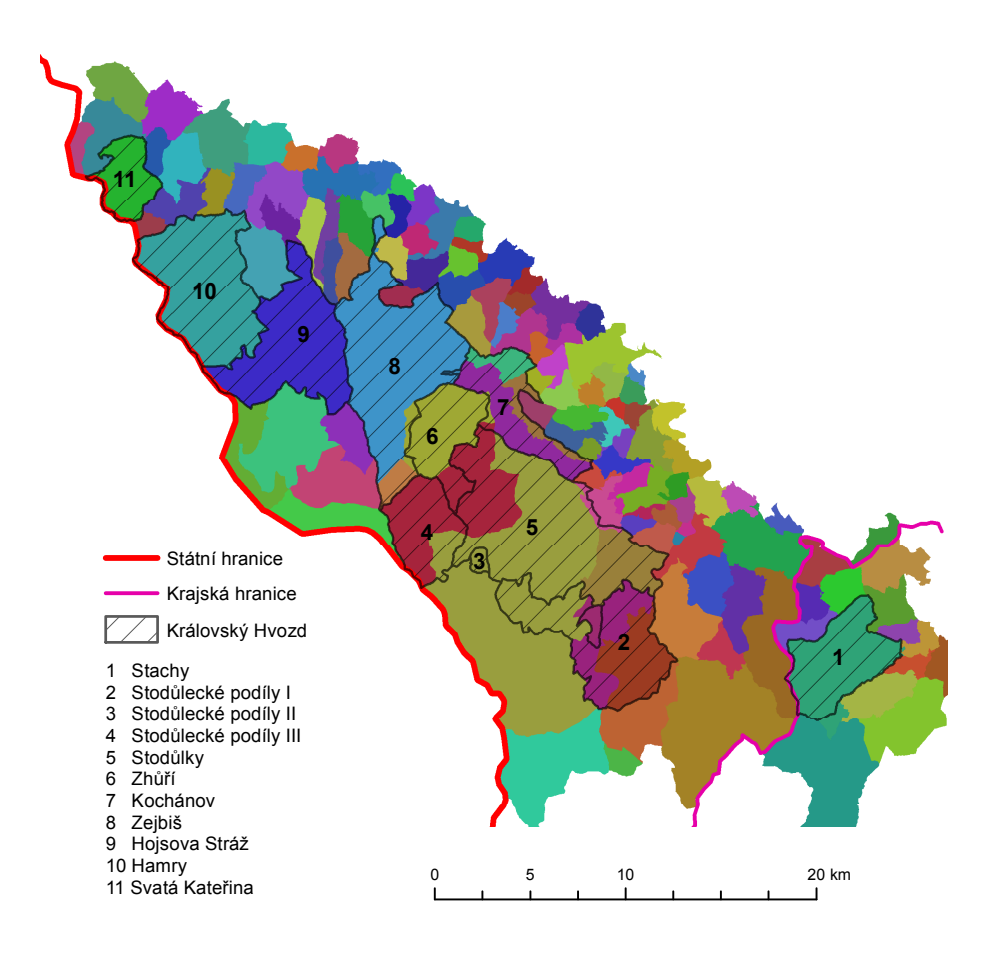

Obr. 3.3: Královský Hvozd v roce 1837 a současná katastrální území. Barevné polygony značí současná katastrální území.

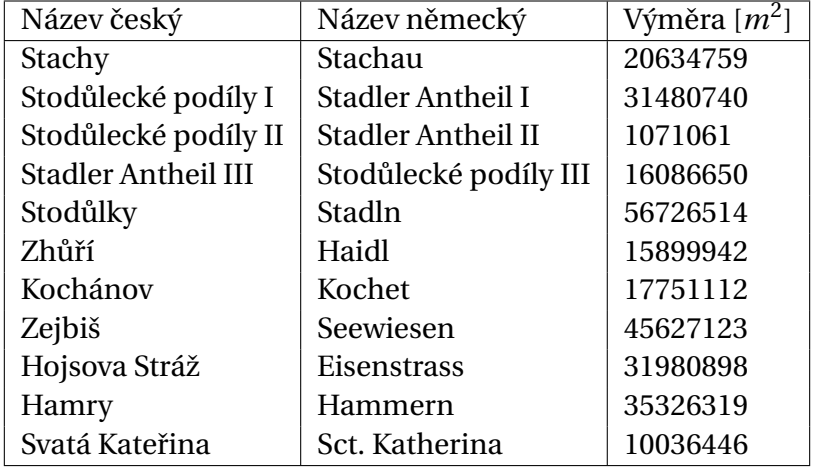

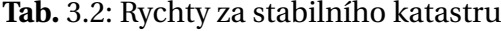

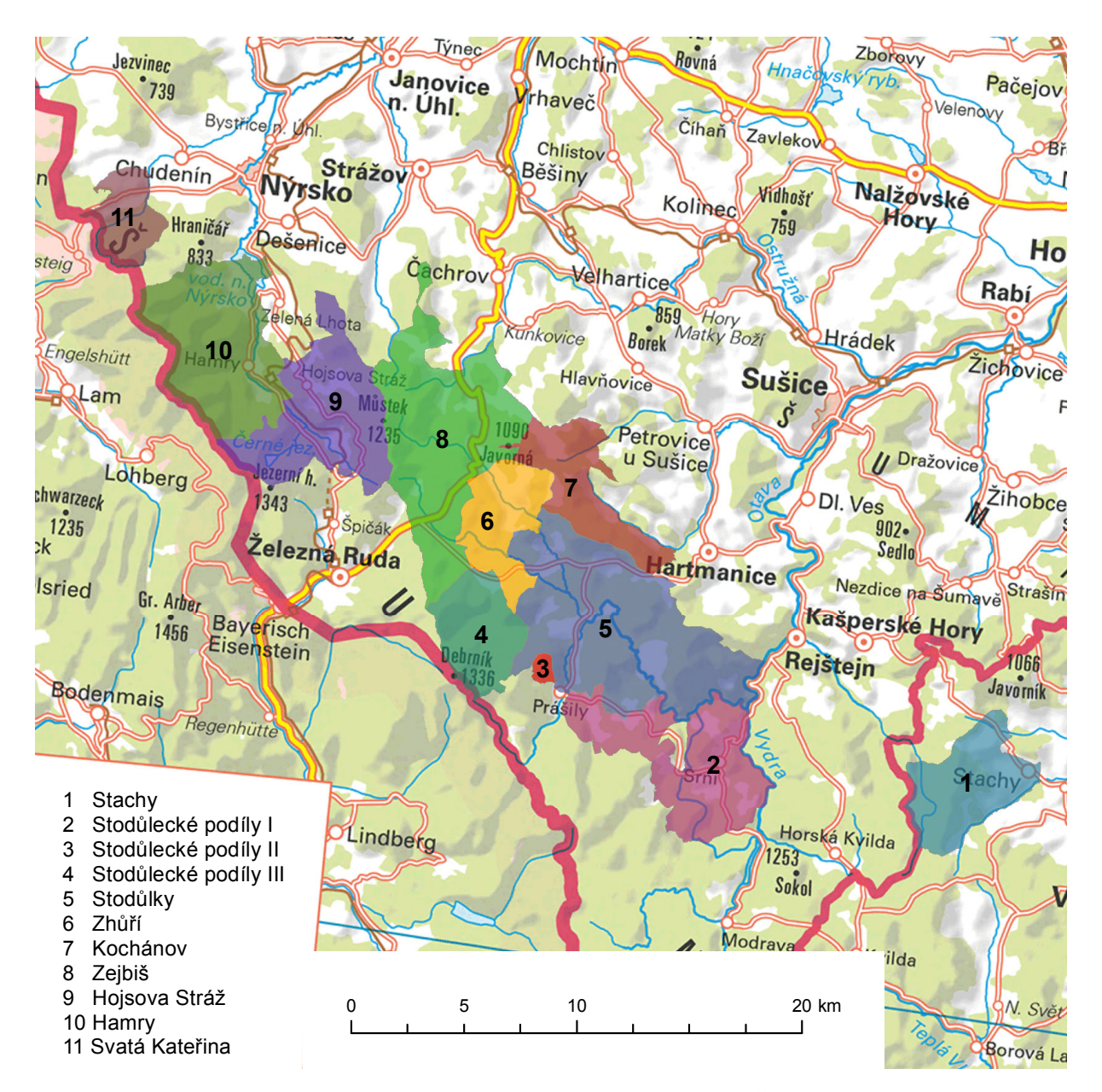

**Obr.** 3.4: Královský Hvozd v roce 1837. Podklad: Mapa ČR 1:500 000 [36].

**4**

# **Hodnocení krajiny lokality Paště**

# **4.1 Krajina**

Možností, jak definovat krajinu je nespočet, například v legislativním smyslu je definována v zákoně 114/1992 Sb. "o ochraně přírody a krajiny,"v němž § 3, odstavec 1, písmeno m uvádí, že "krajina je část zemského povrchu s charakteristickým reliéfem, tvořená souborem funkčně propojených ekosystémů a civilizačními prvky"[20]. Pro účely této práce vyjdeme z uvedené definice a krajinu budeme hodnotit z hlediska reliéfu, osídlení, využití a jejich vzájemných vlivů.

Hodnocení jsou provedena v roce 1837, v roce 1937 a v roce 1987. Dále jsou také hodnoceny změny mezi těmito obdobími. Hodnocení bylo provedeno na základě vektorizovaného polohopisu originálních map stabilního katastru z roku 1837, doplnění změn v roce 1937 v těchto mapách a mapách pozemkového katastru platných k roku 1937 a z pozemkové mapy vojenského újezdu vyhotovené v roce 1987.

# **4.2 Navržená metodika hodnocení**

## **4.2.1 Širší územní vztahy**

V této části hodnocení je popsán širší územní celek, jehož je hodnocené území součástí. Tento celek je popsán z hlediska osídlení, hospodářského využití krajiny a reliéfu. Popsány mohou být vazby hodnocené lokality na tento celek.

### **4.2.2 Hodnocení sídel**

V této části je popsána charakteristika sídel. Hodnocená lokalita je z hlediska převažujících sídel zařazena do jednoho ze dvou typů:

- seskupené osídlení je tvořeno usedlostmi, které jsou v těsné blízkosti,
- disperzní osídlení je tvořeno rozptýlenými usedlostmi, často je jeho vznik vázán na reliéf nebo kvalitu půdy.

Dalším způsobem hodnocení sídel je jejich klasifikace podle morfologických typů. Základními morfologickými typy pravidelného půdorysu jsou:

• silniční sídla

- návesní sídla
- řadová sídla
- lesní návesní sídla.

Morfologickými typy nepravidelného půdorysu jsou:

- sídla hromadného půdorysu
- sídla dvorcová.

Jiné možné dělení je na funkční typy sídel. Definovány jsou tyto funkční typy sídel:

- sídla výrobní jejichž většina obyvatel pracuje přímo v okolí sídla,
- sídla obytná obyvatelé odtud cestují pracovat,
- sídla výrobně-obytná kombinace předchozího.

K typologii výše viz například [25]. Dále jsou v této části kvantifikovány charakteristiky zástavby - je spočtena průměrná výměra stavebních objektů a jejich celkový počet v lokalitě.

#### **4.2.3 Hodnocení hospodáˇrského využití krajiny**

Jednou z důležitých funkcí krajiny je její využívání člověkem. Hospodářským využitím krajiny pro účel této práce budeme rozumět takovou činnost, která přímo a nezbytně využívá částí krajiny k hospodářské produkci. Mezi hospodářsky využívané plochy proto zařadíme lesní pozemky (těžba dřeva, smoly,...), pole, louky a pastviny. Naopak například neplodnou půdu, komunikace nebo zastavěnou plochu do této kategorie řadit nebudeme.

Základní částí hodnocení je identifikace jednotlivých druhů hospodářsky využívané půdy a jejich statistické charakteristiky. Jsou proto na základě jejich výměry vypočtena poměrná zastoupení jednotlivých typů hospodářsky využívané půdy a poměr hospodářsky využívané půdy k celkové výměře lokality. Dále je na základě koeficientu ekologické stability charakterizován vliv hospodaření člověka v lokalitě.

## **4.3 Použité analýzy závislosti hodnocených jev˚u na reliéfu**

Lokalita Paště se rozkládá na území s relativně členitým reliéfem. Je proto účelné zabývat se otázkou nakolik vliv reliéfu ovlivnil využívání krajiny člověkem. Stanoveny jsou proto dvě základní charakteristiky reliéfu, a to spád a orientaci svahů. Tyto charakteristiky jsou vhodně rozděleny do několika tříd. Následně jsou vypočteny statistické charakteristiky zastoupení jednotlivých tříd v celé lokalitě a na území hodnoceného jevu. Z porovnáním těchto statistických charakteristik můžeme činit závěry o vlivu reliéfu na daný jev.

Za účelem těchto analýz byla vytvořena dvojice modelů v ModelBuilderu v prostředí ArcGIS *for Desktop 10.3.*, které připravují potřebné prvkové třídy (*Feature Class*) pro výpočet statistických charakteristik.

#### **4.3.1 Vliv spádu**

V této analýze je na základě digitálního modelu reliéfu vypočten spád. Spočtený spád je klasifikovány do několika intervalů. Spojité oblasti se sklonem v jednom intervalu tvoří polygony, které informaci o příslušném intervalu sklonu uchovávají v atributu. Dále máme k dispozici polygonovou vrstvu obsahující hodnocenou část krajiny (celé území, různé způsoby užití, ...) Pomocí operace topologického překrytí INTERSECT vytvoříme novou vrstvu tvo-ˇrenou polygony, kde každý polygon je homogenní z hledisek pˇríslušnosti do intervalu sklonu a části krajiny a tyto informace jsou obsaženy v atributech. Na základě výměry jednotlivých polygonů a informací z atributů je možné provést statistické hodnocení zastoupení jednotlivých částí krajiny v oblastech s různým spádem.

Třídy spádu byly navrženy podle [21] a jsou uvedeny v tabulce 4.1.

| Kód | Interval spádu [°] | Charakteristika |
|-----|--------------------|-----------------|
| 1   | $0 - 1$            | úplná rovina    |
| 2   | $1 - 3$            | rovina          |
| 3   | $3 - 7$            | mírný sklon     |
| 4   | 7 - 12             | střední sklon   |
| 5   | $12 - 17$          | výrazný sklon   |
| 6   | $17 - 25$          | příkrý sklon    |
| 7   | > 25               | sráz            |

Tab. 4.1: Zařazení spádů do tříd

Použité nástroje a workflow jsou zřejmé z diagramu vytvořeného modelu *spady* na obrázku 4.1. Použita je běžná symbolika *ModelBuilderu*. Tento model umožňuje uživateli zvolit vstupní polygonovou vrstvu, reliéf ve formě TINu, výstupní prvkovou třídu a tabulku s vlastními mezními hodnotami intervalů spádů.

#### **4.3.2 Vliv orientace svah˚u**

V této analýze jsou z digitálního modelu reliéfu vypočteny polygony, které obsahují spojitá území, která jsou homogenní z hlediska příslušnosti do některého z intervalů orientace svahu. Volba intervalů je v tabulce 4.2 a opět vychází z [21]. Použité nástroje a workflow jsou opět zřejmé z diagramu vytvořeného modelu *orientace* na obrázku 4.2.

| Kód | Azimut $[°]$ | Orientace             |
|-----|--------------|-----------------------|
|     | $0 - 45$     | severní               |
| 2   | $45 - 135$   | východní nebo západní |
| 3   | $135 - 225$  | jižní                 |
| 2   | $225 - 315$  | východní nebo západní |
|     | $315 - 360$  | severní               |

Tab. 4.2: Rozdělení orientace svahů do tříd

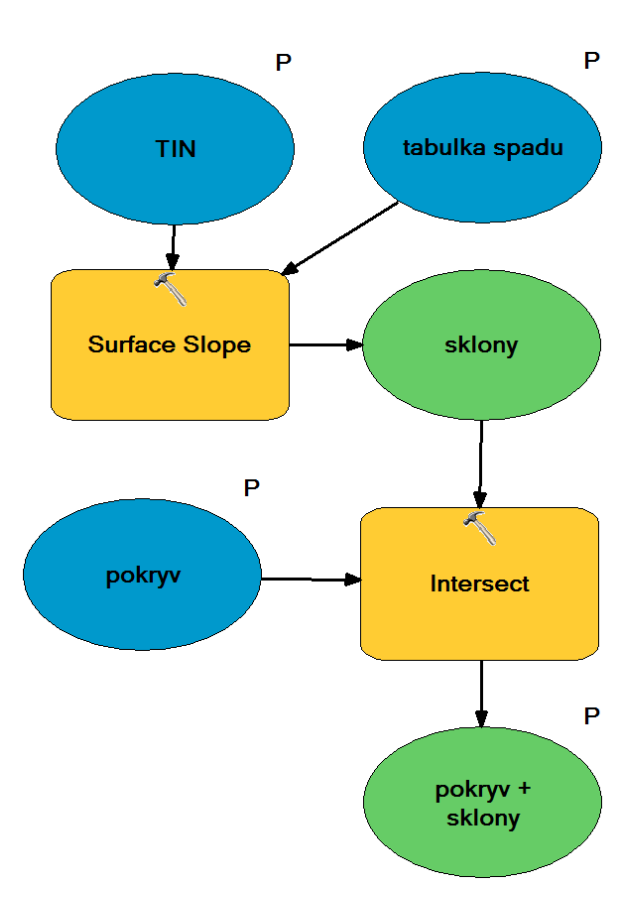

**Obr.** 4.1: Diagram modelu pro přiřazení sklonů

## **4.4 Použité indikátory struktury krajiny**

#### **4.4.1 Koeficient ekologické stability**

Tento koeficient udává poměr výměr území, které jsou považována za ekologicky stabilní, a výměr území, která jsou považována ze ekologicky nestabilní. Do první kategorie řadíme například lesy, pastviny, trvalé travní porosty, vodní plochy, .... Do druhé kategorie je pak řazena zástavba, komunikace, orná půda. Charakteristika pro různé hodnoty koeficientu stability je uvedena v tabulce 4.3 [23].

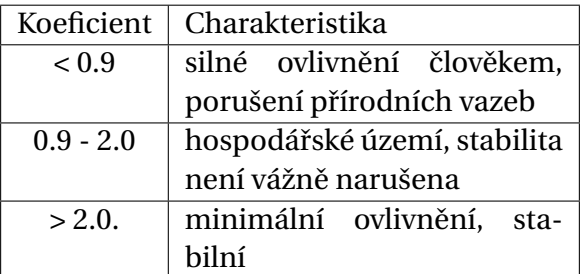

Tab. 4.3: Charakteristika krajiny na základě koeficientu ekologické stability.[23]

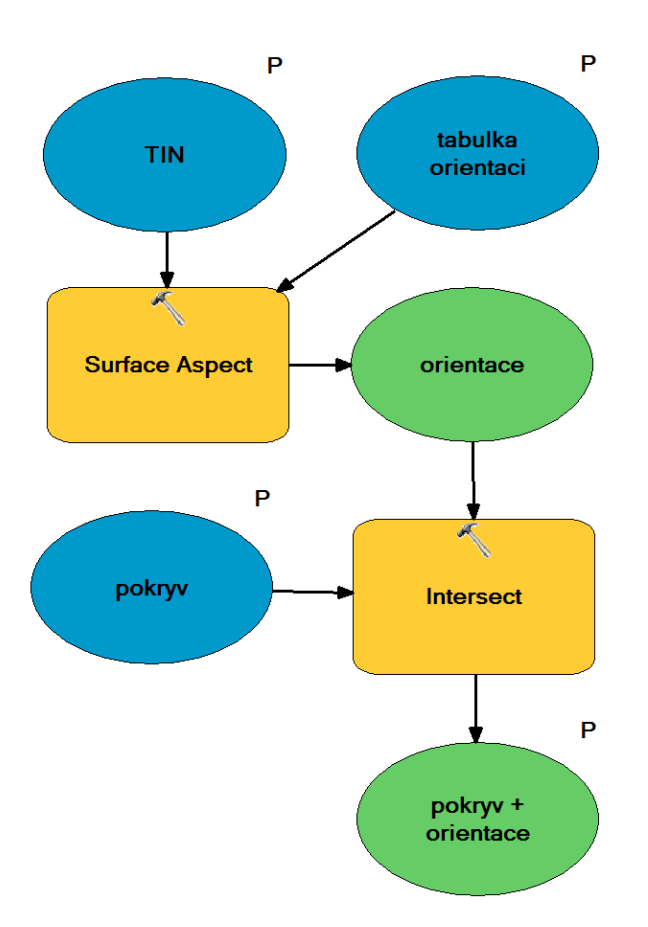

**Obr.** 4.2: Diagram modelu pro přiřazení orientací svahů

#### **4.4.2 Shannon˚uv index diverzity**

Tento index je bezrozměrnou veličinou, kterou je možné využít pro srovnání diverzity v různém období nebo lokalitě. Tento index je definován jako

$$
I_{SH} = -\sum_{(i)} p_i \ln(p_i)
$$

$$
p_i = \frac{S_i}{S},
$$

kde *S* je celková výměra hodnoceného území, S<sub>i</sub> je výměra daného způsobu využití půdy. Z definice je zřejmé, že na hodnotu indexu má vliv poměr výměr jednotlivých využití půdy a počet různých způsobů tohoto využití. Největších hodnot pro stejný počet způsobu využití dosahuje index pokud jsou výměry jednotlivých způsobů využít podobné.[22]

#### **4.4.3 Index zmˇeny**

Index změny je definován jako:

$$
I_z = \frac{\sum_{(i)} |S_{ip} - S_{in}|}{S_p + S_n},
$$

kde S<sub>*ip*</sub> je výměra daného způsobu využití v počátečním období, S<sub>*in*</sub> je výměra téhož způsobu využití v následujícím období,  $S_p$  a  $S_p$  jsou celkové výměry hodnocených území v těchto obdobích. Tento index nabývá hodnot 0 až 1 a popisuje podíl výměr, na kterých mezi hodnocenými obdobími došlo ke změně způsobu využití. [24]

## **4.5 Nemˇenné charakteristiky lokality**

Hodnocení je provedeno v několika obdobích, účelné je proto hned na počátku popsat charakteristiky, které zůstávají po všechna období neměnné.

Přestože se hranice lokality v hodnocených obdobích mírně měnila a bylo provedeno i několik lidských zásahů do reliéfu, v relativním zastoupení různého spádu a orientace svahů se tyto změny neprojevily. Vypočtené hodnoty jsou uvedeny v tabulkách 4.4 a 4.5. Spád a orientace svahů v lokalitě je znázorněna na obrázku 4.3, respektive 4.4.

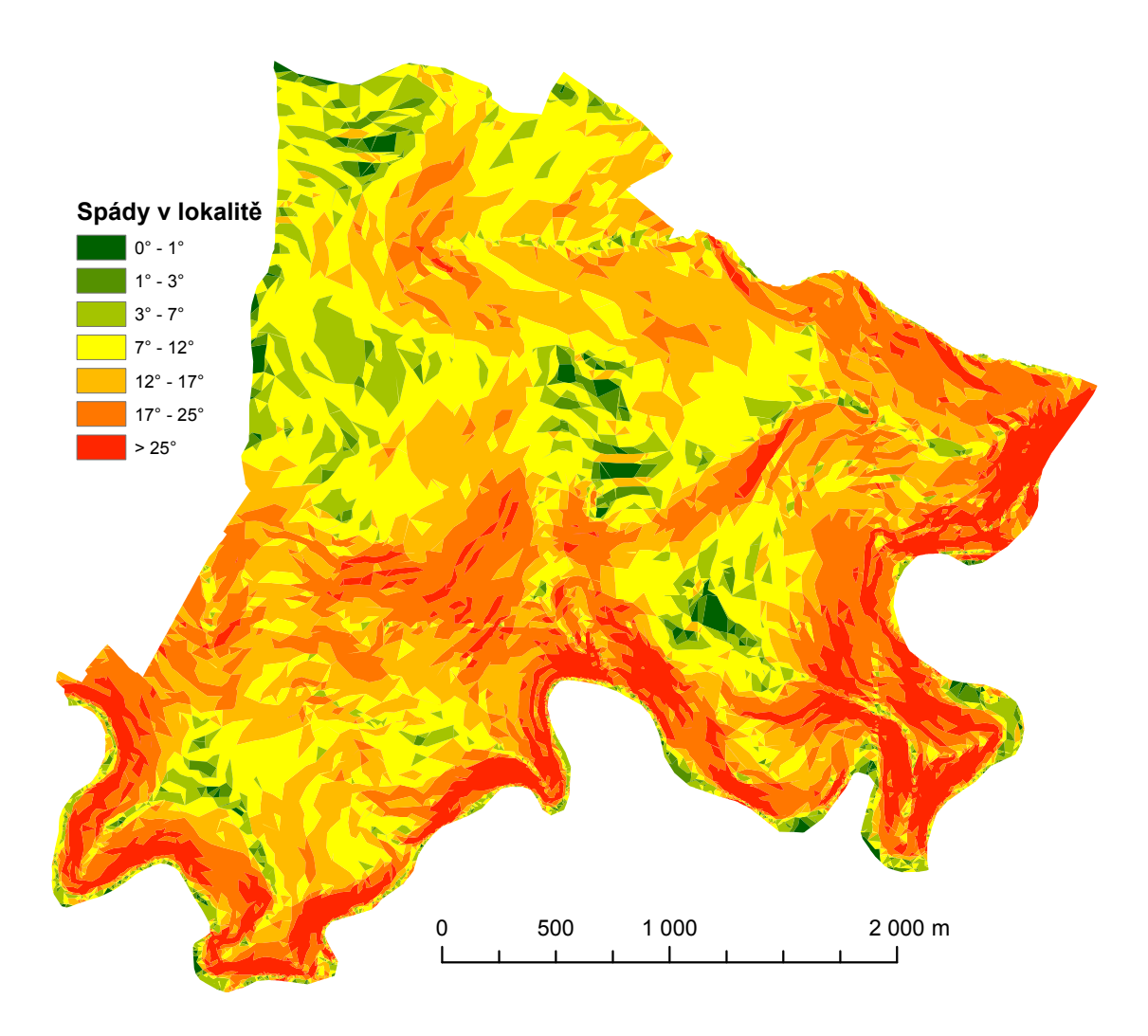

Obr. 4.3: Znázornění spádu v lokalitě.

Z hlediska geomorfologického je lokalita součástí geomorfologického celku Šumava, který je součástí Šumavské hornatiny. Na Šumavě je převažující charakter ploché hornatiny s příkrými jihozápadními svahy směrem do Bavorska. Severním a severovýchodním směrem na Šumavu navazuje Šumavské podhůří.[26]

Přirozená hranice lokality je tvořena z východu řekou Otavou, z jihu řekou Křemelnou, severní hranice prochází údolím Pěkného potoka (Wunderbach) a západní hranice vede přes vrchol hory Křemelné.

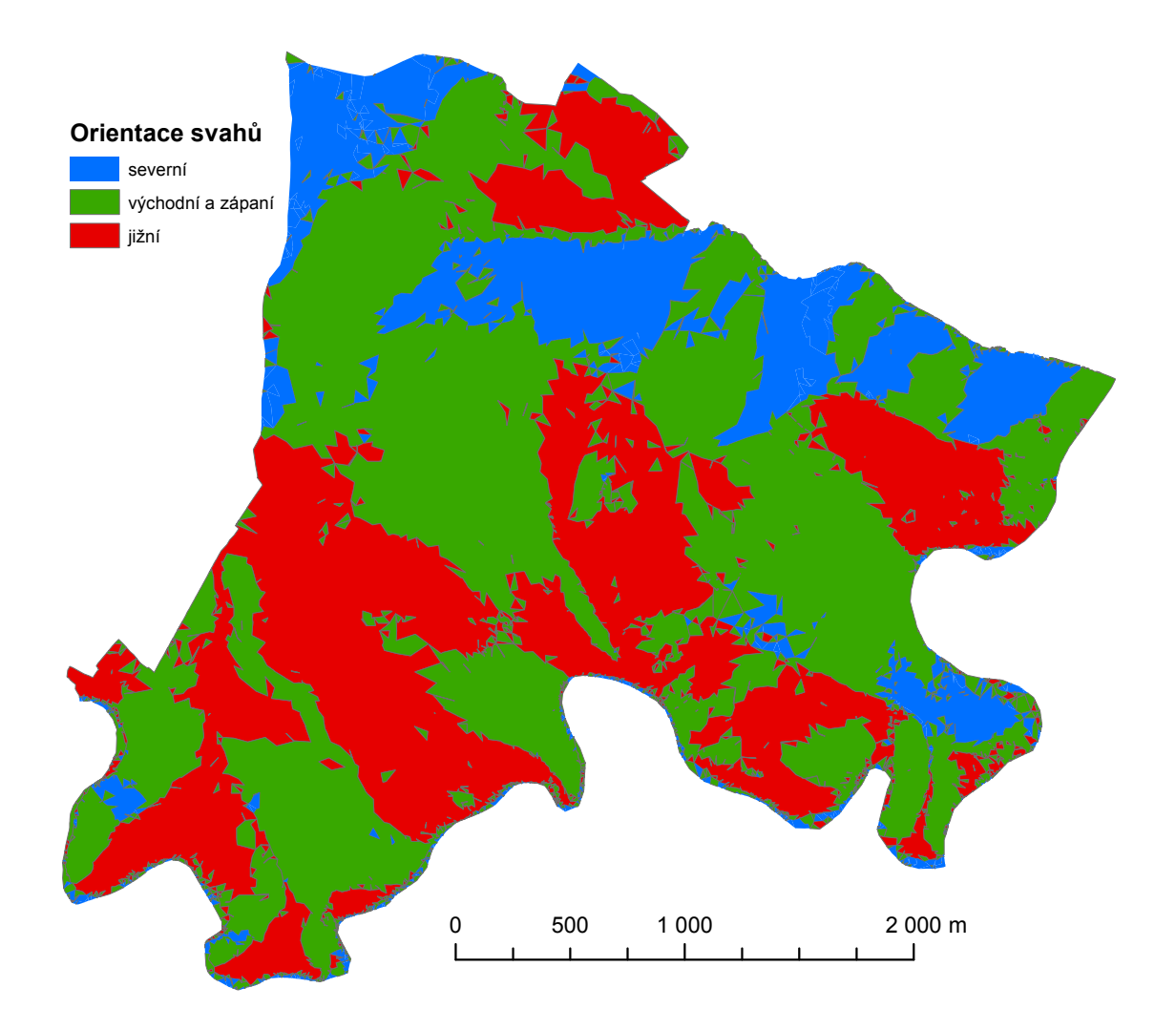

**Obr.** 4.4: Znázornění orientace svahů v lokalitě.

## **4.6 Hodnocení krajiny lokality Paště v roce 1837**

#### **4.6.1 Širší územní vztahy v roce 1837**

V tomto období byla lokalita Paště součástí rychty Stodůlky patřící do Královského Hvozdu, který byl součástí tehdejšího Prácheňského kraje. Severní a severovýchodní hranice lokality tvořila zároveň hranici Hvozdu, zatímco na jihu navazovala rychta Stodůlecké podíly. Západní hranice nebyla v tomto období vymezena, neboť tímto směrem pokračovala Studůlecká rychta. Osídlení Hvozdu i okolních obcí v tomto období bylo stabilní, převažovalo německy mluvící obyvatelstvo [1]. Vývoj Královského Hvozdu do tohoto období je podrobně popsán v kapitole Vývoj osídlení v Královském Hvozdu.

#### **4.6.2 Hodnocení sídel v roce 1837**

Celkově je typ sídel v lokalitě disperzní. V lokalitě se v daném období nacházela tři větší sídla - Přední, Střední a Zadní Paště. Uvedená sídla byla hromadného půdorysu. Tento pů-

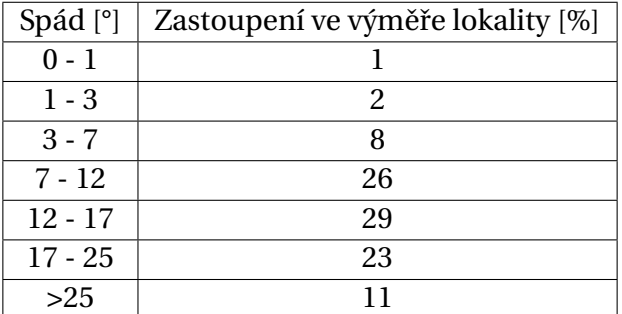

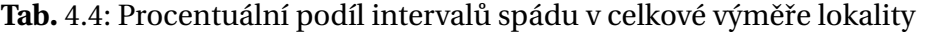

Tab. 4.5: Procentuální podíl svahů různé orientace v celkové výměře lokality.

| Orientace [°]      | Zastoupení ve výměře lokality [%] |  |  |
|--------------------|-----------------------------------|--|--|
| Severní            |                                   |  |  |
| Jižní              | 35                                |  |  |
| Východní a západní | 49                                |  |  |

dorys se vyznačuje neuspořádaným seskupením staveb (obr. 4.5). Vedle těchto větších sídel

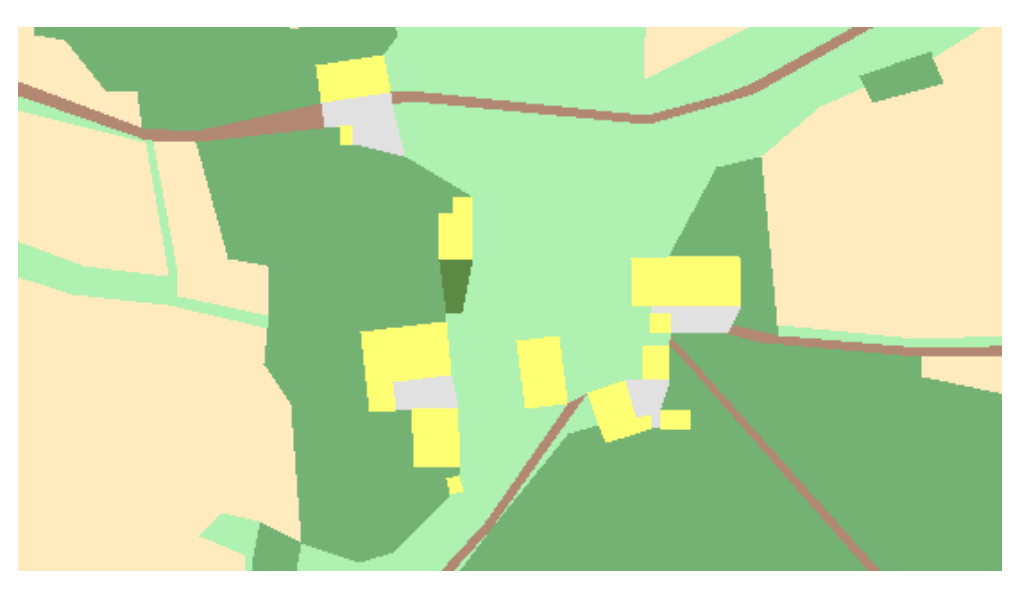

**Obr.** 4.5: Hromadný půdorys sídla - Zadní Paště (stavby jsou žluté).

se v lokalitě vyskytuje množství sídel takzvaného dvorcového typu. Tato sídla jsou tvořena izolovanými usedlostmi roztroušenými po krajině (obr. 4.6). Sídla jsou funkčním typem výrobním. Zpravidla se jedná o hlavní selské stavení, obývané majitelem usedlosti, doplněné podružními domky, které jsou obývány dalšími obyvateli pracujícími v usedlosti. Tyto usedlosti jsou vázány na obhospodařovanou půdu, případně v případě usedlosti Wunderbach na vodní tok, který byl využíván jako zdroj mechanické energie. Celkem se v daném období v lokalitě nacházelo osmdesát devět stavebních objektů. Průměrná výměra půdorysu jednoho objektu činila 159 metrů čtverečních.

Dále bylo zjišťováno, zda je rozmístění sídel vázáno na spád. Kolem stavebních objektů byla vytvořena obalová zóna deset metrů, která byla použita jako vstup pro model *spad* přiřazující částem polygonům informaci o sklonu. Na základě statistického zpracování získané vrstvy bylo zjištěno, že nejvíce stavebních objektů se nachází v lokalitách se spádem v in-

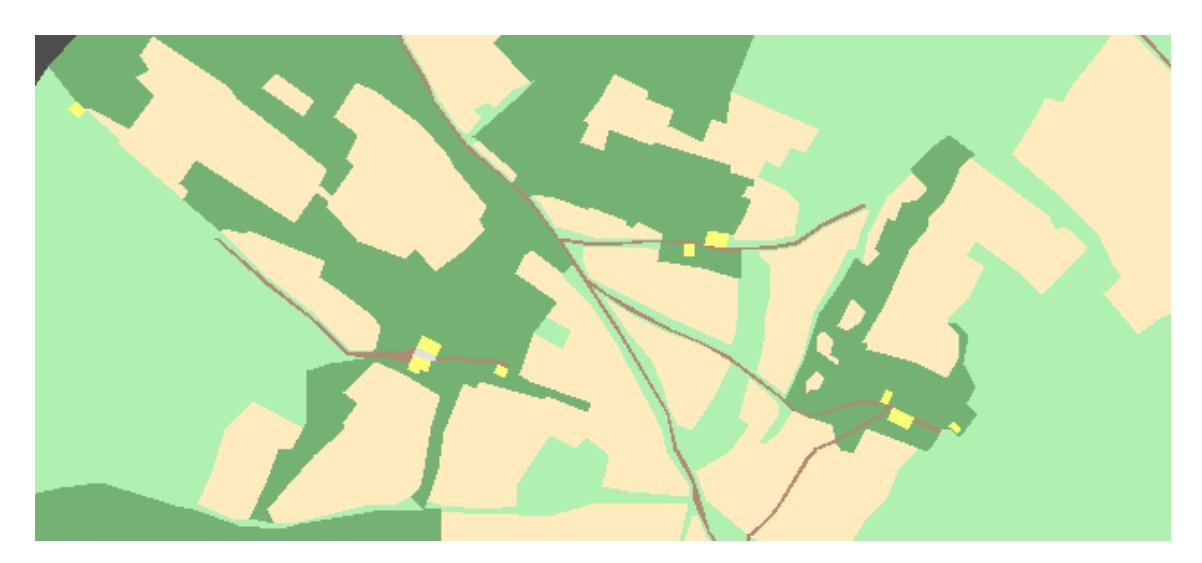

**Obr.** 4.6: Dvorcový typ sídel (stavby jsou žluté).

tervalu 7°-12°, zatímco v celé lokalitě je nejvíce zastoupen spád v intervalu 12° - 17°. Porovnáním plošného zastoupení intervalů spádu v celé lokalitě a pod obalovými zónami staveb se můžeme přiklonit k tvrzení, že rozmístění staveb je ovlivněno reliéfem - pro stavby byla volena stanoviště s menším spádem.

#### **4.6.3 Hodnocení hospodáˇrského využití krajiny v roce 1837**

Hospodářsky využívaná půda v tomto období tvořila 97% procent celkové rozlohy území. Zastoupení jednotlivých druhů hospodářsky využívaných pozemků je následující: louka 10%, les 40%, role 14%, pastvina 36%. Uvážíme-li, že i les byl v dané době (viz kapitola o Královském Hvozdu) využíván k pastvě, je zřejmé že pastevní chov dobytka byl v dané době dominantní součástí hospodářství.

V tabulce 4.6 je v procentech uvedeno rozdělení daného druhu půdy do intervalů spádu, tato data jsou také zobrazena na obrázku 4.7. V tabulce 4.7 je v procentech uvedeno rozdělení daného druhu půdy na svahy různé orientace, data jsou zobrazena na obrázku 4.8. Z porovnání uvedených dat a dat celé lokality je zřejmé, že více výměry luk a polí je situováno do oblastí s menším spádem, než pokud by pole a louky byly založeny bez ohledu na spád (a tedy měly stejné rozdělení jako celá lokalita). Dále zjišť ujeme, že rozdělení různě orientovaných svahů na rolích a lukách je mírně vychýleno v prospěch svahů severní orientace. Po porovnání obou výše uvedených vlivů reliéfu můžeme vyvodit závěr, že rozložení hospodářsky využívaných pozemků v lokalitě bylo více ovlivněno spádem, než orientací svahů. Koeficient ekologické stability nabyl hodnoty 5.8, v dané době se tedy jednalo o velmi ekologicky stabilní území.

| Spád [ $\degree$ ]: |  |    |    | $\vert 0 - 1 \vert 1 - 3 \vert 3 - 7 \vert 7 - 12 \vert 12 - 17 \vert 17 - 25 \vert$ | >25 |
|---------------------|--|----|----|--------------------------------------------------------------------------------------|-----|
| les                 |  | 23 | 23 | 25                                                                                   |     |
| louka               |  | 40 | 30 |                                                                                      |     |
| role                |  | 36 | 32 | 18                                                                                   |     |
| pastvina            |  | 22 | 34 | 25                                                                                   |     |

Tab. 4.6: Rozdělení daného druhu půdy do intervalů spádu.
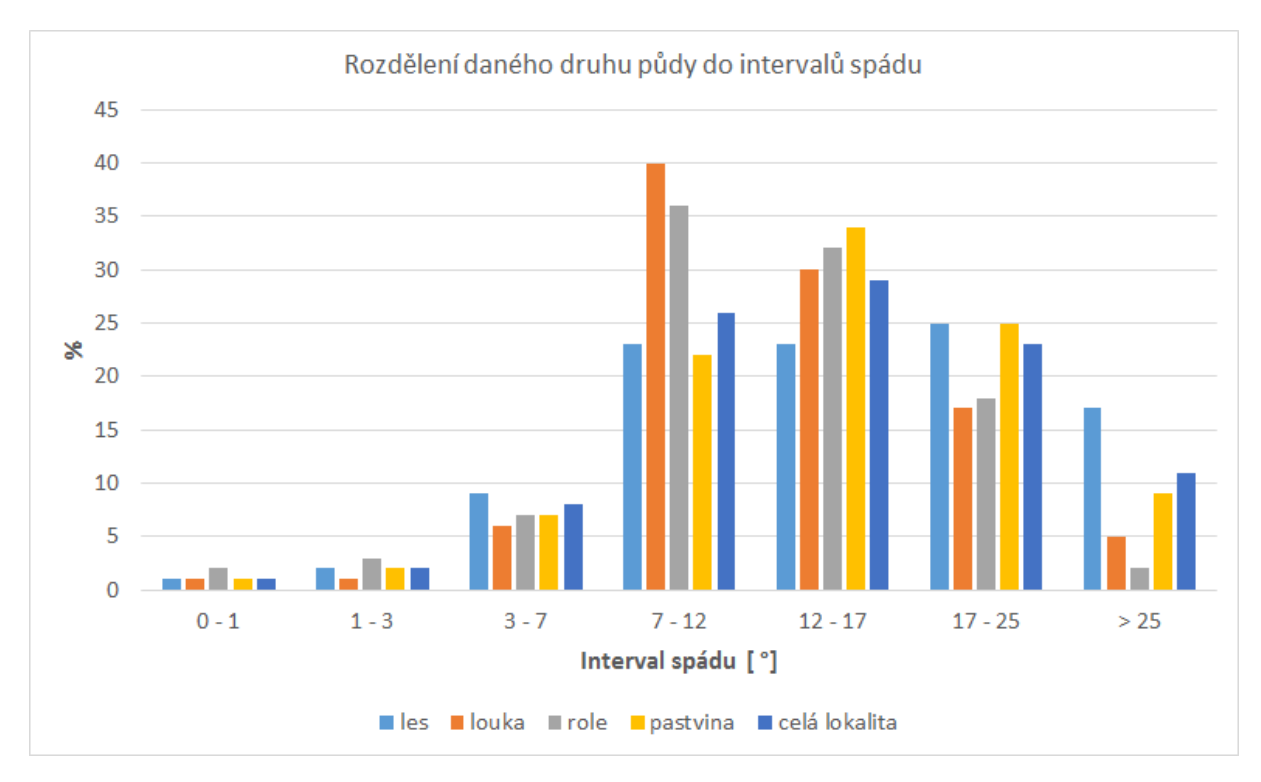

**Obr.** 4.7: Rozdělení daného druhu půdy do intervalů spádu. Pro srovnání je uvedeno i rozdělení celé lokality.

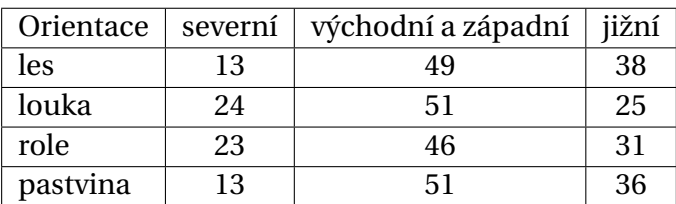

Tab. 4.7: Rozdělení daného druhu půdy na svahy různé orientace.

# 4.7 Hodnocení krajiny lokality Paště po roce 1937 před záni**kem sídel**

#### **4.7.1 Širší územní vztahy v roce 1937**

V tomto období tvořilo převážně německé obyvatelstvo Paští národnostní menšinu v tehdejší Československé republice. Selské využívání lokality nemohlo kvůli krutým přírodním podmínkám konkurovat hospodářům působícím v nižším předhůří Šumavy. Spolupůsobením národnostních a hospodářských vlivů rostlo napětí mezi německým a českým obyvatelstvem. Výjimkou nebyl odchod místního obyvatelstva do Bavorska.[8],[1].

Přístupnost lokality se v tomto období zlepšila vybudováním nové komunikace propojující Paště se silnicí vedoucí z Rejštejna směrem na Čeňkovu pilu.

#### **4.7.2 Hodnocení sídel v roce 1937**

Zůstal zachován disperzní typ osídlení. Došlo k výstavbě nových budov, které se začlenily zejména do hromadného půdorysu Středních Paští. V tomto období se v lokalitě nalézalo

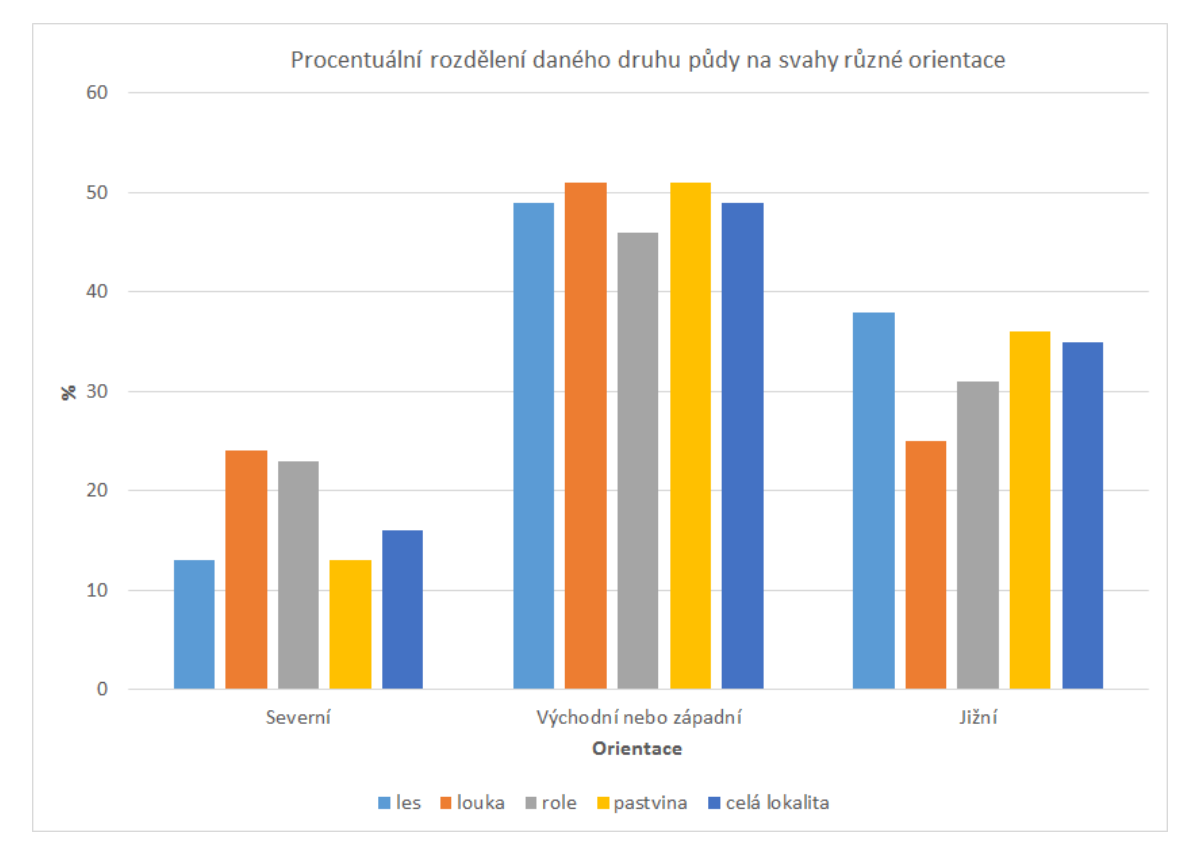

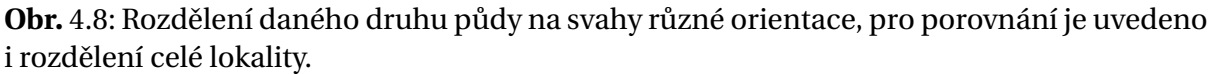

85 stavebních objektů, průměrná výměra půdorysu stavby činila 185 metrů čtverečních. Za nárůstem průměrné výměry půdorysu stavby je možné hledat rozšíření stávajících staveb stavebními úpravami, větší nově vybudované stavby a zánik některých drobných staveb. Většina obyvatel je stále pracovně vázána přímo v lokalitě - výrobní typ sídel.

### **4.7.3 Hodnocení hospodáˇrského využití krajiny v roce 1937**

Hospodářsky využívaná půda v tomto období tvořila 97% procent celkové rozlohy území. Zastoupení jednotlivých druhů hospodářsky využívaných pozemků je následující: louka 11%, les 41%, role 13%, pastvina 35%. I v tomto období tedy platí, že dominantní složkou hospodaření byl chov dobytka. Charakteristiky rozložení druhů pozemků s ohledem na reliéf zůstaly zachovány. Koeficient ekologické stability dosáhl hodnoty 5.9, využití krajiny tedy nenarušovalo její ekologickou stabilitu.

## 4.8 Hodnocení krajiny lokality Paště v roce 1987

#### **4.8.1 Širší územní vztahy v roce 1987**

V tomto období byla lokalita souˇcástí Vojenského újezdu Dobrá Voda, který vznikl v roce 1952. Tento vojenský újezd sahal až k bavorské hranici a tvořil část nepřístupného pásma podél státní hranice. Běžnému obyvatelstvu tedy zůstávala lokalita nepřístupná. V celém vojenském újezdu docházelo do této doby k řízené i neřízené devastaci sídel.

#### **4.8.2 Hodnocení sídel v roce 1987**

V tomto období se v lokalitě sídla nenacházela. V celé lokalitě se nacházely pouze dva stavební objekty na Velkém Babylonu, které chátraly.

#### **4.8.3 Hodnocení hospodáˇrského využití krajiny v roce 1987**

V lokalitě v tomto období hospodařila Vojenská správa lesů. Hospodářsky využitelné pozemky tvořily 97% celkového území lokality, z toho les tvořil 88% a pastviny 12%. Tyto pozemky ale byly jen minimálně využívány. Koeficient ekologické stability nabyl hodnoty 59.1 - je zřejmé, z hlediska ekologické stability toto území člověk téměř neovlivňoval.

## **4.9 Hodnocení zmˇen mezi jednotlivými obdobími**

#### **4.9.1 Zmˇeny sítˇe komunikací**

Také síť komunikací procházela v čase proměnou. Přehled celkové délky komunikací v daných letech je uveden v tabulce 4.8. Identifikovat můžeme rozvoj komunikací mezi lety 1837

Tab. 4.8: Délka komunikací v lokalitě v jednotlivých letech.

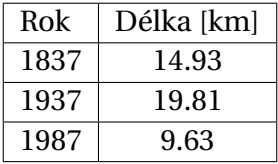

a 1937, který je spojen s nově vybudovanou cestou spojující Paště se silnicí mezi Rejštejnem a Čeňkovou pilou. Došlo také k úpravě komunikace směřující ze Zadních Paští na Stodůlky. Do roku 1987 zanikla většina evidovaných cest v lokalitě, zachována zůstala pouze páteřní síť komunikací, spojujících lokalitu se silnicí mezi Rejštejnem a Čeňkovou pilou, Stodůlkami a Velkým Babylonem.

Vývoj sítě komunikací je zobrazen na obrázku 4.9.

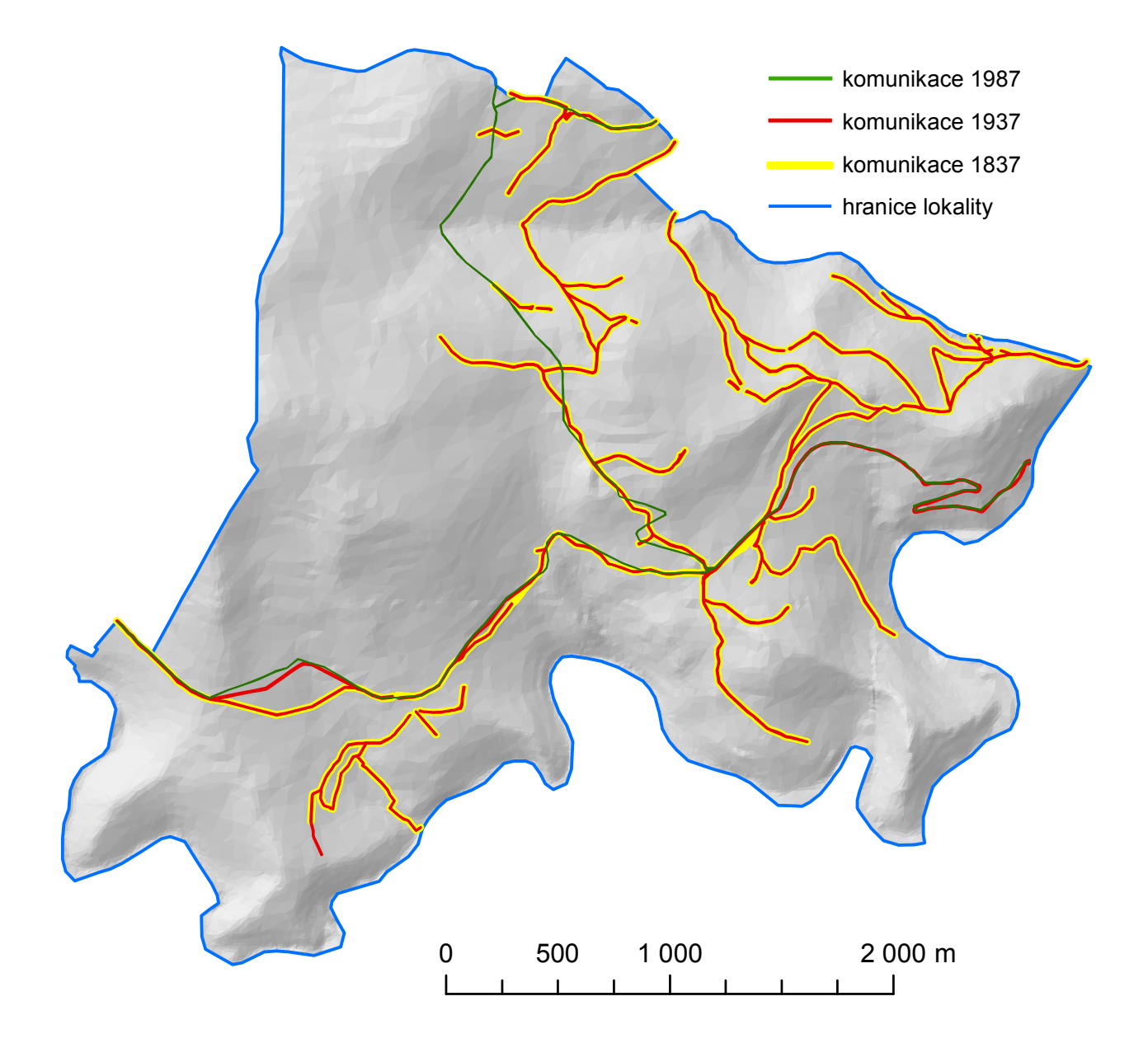

**Obr.** 4.9: Vývoj sítě komunikací.

#### **4.9.2 Zmˇena vodního toku**

V lokalitě došlo mezi lety 1937 a 1987 k přeložení přibližně 400 metrů dlouhého úseku vodního toku. Tato změna je znázorněna na obrázku 4.10.

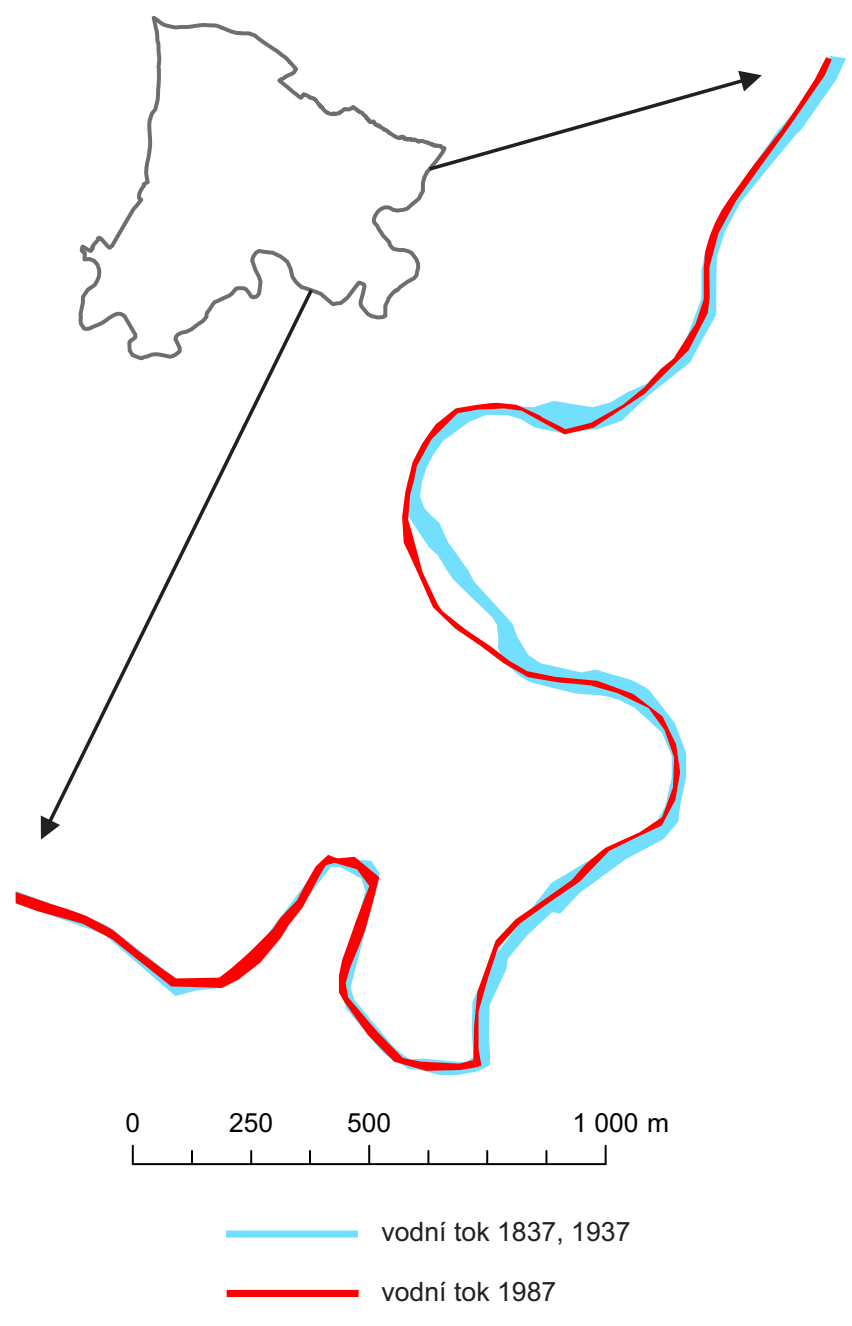

**Obr.** 4.10: Pˇreložení vodního toku mezi lety 1937 a 1987.

### **4.9.3 Zmˇeny využití p˚udy**

Využití půdy je přeměna přírodní krajiny na krajinu kulturní [27]. Popisuje tedy, jak je krajina využívána člověkem.

Pro hodnocení změn využití půdy byly stanoveny následující kategorie: les, louka, pastvina, role, zahrada, pustina, stavební objekty (zastavěná půda), nádvoří, komunikace a širší vodní toky. Procentuální zastoupení jednotlivých kategorií na rozloze hodnocené lokality jsou uvedeny pro hodnocené roky v tabulce 4.9. Na základě uvedených hodnot byl vypočten Shan-

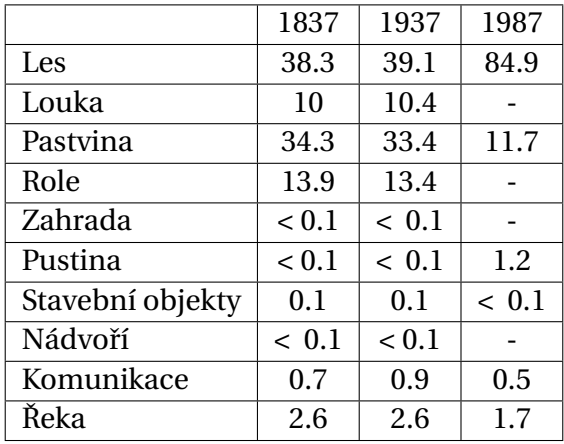

Tab. 4.9: Procentuální zastoupení kategorií využití půdy v lokalitě.

nonův index diverzity pro jednotlivé roky. Hodnoty tohoto indexu jsou 1.38 v roce 1837, 1.39 v roce 1937 a 0.54 v roce 1987. Z porovnání uvedených hodnot je zřejmé, že mezi lety 1837 a 1937 došlo k minimálním změnám diverzity využití půdy. Oproti tomu mezi lety 1937 a 1987 se diverzita využití půdy významně snížila. Z definice indexu a tabulky 4.9 je zřejmé, že na výsledné hodnotě se podílely oba faktory ovlivňující index - úbytek vyskytujících se kategorií a velmi nerovnoměrné zastoupení výměr těchto kategorií (dominantní zastoupení lesa). Dále byly vypočteny indexy změn, které byly přenásobeny stem, jsou tedy vyjádřeny v procentech - zjišťujeme z nich, že mezi roky 1837 a 1937 došlo ke změně využití půdy na pouhém 1% území, zatímco mezi roky 1937 - 1987 došlo ke změně využití půdy na 47% procentech. Uvážíme-li, že první hodnota indexu je vázána na změny proběhlé po dobu sta let, zatímco druhá na dobu let padesáti, je zřejmé, nakolik dramatické dějiny v poválečném období (částečně se jimi zabývám v [1]) ovlivnily krajinu v této lokalitě.

Na obrázku 4.11 je zobrazeno využití půdy v roce 1837, na obrázku 4.12 je zobrazeno využití půdy v roce 1937 a konečně na obrázku 4.13 je zobrazeno využití půdy v roce 1987.

![](_page_42_Figure_2.jpeg)

Obr. 4.11: Využití půdy v roce 1837.

![](_page_43_Figure_2.jpeg)

Obr. 4.12: Využití půdy v roce 1937.

![](_page_44_Figure_2.jpeg)

Obr. 4.13: Využití půdy v roce 1987.

**5**

# Rekonstrukce digitálních modelů reliéfu **lokality**

Jako digitální model reliéfu označujeme podle [11] "digitální reprezentaci zemského povrchu v paměti počítače, složenou z dat a interpolačního algoritmu, který umožňuje mj. odvozovat výšky mezilehlých bodů". Nejrozšířenějšími digitálními reprezentacemi digitálních modelů reliéfu v geografických informačních systémech jsou [12]:

- Rastrová reprezentace, která terén reprezentuje jako matici, kde hodnota buňky udává výšku. Hodnota výšky se může vztahovat k celé buňce, pak hovoříme o gridu, nebo k jedinému vztažnému bodu, v tom případě se jedná o lattice. Protože v rastru může být uložena jedna hodnota, jde o 2.5D reprezentaci.
- Vektorová reprezentace ve formě geometrických primitiv, kterými jsou body, linie a polygony. Bod je vyjádřen trojicí souřadnic, linie je uspořádaná množina bodů a polygon je uspořádaná množina bodů, kde první a poslední bod se musejí shodovat. Body mohou být vyjádřeny například výškové kóty, liniemi vrstevnice či terénní hrany a polygony plošné objekty v určité výšce, například vyrovnané plochy pod budovami.
- Vektorová reprezentace ve formě nepravidelné trojúhelníkové sítě (TIN). Tato síť je tvořena vrcholy a hranami. Reliéf je v reprezentaci zjednodušen na trojúhelníky splňující kritéria dané triangulace. V geografických informačních systémech je patrně nejrozšířenější Delaunayho triangulace definovaná kritériem maximalizace minimálního úhlu, doplněná konceptem povinných hran.

Z důvodu jednoduché reprezentace a množství dostupných nástrojů byla pro rekonstrukci digitálního modelu reliéfu lokality v prostředí ArcGIS for Desktop zvolena reprezentace ve formě TIN.

# **5.1 Rekonstrukce digitálního modelu reliéfu z map II. vojenského mapování**

Vzájemná souvislost mezi II. vojenským mapováním a mapami stabilního katastru (viz dále) vedla k rozhodnutí ověřit možnost převzetí výškopisu II. vojenského mapování jako výškového podkladu pro rekonstrukční model vytvořený na základě stabilního katastru. V této kapitole je čerpáno z [14].

#### **5.1.1 II. vojenské mapování**

Práce na druhém vojenském mapování v rakouské monarchii byly zahájeny v roce 1806. Cílem nového mapování mělo být odstranění zjištěných nedostatků I. vojenského mapování z let 1764 - 1781. Nové mapování proto bylo zahájeno budováním trigonometrické sítě. Rozměr sítě byl odvozen z délkových základen u Vídeňského Nového města, Welsu a Budapešti. Trigonometrické body byly stabilizovány opracovaným kamenem, případně voleny s přirozenou signalizací. Síť trojúhelníků číselně určených bodů byla dále zhušťována dalšími body určenými graficky metodou měřického stolu.

Na základě císařského patentu z roku 1817 probíhalo v letech 1826 - 1830 a 1837 - 1843 mapování stabilního katastru. Pro toto mapování byly vybudovány trigonometrické sítě I. - III. (číselně) a IV. (graficky) řádu. Na území Čech byly souřadnice bodů určeny v souřadnicové soustavě gusterbegské.

Z úsporných důvodů bylo rozhodnuto v místech, kde již proběhlo mapování stabilního katastru, využít jeho výsledky pro II. vojenské mapování. Do měřítka 1: 28 800 pantograficky zmenšený a zjednodušený polohopisný obsah map stabilního katastru byl převeden do značkového klíče II. vojenského mapování a doplněn výškopisem.

Nové technologii byl přizpůsoben i klad mapových listů mapové listy byly vymezeny rovnoběžkami se souřadnicovými osami ve vzdálenosti 8000 sáhů. Označení listu se skládalo z římské číslice udávající pořadí sloupce od osy X na východ (O), resp. západ (W) a arabské číslice udávající číslo vrstvy ve směru sever - jih.

Mimorámové údaje sestávají z v levé horní části mapových listů uvedené správní jednotky zobrazeného území, označení mapového listu prostřednictvím uvedení vrstvy a sloupce nahoře uprostřed, grafického měřítka a statistického popisu osídlení vpravo. Pod statistickými údaji je uveden odpovědný velitel, dále topograf, který mapový list vyhotovil, rok vyhotovení a skutečnost, že obsah vychází z katastrální mapy.

### **5.1.2 Výškopis na mapách II. vojenského mapování**

Základní vyjádření výškopisu je na mapách druhého vojenského mapování provedeno šrafami podle upravené Lehmanovy stupnice. Tyto šrafy udávají směr spádu, dále je poměrem černé a bílé barvy reprezentováno množství dopadajícího světla, které je nepřímo úměrné sklonu povrchu. Upravená Lehmanova stupnice udávala poměr šířky šraf k šířce bílých mezer mezi šrafami pro intervaly po pěti stupních mezi hodnotami spádu 0° - 50° a poslední interval mezi 50° a 90°.

Šrafy vycházely z výškopisu zaměřovaného po horizontálách, kdy topograf ze stanoviska určil body o stejné výšce. Tyto body byly vyneseny na papír a byla jimi proložena křivka horizontály. Mezi horizontály bylo později doplněno šrafování odpovídající sklonu povrchu. Na závěr byly pomocné čáry vymazány.

Dalším vyjadřovacím prostředkem použitým pro výškopis jsou výškopisné kóty. Hodnoty jejich výšek jsou uvedeny ve vídeňských sázích s přesností na dvě desetinná místa. K výpočtu výšek bylo použito (jak v případě vojenské triangulace, tak v případě převzaté triangulace stabilního katastru) trigonometricky určených převýšení, jejichž prostřednictvím byla určena výška nově určovaného bodu jako aritmetický průměr spočtený alespoň ze dvou již určených bodů.

## **5.1.3 Postup rekonstrukce digitálního modelu reliéfu II. vojenského mapování**

V [14] je navržena metodika rekonstrukce digitálního modelu reliéfu z map II. vojenského mapování. Pro účely této práce byla navržená metodika modifikována. Jednotlivé modifikace jsou uvedeny v popisu postupu.

Pro rekonstrukci byl Katedrou informatiky a geoinformatiky Fakulty životního prostředí Univerzity Jana Evangelisty Purkyně v Ústí nad Labem poskytnut rastrový ekvivalent mapového listu *W\_IV\_15* ve formátu *TIFF*. Uvedený mapový list pokrývá lokalitu Paště s dostatečným přesahem na všech stranách.

#### **5.1.3.1 Pˇríprava mapového listu**

K přípravě mapového listu pro rekonstrukci byl použit program *Adobe Photoshop CS2*. Prvním krokem editace mapového listu byl převod barevné informace na stupně šedi. Následně bylo upraveno vyvážení úrovní tak, aby podkladu odpovídala bílá barva a šrafám černá barva v oblastech, kde barvy nebyly ovlivněny kresbou polohopisu. Následně byly postupně vybírány oblasti, kde barva v okolí šraf byla použita jako kartografický vyjadřovací prostředek polohopisu a neodpovídala proto čistému papíru (zejména polygony lesů). Pro každou z těchto oblastí bylo provedeno vyvážení stupňů šedi tak, aby byl vliv kresby polohopisu odstraněn. Následovalo odstranění kresby polohopisu pomocí tzv. klonovacího razítka nahrazením kresbou z bezprostředního okolí. Při citlivé práci s klonovacím razítkem je možné dosáhnout nejen zachování poměru černé a bílé barvy, ale i směru spádu vyjádřeného šrafami. V dalším kroku byl obdobným způsobem odstraněn i popis. Odstranění popisu bylo obtížnější z důvodu větší zakryté plochy, zároveň se množství popisu nachází v oblastech s vyšším spádem, tedy je obtížnější jejich identifikace.

Z černobílého rastru s odstraněnými prvky polohopisu a popisu byla vytvořena kopie, jejíž obsah byl rozostřen, různě velké diskrétní oblasti černé (šrafy) a bílé (pozadí) barvy tak přešly ve spojité plochy ve stupních šedi.

Další editace již probíhala v prostředí ArcGIS for Desktop 10.3.

Vytvořené rastry byly transformovány afinní transformací pomocí klíče tvořeného trigonometrickými body, ke kterým byly identifikovány identické body v S-JTSK. Kvalita lokalizace byla ověřena porovnáním s vektorizovaným obsahem map stabilního katastru, které byly lokalizovány v souladu s předpisy pro tvorbu katastrální mapy digitalizované a můžeme je proto považovat za referenční.

#### **5.1.3.2 Vektorizace vybraných prvk˚u terénní kostry**

Dalším krokem byla identifikace částí horizontál. Komplikovaným se tento krok stal zejména v oblastech ohraničujících lokalitu Paště, protože tyto hranice jsou tvořeny vodními toky, ke kterým se terén svažuje s velkým spádem, kde šrafy mají spíše charakter mapové značky a identifikace horizontál je téměř nemožná. Celkově členitější průběh reliéfu než v lokalitě, kde byla metodika testována v [14] zapříčinil, že byly identifikovány povětšinou pouze krátké úseky horizontál, což způsobilo komplikace zejména v dalších krocích. Při vektorizaci horizontál je nutné v mapové kresbě vyhledávat rozhraní vrstev šraf. Vnímání těchto rozhraní je ovlivňováno okolní mapovou kresbou a je silně závislé na schopnosti osoby provádějící vektorizaci vnímat průběh reliéfu v mapě. Tento subjektivní vliv při vektorizaci se později projevil jako jedno z úskalí rekonstrukce digitálního modelu reliéfu z map II. vojenského mapování.

Vyjma vektorizace horizontál je dále třeba identifikovat a vektorizovat významné linie terénní kostry, kterými jsou spádnice, údolnice a hřbetnice. Při vektorizaci je třeba volit takové linie, na kterých je možné správně identifikovat hodnotu spádu. Z tohoto důvodu není vhodné volit linie v úzkých údolích (tvar písmena V) a na úzkých hřbetech, kde odstín šedi udávající spád je ovlivněn přilehlými svahy více než spádem ve směru údolnice, respektive hřbetnice (viz obrázek 5.1).

![](_page_48_Picture_4.jpeg)

Obr. 5.1: Údolí nevhodné pro určení spádu z odstínů šedi. Přilehlé svahy ovlivní odstín šedi, který pak neodpovídá spádu údolnice.

Aby bylo možné provést vyrovnání uzlových bodů, je nutné aby vektorizací vznikla ucelená síť. Z tohoto důvodu nebylo možné vždy dodržet zásady volby údolnic a hřbetnic popsané výše. Toto bylo třeba zohlednit při pozdějším výpočtu spádů.

#### **5.1.3.3 Výpoˇcet výšek horizontál**

Před výpočtem převýšení jednotlivých úseků terénní kostry bylo nutné provést nástrojem *Reclassify (Spatial Analyst)* reklasifikaci rastru ve stupních šedi do intervalů spádu podle vztahů uvedených v [14]. Tímto byl získán rastr, kde hodnota buněk odpovídá spádu ve stupních. Následující krok by mohl spočívat v převodu rastru na polygony, kde hodnota sklonu by byla uložena jako atribut, který by po provedení prostorového spojení (*Spatial Join*) byl přiřazen prvku terénní kostry. Nevýhodou uvedeného postupu je, že mohou vznikat polygony velikostí odpovídající jedné buňce rastru, které zjevně neodpovídají skutečnosti. Nelze pominout ani výpočetní náročnost prostorového spojení. V neposlední řadě tento postup neumožňuje zohlednit relativní vztahy mezi různými úseky, což například v případě výše uvedené údolnice v údolí tvaru *V* povede k významnému nadhodnocení skutečného spádu. Z výše uvedených důvodů, zejména posledního, byly hodnoty spádu jednotlivým úsekům terénní kostry přiřazeny ručně. Přestože se rekonstrukce reliéfu týkala pouze části jednoho mapového listu, jednalo se o časově náročnou činnost. V případě rekonstrukce větších území, kde je možné vhodněji volit úseky terénní kostry a terén není příliš členitý, by proto bylo vhodné užít výše uvedený postup automatického přiřazení sklonu do atributu jednotlivých úseků terénní kostry, které by v kombinaci s dávkovým zpracováním souborů, které ArcGIS

*for Desktop* umožňuje, přineslo zřetelnou úsporu času.

V okamžiku, kdy je u každého úseku terénní kostry k dispozici atribut udávající hodnotu spádu, je možné podle rovnice

$$
dH = s \cdot tan(\alpha),
$$

kde *dH* je převýšení úseku, *s* je vodorovná délka úseku (získáme z automaticky vyplněného atributu *SHAPE\_Length*) a *α* je hodnota spádu ve stupních, spoˇcítat ve *Field Calculatoru* pro všechny úseky terénní kostry atribut udávající hodnotu převýšení.

Následuje určení výšek uzlových bodů vyrovnáním. Vstupem do vyrovnání jsou převýšení mezi uzlovými body sítě, které jsou získány jako suma převýšení dílčích úseků, a jednoznačně identifikovatelné body s výškou převzatou z výškopisu ZABAGED. Užitím těchto bodů je modifikována technologie navržená v [14]. Důvodem této modifikace je skutečnost, že vyjádření reliéfu šrafami vznikalo bez přímé vazby na výškové kóty, které jsou podle analýz přesnosti, uvedených v [14], určeny se středním rozdílem výšek mezi identickými body II. vojenského mapování a Databáze trigonometrických a zhušťovacích bodů Zeměměřického úřadu rovným 5.59 metru a které jsou zatíženy systematickou chybou. Dalším důvodem je výskyt pouze tří kót v blízkosti zájmové lokality, kdy navíc přímo v lokalitě se nenachází žádná, přičemž u jedné je popis udávající výšku nečitelný. Použitím vhodně zvolených bodů o známé výšce přímo v lokalitě tedy dosáhneme eliminace vlivu přesnosti kót a nutnosti jejich připojení relativně (vzhledem k úsekům mezi uzlovými body sítě) dlouhými úseky terénní kostry.

Samotné vyrovnání je řešeno jako vyrovnání nepřímých pozorování podle vztahů:

$$
\Delta \delta = \left(\mathbf{A}^T \mathbf{P} \mathbf{A}\right)^{-1} \mathbf{A}^T \mathbf{P} \mathbf{y},
$$

kde **A** je matice plánu,  $\Delta \delta$  je vektor přírůstků přibližných výšek, y je vektor redukovaných měření (rozdíl měřených převýšení a převýšení spočtených z přibližných výšek), P je matice vah ve tvaru  $P_{(i,j)} = \frac{250}{s_i}$ *si* pro *i* = *j*, jinak **P**(**i**,**j**) = 0, kde *s<sup>i</sup>* je v metrech délka *i*-tého úseku s určovaným převýšením. Konstanta 250 byla zvolena tak, aby pro většinu převýšení byla váha blízká jedné.

Dále je spočten vektor reziduí převýšení

 $\mathbf{r} = \mathbf{A}\Delta\delta - \mathbf{v}$ 

a střední jednotková chyba vyrovnaných převýšení

$$
\sigma_0 = \sqrt{\frac{\mathbf{r}^T \mathbf{Pr}}{n-k}} = 11.5,
$$

kde *n* − *k* je rozdíl počtu měření a odhadovaných parametrů.

Zjištěné opravy pro jednotlivé vyrovnávané úseky byly úměrně délkám dílčích úseků přičteny k jednotlivým dílčím převýšením. Sumací opravených dílčích převýšení bylo již možné přiřadit výšky částem horizontál na spojnicích uzlů sítě. Pro ostatní části horizontál bylo nutné určit výšky z částí terénní kostry, které byly k vyrovnané síti připojeny pouze v jednom bodě a jejich vyrovnání tedy nebylo možné. Z důvodů členitého reliéfu délky některých těchto nevyrovnaných úseků dosahovaly až délek úseků vyrovnané sítě.

#### **5.1.3.4 TIN reprezentace digitálního modelu reliéfu II. vojenského mapování**

Z bodů na horizontálách byl pomocí nástroje Spline interpolován povrch v rastrové reprezentaci. Zvolená interpolace zachovává hodnoty vstupních bodů a k interpolaci dalších využívá podmínku minimalizace křivosti. Tato interpolace byla z volena s ohledem na rozložení vstupních bodů. Výhodou je, že interpolované hodnoty se mohou nacházet i mimo interval vstupních dat, což se projeví na hřbetech a v údolích.

Vytvořený rastr byl nástrojem *Raster To TIN* převeden na TIN povrch, který má více vrcholů trojúhelníků, než pokud by byl vytvořen přímo z horizontál. Vytvořený TIN byl redukován na požadovanou oblast, protože interpolace nástrojem *Spline* vždy vytvoří obdélníkový rastr, a dále editován přidáním povinných hran, které byly převzaty z obsahu map stabilního katastru. Jako povinné hrany byly voleny okraje komunikací, obvod budov a vodní toky. Po tomto kroku byl zjištěn chybný průběh reliéfu v oblasti větších vodních toků reprezentovaných polygony (řeky Křemelná a Otava). Z tohoto důvodu byly po spádnicích z přilehlých horizontál dopočteny další body na břehových čarách, mezi které byly dále přidány další body dopočtené lineární interpolací podél břehové čáry. Následně byl zopakován celý postup interpolace rastru a vytvoření i editace TIN povrchu.

# **5.2 Rekonstrukce digitálního modelu reliéfu z map III. vojenského mapování**

Z důvodu neuspokojivých výsledků dosažených rekonstrukcí digitálního modelu reliéfu z map II. vojenského mapování bylo přistoupeno k rekonstrukci digitálního modelu reliéfu z map III. vojenského mapování. Mapování v lokalitě proběhlo v roce 1878. Podle dochovaných podkladů mezi mapováním pro stabilní katastr a tímto rokem nedošlo k žádným signifikantním změnám reliéfu, kterými by bylo znemožněno převzetí výškopisu III. vojenského mapování jako výškopisného podkladu.

Pracováno bylo s originály topografických sekcí 1:25 000 nomenklatur *9-IX N.W.* a *9-IX S.W.* (*4351/3* a *4351/1* podle znaˇcení používaného po roce 1917), není-li uvedeno jinak, vztahuje se další text k nim.

### **5.2.1 III. vojenské mapování**

III. vojenské mapování bylo motivováno vojenskými, ale i civilními požadavky na mapové dílo. Mapování trvalo v letech 1875 1885, ale přípravné práce byly zahájeny již po vydání prozatímní instrukce z roku 1868. Hlavními výstupy mapování byly takzvané toposekce 1:25 000 a speciální mapy 1:75 000. Odvozením vznikaly další, například generální mapa 1:200 000.[30]

### **5.2.2 Výškopis na mapách III. vojenského mapování**

Výšky na mapách třetího vojenského mapování jsou v jadranském výškovém systému. Určování výšek v období mapování zájmové lokality probíhalo trigonometricky. Výšky podrobných bodů byly určovány pomocí výškoměru, kterým byly měřeny svislé úhly. Převýšení pak bylo dopočteno ze známých naměřených úhlů a vodorovných délek. [30], [31]

Výškopis je na mapách III. vojenského mapování vyjádřen kombinací kót, šraf lehmannova typu a vrstevnic. Výšky kót jsou uvedeny v celých metrech a označeny příslušnou mapovou značkou, která se liší pro různé typ bodů, ke kterým je kóta vztažena. V lokalitě se vyskytují pouze takzvané kontrolované výškové body podrobného měření a jedna kóta vztažená ke kapličce u Předních Paštích.

Šrafy použité v mapách III. vojenského mapování vycházejí z teorie Lehmanna, ale používají upravenou stupnici. Byly využity pro usnadnění znázornění terénních tvarů a vyjádření tvarů mezi vrstevnicemi. Vrstevnice jsou použity hlavní s intervalem 100, resp. mezilehlé s intervalem 20 metrů, výjimečně jsou použity též doplňkové vrstevnice po 10 metrech (v lokalitě se nevyskytuje žádná). Vrstevnice jsou provedeny hnědou barvou, hlavní vrstevnice silnou přerušovanou čarou, mezilehlé tenkou nepřerušovanou a doplňkové tenkou přerušovanou.

Interpolace vrstevnic v mapě byla prováděna na základě výškově určených podrobných bodů až při zpracování měření v zimním období. Počet bodů použitých pro konstrukci vrstevnic je uveden v mimorámových údajích na pravém okraji mapového listu. Víme proto, že ke konstrukci vrstevnic toposekce 4351/1 bylo použito 1523 bodů, zatímco pro toposekci 4351/3 to bylo 926 bodů. Informaci o počtu bodů použitých ke konstrukci vrstevnic v lokalitě z těchto informací není bohužel není možné odvodit, protože je zřejmé, že určení na základě průměrného počtu bodů na plošnou jednotku by mohlo být zavádějící.

## **5.2.3 Postup rekonstrukce digitálního modelu reliéfu III. vojenského mapování**

Bylo využito toho, že v rámci bakalářské práce [1] bylo vytvořeno souvislé zobrazení lokality v S-JTSK.

Postup transformace do S-JTSK spočíval v afinní transformaci na klad získaný z [29], čímž bylo zároveň získáno spojité zobrazení lokality. Protože tento klad nereflektuje některé vlastnosti dané postupem tvorby map, byl rastr dále transformován podobnostní transformací s TPS dotransformací na základě identických bodů volených z lokalizovaných map stabilního katastru.

Na podkladě tohoto lokalizovaného rastru byla provedena vektorizace vrstevnic v lokalitě a jejím blízkém okolí. Dále byly odsunuty i kóty vyskytující se v lokalitě. Vektorizace probíhala v přesnosti rastru. V průběhu vektorizace byl vyplňován atribut udávající výšku v jadranském výškovém systému. Protože tento výškový systém se od systému Balt po vyrovnání liší průměrně o méně než půl metru, nemusíme při počítání výšek na celé metry použití různých systémů zohlednit.

Vektorizované vrstevnice byly převedeny na body a sloučeny s bodovou vrstvou kót. Následně byla nad vzniklou bodovou vrstvou provedena spline interpolace. Vzniklý digitální model reliéfu v rastrové reprezentaci byl převeden na TIN. Motivace pro tento postup je uvedena v části věnující se rekonstrukci digitálního modelu reliéfu z map II. vojenského mapování. TIN byl dále editován přidáním povinných hran a redukcí na rozsah zájmové lokality. Některé povinné hrany byly získány vektorizací morfologických tvarů z map III. vojenského mapování. Další hrany byly převzaty z polohopisu map stabilního katastru. V tomto případě se jednalo o vodní toky, komunikace a stavební objekty.

# **5.3 Rekonstrukce digitálního modelu reliéfu z pozemkové mapy vojenského újezdu**

Pozemková mapa vojenského újezdu byla pro vojenský újezd Dobrá Voda, zahrnující lokalitu Paště, vydána v roce 1987. Vzhledem k tomu, že k významným změnám reliéfu způsobeným člověkem došlo krátce před II. světovou válkou, nabízí se možnost použít výškopis z této mapy pro rekonstrukci reliéfu pro rekonstrukční modely lokality v roce 1937, kdy již změny reliéfu proběhly, a v roce 1987.

#### **5.3.1 Výškopis na pozemkové mapˇe vojenského újezdu**

Výškopis ve Výškovém systému baltském - po vyrovnání byl převzat z topografické mapy 1:10 000, jejíž výškopisný podklad byl získán fotogrammetrickou univerzální metodou. Porovnáním pozemkové mapy vojenského újezdu s topografickou mapou 1:10 000 je zřejmé, že při převzetí byl změněn základní interval vrstevnic, neboť původní interval ve svažitém terénu byl pět metrů.

Znázornění výškopisu na mapách je provedeno kombinací vrstevnic a kót. Interval základních vrstevnic, které jsou provedeny nepřerušovanou tenkou černou čarou, je deset metrů, interval zdůrazněné vrstevnice je padesát metrů. Vybrané vrstevnice jsou na přehledných úsecích doplněny kótou.

Kótami s přesností na desetiny metru jsou opatřeny i trigonometrické body. Dalším použitým vyjadřovacím prostředkem výškopisu jsou technické šrafy.

## **5.3.2 Postup rekonstrukce digitálního modelu reliéfu pozemkové mapy vojenského újezdu**

Protože pozemková mapa vojenského újezdu vznikala v S-JTSK, byly jako identické body voleny křížky tvořící pravidelnou síť o známých souřadnicích v S-JTSK. Následně byla provedena afinní transformace s TPS dotransformací.

V lokalizovaném rastru byly vektorizovány vrstevnice, kóty a technické šrafy. Vyplněn byl atribut udávající výšku. Postup spline interpolace a tvorby TIN byl obdobný jako v kapitolách výše. Vytvořený TIN byl opět editován přidáním hran, které byly určeny na základě technických šraf a polohopisného obsahu mapy.

# **5.4 Hodnocení kvality vytvoˇrených digitálních model˚u reliéfu**

### **5.4.1 Hodnocení kvality digitálního modelu reliéfu**

Pro hodnocení kvality vytvořených modelů byla zvolena metodika robustní kontroly přesnosti, která je popsána například v [13].

Metodika předpokládá, že máme k dispozici řádově přesnější referenční digitální model reliéfu testovaného území a vychází ze statistického zpracování odlehlosti modelů  $a_h$ . Odlehlost modelů získáme po odečtení testovaného digitálního modelu reliéfu od referenčního ze vztahu:

$$
a_h = \frac{|V|}{s},
$$

kde *V* je rozdílový objem, který je kladný, pokud je testovaný model nad referenčním, nebo záporný, pokud je testovaný model pod referenˇcním, *s* je plocha testovací oblasti. Systematickou chyba je dána součtem rozdílových objemů dělených plochou testovací oblasti:

$$
s_h = \frac{V}{s}.
$$

Odhad úplné střední výškové chyby je dán vztahem:

$$
m_h=1.25a_h.
$$

Po jeho určení je možné na základě vztahu

$$
n_h^2 = s_h^2 + \sigma_h^2
$$

*m*<sup>2</sup>

určit odhad základní střední náhodné chyby jako:

$$
\sigma_h = \sqrt{m_h^2 - s_h^2}.
$$

Za hrubou chybu je považována hodnota rozdílu modelů vyšší než trojnásobek úplné střední výškové chyby. Podíl hrubých chyb je pak definován jako poměr ploch, kde rozdíl modelů je hrubou chybou, vůči celkové ploše testovaného území. Testovanými modely v našem případě jsou digitální modely reliéfu z map II. a III. vojenského mapování a pozemkové mapy vojenského újezdu, jejichž tvorba je popsána výše.

### **5.4.2 Referenˇcní digitální model reliéfu**

Jako referenční model pro hodnocení kvality rekonstruovaných modelů reliéfu byl zvolen Digitální model reliéfu České republiky 5. generace. Data pro tento model byla poskytnuta Zeměměřickým úřadem.

Digitální modely reliéfu České republiky 4. a 5. generace a Digitální model povrchu České republiky 1. generace jsou produkty projektu nového výškopisu České republiky, na kterém se podílí Zeměměřický ústav, Ministerstvo zemědělství České republiky a Ministerstvo obrany České republiky. Pro tvorbu těchto modelů jsou využívána data leteckého laserového skenování získaná v průběhu pravidelného leteckého snímkování České republiky.

Digitální model reliéfu 4. generace je tvořen pravidelnou sítí 5 × 5 bodů o souřadnicích X, Y, H, kde X,Y jsou souřadnice v systému S-JTSK / Krovak EN a H je nadmořská výška v systému Balt po vyrovnání.

Digitální model povrchu České republiky 1. generace je tvořen nepravidelnou sítí výškových bodů.

Digitální model reliéfu České republiky 5. generace je tvořen nepravidelnou sítí bodů se souřadnicemi X,Y,H, kde X,Y jsou souřadnice v systému S-JTSK / Krovak EN a H je nadmořská výška v systému Balt po vyrovnání. Přesnost modelu je charakterizována úplnou střední chybou výšky 0.18 metru v odkrytém terénu a 0.3 metru v zalesněném terénu.[28]

Data digitálního modelu reliéfu České republiky 5. generace jsou poskytována v textovém souboru, jehož ukázka je níže:

![](_page_53_Picture_265.jpeg)

## **5.4.3 Postup hodnocení kvality digitálního modelu reliéfu v prostˇredí ArcGIS for Desktop**

Data DMR5G poskytnutá Zeměměřickým úřadem v textovém formátu byla nástrojem AS-*CII 3D to Feature Class* převedena na prvkovou třídu typu multipoint. Z této bodové vrstvy vstupující jako masspoints (body, které jsou při triangulaci využity jako vrcholy trojúhelníků, algoritmus implementovaný v ArcGIS umožňuje vypustit nepotřebné body) byl vytvořen nástrojem *Create TIN* triangulovaný povrch referenčního digitálního modelu reliéfu. Druhou vstupní vrstvou byl polygon pokrývající lokalitu s dostatečným přesahem, kterým byl omezen prostor výpočtu triangulovaného povrchu. Přesah umožnil korektní výpočet povrchu i na okrajích lokality, kde v opačném případě mohou chybět data za její hranicí. Dalším důvodem výpočtu v rozšířeném území bylo, že testované digitální modely reliéfu jsou vymezeny hranicemi z období vzniku podkladu, na jehož základě jsou vytvořeny, které se ale mezi lety 1937 a 1987 změnily.

Protože v malé části lokality dosud není DMR5G k dispozici, bylo nutné tuto oblast z dalšího hodnocení vyloučit. Před testováním konkrétního digitálního modelu reliéfu je proto nutné pomocí nástroje Edit TIN redukovat kopii referenčního povrchu tak, aby její hranice byla totožná s hranicí testovaného modelu, který je již redukován o území s chybějícím referenčním modelem. Poté je možné pomocí nástroje *Surface Difference* vytvořit rozdílový model. Rozdílový model je reprezentován polygonovou vrstvou, jejímiž prvky jsou jednotlivé oblasti s kladným, respektive záporným rozdílovým objemem. Vytvořená vrstva uchovává v atributech informaci o absolutní hodnotě rozdílového objemu (atribut *Volume*), ploše dané oblasti (*SArea*) a znaménku rozdílového objemu (*Code*: -1 pro záporný objem, 1 pro kladný, 0 pro oblasti, kde se modely neliší). Pro další zpracování je samozřejmě možné založit a spočíst nový atribut, který obsahuje hodnotu objemu i se znaménkem. Potřebné sumy objemů, respektive ploch, získáme nástrojem *Summary Statistics* nebo přímo z atributové tabulky volbou *Statistics . . .* z kontextové nabídky.

Druhým volitelným výstupem nástroje *Surface Difference* je rastr s volitelným rozlišením, který v každé buňce obsahuje informaci o rozdílu výšek mezi testovaným a referenčním modelem. Tento rastr byl použit k tvorbě grafického znázornění hrubých chyb.

## **5.4.4 Výsledky hodnocení kvality digitálního modelu reliéfu II. vojenského mapování**

Výpočtem podle metodiky uvedené výše byly zjištěny následující charakteristiky kvality: odhad úplné střední výškové chyby  $m_h$  = 18.2 metru, odhad systematické chyby  $s_h$  = 11.2 metru a odhad základní střední náhodné chyby  $σ<sub>h</sub> = 14.3$  metru. Mezní hodnota pro hrubé chyby byla stanovena jako 54.5 metru. Výskyt hrubých chyb je znázorněn na obrázku 5.2. Zřejmý je výskyt hrubých chyb v oblasti označené na obrázku 5.2 číslem 1. Jedná se o jižní úbočí hory Křemelné, která je v mapě II. vojenského mapování chybně zaměřena. Na obrázku 5.3 je zobrazen vrchol a část jižního úbočí Křemelné, dále jsou zobrazeny vrstevnice vygenerované z DMR5G a vektor posunu vrcholu ze správné na chybnou pozici.

Zjištěné výrazně horší charakteristiky kvality rekonstruovaného digitálního modelu reliéfu, než jakých bylo dosaženo v [14] je možné zdůvodnit následujícími příčinami, které je možné rozdělit na:

- vlastní přesnost výškopisu. Sem je možné zařadit výše uvedené chybné zaměření Křemelné. Tento vrchol a hřbetnice byly i součástí kostry terénu použité při rekonstrukci, jejíž přesnost jím tedy byla ovlivněna. Další možný vliv na přesnost výškopisu mohl mít členitější reliéf, než v lokalitě testované v [14].
- Přesnost zobrazení výškopisu v mapě. V lokalitě se nachází množství oblastí se spádem, při kterém je podle [14] nutno šrafování chápat spíše jako mapovou značku, než vyjádření skutečného spádu.

![](_page_55_Figure_2.jpeg)

Obr. 5.2: Výskyt hrubých chyb digitálního modelu reliéfu II. vojenského mapování (červeně).

• Přesnost rekonstrukce. Mezi nedostatky provedené rekonstrukce se řadí skutečnosti, které již byly naznačeny v části věnující se praktické realizaci rekonstrukce. Jde zejména o relativně malý počet horizontál, které se povedlo v mapě identifikovat. Dále do rekonstruované terénní kostry musely být zaˇrazeny i linie, na nichž je obtížné správné určení spádu (úzká údolí tvaru V, ...). Zařazeny musely být i části terénní kostry, které nebylo možno oboustranně připojit a neproběhlo u nich tedy vyrovnání. Při vektorizaci zejména horizontál a určování spádu částí terénní kostry má velký vliv subjektivní vnímání mapy. Také toto se mohlo negativně projevit na výsledné kvalitě rekonstruovaného reliéfu.

Na základě zjištěných charakteristik kvality byl rekonstruovaný digitální model reliéfu II. vojenského mapování vyhodnocen jako nevyhovující výškopisný podklad rekonstrukčního modelu území a nebyl dále použit.

![](_page_56_Figure_2.jpeg)

Vektor posunu vrcholu Interval vrstevnic i = 20 m

Obr. 5.3: Chybně zaměřený vrchol Křemelné na mapě II. vojenského mapování a skutečný tvar vrcholu znázorněný pomocí vrstevnice vygenerovaných z DMR5G.

### **5.4.5 Výsledky hodnocení kvality digitálního modelu reliéfu III. vojenského mapování**

Výpočtem byl stanoven odhad úplné střední výškové chyby  $m_h = 13$  metrů, odhad systematické chyby  $s_h$  = 3 metry a odhad základní střední náhodné chyby  $\sigma_h$  = 12 metrů. Za hrubou chybu je považována odchylka větší než 39 metrů. Výskyt hrubých chyb je znázorněn na obrázku 5.4. Dalším porovnáním výskytu hrubých chyb s výskytem lesa v době mapování nebyla potvrzena vzájemná souvislost. Bylo zjištěno, že největší oblasti s výskytem hrubých chyb (na obrázku 5.4 označené jako 1, 2 a 3) se nachází v oblasti se spádem 17° -25°. Ostatní oblasti výskytu hrubých chyb se nacházejí v místech se spádem vyšším než 25°. Výskyt hrubých chyb v oblastech skalních útvarů nebyl zjištěn.

Hlavní vliv na zjištěné charakteristiky kvality tohoto modelu je možné spatřovat v postupu tvorby výškopisu při mapování, kdy interpolace vrstevnic, použitých pro rekonstrukci digitálního modelu reliéfu, probíhala ručně až s časovým odstupem od měření na základě omezeného počtu zaměřených bodů. Vliv postupu rekonstrukce na přesnost výsledného modelu je možné vyloučit, neboť by mohl spočívat pouze v chybném přiřazení výšky kótě nebo vrstevnici, kdy by v rozdílech výšek testovaného a referenčního modelu byla zřejmá syste-

![](_page_57_Figure_2.jpeg)

**Obr.** 5.4: Výskyt hrubých chyb digitálního modelu reliéfu III. vojenského mapování (červeně).

matická chyba násobku dvaceti metrů po celé délce vrstevnice. Toto však nebylo zjištěno.

# **5.5 Výsledky hodnocení kvality digitálního modelu reliéfu pozemkové mapy vojenského újezdu**

Vypočten byl určen odhad úplné střední výškové chyby  $m_h = 2.2$  metry, odhad systematické chyby  $s_h = -0.2$  metru a odhad základní střední náhodné chyby  $\sigma_h = 2.1$  metru. Mezní hodnota pro hrubé chyby byla stanovena jako 6.6 metru. Znázornění hrubých chyb je na obrázku 5.5. Výskyt hrubých chyb se vyjma oblasti označené v obrázku 5.5 číslem 1, která se nachází v oblasti se spádem v intervalu 17° - 25°, omezuje na oblasti se spádem větším než 25°. V oblasti označené v obrázku 5.5 číslem 2 je výskyt hrubých chyb spjat se skalními útvary, jak je vyznačeno na obrázku 5.6. Z uvedených hodnot je zřejmé, že přesnost pozemkové mapy vojenského újezdu odpovídá přesnosti původního výškopisu ZABAGED,

![](_page_58_Figure_2.jpeg)

**Obr.** 5.5: Výskyt hrubých chyb digitálního modelu reliéfu pozemkové mapy vojenského újezdu (červeně).

vzniklého vektorizací Základní mapy České republiky 1:10 000, se kterým má stejný původ v topografické mapě 1:10 000 (např.: [14]).

![](_page_59_Figure_2.jpeg)

**Obr.** 5.6: Výskyt hrubých chyb rekonstruovaného DMR pozemkové mapy vojenského újezdu ve skalních oblastech. Hrubé chyby jsou zobrazeny červeně na podkladě DMR5G.

**6**

# **Polohopis rekonstrukˇcních model˚u**

V této kapitole je uveden postup získání polohopisného obsahu, který byl použit k hodnocení krajiny a tvorbě jednotlivých rekonstrukčních modelů. Tento polohopisný obsah byl získán z rastrových ekvivalentů map z daných období. Jedná se o originální mapy stabilního katastru pro model po roce 1837. Dále o změny vzniklé před rokem 1937, zakreslené v těchto originálních mapách a mapy pozemkového katastru pro model po roce 1937. Podkladem pro model po roce 1987 je pozemková mapa vojenského újezdu.

# **6.1 Pokus o automatizování vektorizace v prostˇredí ArcGIS for Desktop 10.3**

Ruční vektorizace je časově náročná činnost, z tohoto důvodu byl navržen a otestován postup, jak vektorizaci v programu ArcGIS for Desktop 10.3. s rozšířením Spatial Analyst za použití v něm dostupných nástrojů automatizovat. Navržený postup využívá toho, že jako kartografický vyjadřovací prostředek odlišující pozemky s různým způsobem využití je v mapách stabilního katastru použita metoda kvalitativních areálů.

## **6.1.1 Návrh postupu automatické vektorizace**

Prvním krokem navrženého postupu je klasifikace rastru. Otestován byl nástroj *Iso Cluster Unsupervised Classification*, který využívá uˇcení bez uˇcitele a nástroj *Maximum Likelihood Classification*, využívající učení s učitelem. Porovnáním výsledků byl jako vhodnější zvolen nástroj využívající učení s učitelem.

K použití tohoto nástroje je nejdříve nutné stanovit jednotlivé třídy, do kterých bude rastr klasifikován a vymezit vzorová data. Stanoveny byly následující třídy: pastvina, louka, stavební objekt kamenný, stavební objekt dřevěný, cesta, vodní plocha, les jehličnatý, role a neplodná půda. Každé z těchto tříd bylo přiřazeno celé číslo jako identifikátor. Pro každou třídu musí být vymezena trénovací data - tato data mohou být vymezena rastrem nebo vektorovou vrstvou. Byla proto založena polygonová vrstva, ve které bylo pro každou vyskytující se třídu vektorizováno trénovací území. V tomto případě nemusí vektorizace přesně respektovat hranice, postačuje, pokud je vektorizované území dostatečně reprezentativní pro danou třídu. Příslušnost konkrétního polygonu do příslušné třídy musí být obsažena v některém atributu.

Nástrojem *Create Signature*, jehož vstupem je rastr určený ke klasifikaci a vrstva vymezující

vzorová data, je vytvořen takzvaný *Signature File (.gsg)*, který obsahuje z rastru vypočtené statistické informace o každé třídě. Na základě těchto informací je nástrojem Maximum Likelihood Classification vytvořen klasifikovaný rastr, kde hodnota buňky odpovídá jedné za tříd. Tento rastr je nástrojem *Raster To Polygon* převeden na polygony. Bohužel tak vznikne velké množství polygonů, které velikostí odpovídají jednotkám buněk rastru a jakékoliv další zpracování vytvořené vrstvy je výpočetně velmi náročné. Z tohoto důvodu byl postup modifikován - vybrány byly pouze dvě třídy: stavební objekt zděný a stavební objekt dřevěný. Kroky až po vytvoření Signature File byly provedeny obdobně, ale v nástroji Maximum Like*lihood Classification* byla implicitní hodnota takzvané *Reject fraction* změněna z 0.0 na 0.99. Tato hodnota je určena vztahem

$$
rf = 1 - \frac{P_k}{P},
$$

kde  $P_k$  je počet klasifikovaných buněk, P je celkový počet buněk rastru. Udává tedy podíl neklasifikovaných buněk rastru. Zatímco v původním postupu jsme požadovali klasifikovat celý rastr, v upraveném postupu chceme klasifikovat pouze dvě třídy stavebních objektů. Protože jejich počet v lokalitě je minimální, bylo jejich zastoupení mezi buňkami rastru odhadnuto na jedno procento.

Klasifikovaný rastr byl opět převeden na polygony. Bylo zjištěno, že popis stavebních objektů parcelním číslem, který je proveden černou tuší a příslušné buňky tedy nejsou klasifikovány jako stavby, způsobuje výskyt děr v polygonech. Tyto díry je možné odstranit nástrojem *Union*, pokud polygonovou vrstvu, u níž chceme díry odstranit, použijeme jako jedinou vstupní vrstvu a nezvolíme možnost *Gaps Allowed*. Tento nástroj však selže, pokud se popis dotýká hranice nebo přesahuje polygon, neboť v takovém případě neklasifikovaná část budovy netvoří díru. Vznikne nová vrstva obsahující jak původní polygony, tak nové polygony na místě děr. Nástrojem *Dissolve* spojíme sousedící polygony v jeden. Posledním použitým nástrojem je *Simplify Polygon*, kterým je zjednodušena hranice polygonu. Zvolen byl algoritmus *POINT\_REMOVE*, který odstraňuje lomové body, které nejsou významné pro tvar polygonu. Tato významnost pro tvar polygonu je urˇcena parametrem *Maximum Allowable* Offset, jehož hodnota udává minimální přípustnou vzdálenost lomového bodu od výsledné hranice měřenou po kolmici. Dále byla stanovena nejmenší přípustná výměra. Mezní hodnota byla s ohledem na velikost staveb v lokalitě stanovena na šest metrů čtverečních.

#### **6.1.2 Zhodnocení výsledk˚u testovaného postupu automatické vektorizace**

Navrženým postupem byly z rastrového ekvivalentu mapy stabilního katastru získány polygony stavebních objektů. Postup byl navržen, tak aby bylo možné jej automatizovat vytvořením modelu v ModelBuilderu nebo skriptu v Pythonu.

Na obrázku 6.1 jsou zobrazeny polygony stavebních objektů získané automatizovaným postupem popsaným výše a hranice ručně vektorizovaných polygonů. Zatímco u největšího polygonu je tvar ovlivněn pouze generalizací, u středního polygonu došlo vlivem čísla parcely, které zasahovalo k okraji polygonu, ke vzniku konkávní oblasti. U nejmenšího polygonu došlo k nepříznivé kombinaci vlivu popisu a generalizace. Z dosažených výsledků je patrné, že navržený postup nesplňuje požadavky na přesnost polohopisu, které jsou determinovány dalšími body zadání této práce (např. vytvoření 3D modelů budov na tomto podkladu). Při snížení požadavků na přesnost by se ale mohl navržený postup s výhodou uplatnit. Jedním z možných využití je tvorba jednoduchého rekonstrukčního modelu, poskytujícího představu o podobě krajiny v době mapování stabilního katastru. Ukázka takového modelu je

![](_page_62_Figure_2.jpeg)

**Obr.** 6.1: Porovnání polygonů budov získaných automatickou a ruční vektorizací.

na obrázku 6.2. Při tvorbě tohoto modelu byl počet tříd pro klasifikaci rozšířen na tři - k výše uvedeným třídám stavebních objektů přibyla třída jehličnatého lesa. Tato změna si vyžádala úpravu hodnoty *Reject fraction*, která byla nově stanovena na 0.5. Na základě získaných polygonů lesů byla nástrojem *Create Random Points* vytvořena bodová vrstva s náhodně rozmístěnými body. V programu *ArcScene* byl zobrazen digitální model reliéfu rekonstruovaný na základě map III. vojenského mapování, na který byl jako textura použit rastrový ekvivalent mapy stabilního katastru. Vrstva stavebních objektů byla umístěna na povrch digitálního modelu reliéfu a objekty byly vytaženy (*Extrusion*) na výšku šesti metrů. Pro vrstvu náhodných bodů byl z nabídky 3D markers vybrán jednoduchý model smrku. Také tato vrstva byla umístěna na povrch digitálního modelu reliéfu.

![](_page_62_Picture_5.jpeg)

**Obr.** 6.2: Jednoduchý rekonstrukční model

#### **6.1.3 Možnosti zlepšení návrhu automatické vektorizace**

Jako prvotní příčina neuspokojivých výsledků navrženého postupu automatické vektorizace byla identifikována omezená úspěšnost použité klasifikace, která se projevuje vznikem oblastí tvořených řádově jednotkami buněk rastru. Nabízí se proto možnost klasifikovaný rastr pomocí prahování rozdělit na rastry odpovídající jednotlivým třídám a nad nimi provést morfologické operace erozi a uzavření. Při vhodné volbě strukturních elementů by erozí došlo k odstranění příliš malých oblastí, zatímco operace uzavření by odstranila malé díry v jednotlivých oblastech. Postup pˇrevedení na polygony a zjednodušení hranic by pak byl obdobný k navrženému řešení. Jinou alternativou by byla segmentace na základě hranic parcel. Výhodou by v tomto smyslu byla možnost spouštět nástroje ArcGIS for Desktop ze skriptů v Pythonu, neboť pro tento jazyk existuje množství knihoven pro zpracování rastrů. Další pokusy s automatickou vektorizací by již byly nad rámec zadání této práce, proto od nich bylo upuštěno a bylo přistoupeno k ruční vektorizaci mapových podkladů.

## **6.2 Ruˇcní vektorizace**

Po vyhodnocení možnosti automatizované vektorizace jako nevyhovující, byl vybraný obsah map vektorizován ručně v prostředí ArcGIS for Desktop 10.3. Většina vektorizovaných jevů je reprezentována polygony. Běžný postup vektorizace takovýchto jevů v použitém softwaru spočívá ve vektorizování jednotlivých polygonů, kdy při vektorizaci hranic sousedních polygonů je použit *snapping* na lomové body hranice, čímž je eliminován možný vznik třísek a mezer (viz například [19]). Nevýhodou uvedeného řešení je nutnost dvakrát vektorizovat společnou hranici sousedních polygonů, kdy navíc, zejména u dlouhých úseků s minimální křivostí, i za použití *snappingu* může snadno dojít k vynechání lomového bodu a vzniku třísky či mezery. Z tohoto důvodu bylo přistoupeno k vektorizace hranic oddělujících jednotlivé parcely jako liniových prvků, které byly po dokončení vektorizace nástrojem Feature To Polygon převedeny na polygony. Teprve poté bylo provedeno vyplnění jednotlivých atributů. Uvedený postup zajistil časovou úsporu odpadnutím nutnosti vektorizovat společné hranice dvakrát a omezil nutnost zvýšené pozornosti pˇri*snappování*, které se omezilo pouze na koncové body jednotlivých hranic.

## **6.3 Návrh geodatabáze pro polohopis rekonstrukˇcního modelu**

Pro vektorizovaný polohopis byla navržena *File Geodatabase Nazev\_podkladu.gdb*, reálnými názvy tedy Stabilni katastr.gdb, Pozemkovy katastr.gdb, PoMaVU.gdb (Pozemková Mapa Vojenského Újezdu). V této geodatabázi byl založen *Feature Dataset paste*, *paste\_3D* a *paste\_ docasne*. Souˇradnicový systém dataset ˚u byl zvolen S-JTSK Krovak EastNorth. V datasetu *paste* jsou udržovány prvkové třídy *Feature Class* polohopisu vytvořené převážně vektorizací mapového podkladu, případně odvozením z více vektorizovaných vrstev (případ prvkové třídy hranice). Dataset *paste\_3D* je použit k uložení multipatchů a jiných prvkových tříd použitých při tvorbě rekonstrukčních modelů (viz kapitola o tvorbě rekonstrukčních modelů). V datastetu *paste\_docasne* byly udržovány dočasné prvkové třídy použité například pro analýzy krajiny. Přehled prvkových tříd v datasetu paste je uvedena v tabulce 6.1, ostatní datasety nemají pevně danou strukturu.

![](_page_64_Picture_183.jpeg)

#### Tab. 6.1: Prvkové třídy datasetu paste

Prvková třída *stozar* se vyskytuje pouze v geodatabázi *PoMaVU.gdb*. Pro dataset *paste* byla dále stanovena následující topologická pravidla (tab. 6.2).

**Tab.** 6.2: Topologická pravidla datasetu Paste

![](_page_64_Picture_184.jpeg)

## **6.4 Vektorizovaný obsah**

Přehled vektorizovaného obsahu mapy stabilního katastru a pozemkové mapy vojenského újezdu, který se stal podkladem rekonstrukční modely z let 1837 a 1987, je uveden v tabulce 6.3. Vektorizovaný polohopis platný k roku 1937 byl odvozen z vektorizovaného polohopisu z roku 1837. Odvození polohopisu spočívalo v jeho úpravě na základě změn zakreslených do originální mapy stabilního katastru a do mapy pozemkového katastru. V tabulce 6.4 je uvedeno vyznačení vektorizovaných změn. Kromě změn, jejichž ukázka je v tabulce, se vyskytují ještě změny hranice pozemků. Zrušení hranice je provedeno dvojitým přeškrtnutím, které je v mapě stabilního katastru rumělkou, nový průběh hranice je v originální mapě stabilního katastru též zakreslen rumělkou, v černobílé mapě pozemkového katastru je nutné novou hranici identifikovat porovnáním s původní.

![](_page_65_Picture_87.jpeg)

| Pastvina             | pokryv /<br>typ="pastvina" |                                                                                                    | , .<br>95        |
|----------------------|----------------------------|----------------------------------------------------------------------------------------------------|------------------|
| Role                 | pokryv /<br>typ="role"     | 1693                                                                                                    |                  |
| Zahrada              | pokryv /<br>typ="zahrada"  |                                                                                                    |                  |
| Les bez<br>rozlišení | pokryv /<br>typ="les"      |                                                                                                    | $\bigwedge_{82}$ |
| Komunikace           | komunikace /               | and the second second second second second second second second second second second second second second second second second second second second second second second second second second second second second second seco |                  |
| Potok                | potok / -                  | <b>Children</b>                                                                                                    |                  |
| Příhradový<br>stožár | stozar / -                 |                                                                                                    | $\lambda$        |

Tab. 6.3: Nově vektorizovaný obsah mapy stabilního katastru a pozemkové mapy vojenského újezdu

![](_page_67_Picture_41.jpeg)

#### Tab. 6.4: Zobrazení vektorizovaných změn mezi lety 1837 a 1937

**7**

# **3D modely stavebních objektů**

Součástí rekonstrukčního modelu jsou i 3D modely budov. V této kapitole jsou popsány podklady a postup tvorby těchto modelů.

# **7.1 Podklady pro tvorbu model˚u budov**

Byl proveden průzkum podkladů, během kterého se ukázalo, že dostupnými zdroji jsou zejména dobové fotografie v omezeném množství. Ve Státním okresním archivu Klatovy bylo provedeno pátrání po stavební dokumentaci objektů v lokalitě, bohužel s negativním výsledkem. Podle výpovědi pracovníků archivu se předválečná dokumentace z této lokality pravděpodobně nezachovala. Možné zdroje podkladů se tak omezily na dobové fotografie, známé rozměry půdorysů budov z vektorizovaných map popsaných v předchozí kapitole, nákresy a výpovědi získané od pamětníků a místní šetření pozůstatků ruin v lokalitě. Cenným podkladem se také stalo ortofoto lokality z padesátých let [35], kdy ještě množství staveb nebylo zničeno.

# **7.2 Návrh tvorby 3D model˚u budov**

Již při předběžné rešerši podkladů bylo rozhodnuto, že budovy, pro které se podaří nashromáždit dostatečné množství podkladů budou vymodelovány v podobě co nejvíce odpovídající skutečnosti, zatímco zástavba s nedostatečnými podklady bude modelována typovými stavbami.

Problém, jak rozlišit budovy odpovídající realitě a typové stavby byla vyřešena při studiu dostupných fotografií. Tyto fotografie často zachycují nějaký objekt na popředí s rozlišitelnými detaily, na pozadí se pak nacházejí objekty s nižší úrovní detailu. Tato skutečnost přibližně odpovídá konceptu úrovní detailu *Level of Detail*. Bylo proto rozhodnuto, že reálné a typové stavby budou odlišeny použitou úrovní detailu. Reálné budovy budou vyhotoveny v LOD3 a typové stavby v LOD2 (úroveň detailu tak není na rozdíl od [32] použita v závislosti na měřítku / vzdálenosti).

## **7.2.1 Charakteristika úrovní detailu (LOD) podle CityGML**

CityGML je datový model určený pro tvorbu 3D modelů měst. Využití CityGML se v rámci této práce omezilo na koncept úrovní detailu Level Of Detail. Tato část čerpá z [32].

CityGML rozlišuje pět úrovní detailu (LOD):

- LOD0 je 2.5D digitální model reliéfu (většinou TIN) s budovami zobrazenými jako půdorysné průměty.
- LOD1 zobrazení budov je provedeno hranoly vzniklými vytažením půdorysů ve směru svislé osy do výšky budovy. Doporučená absolutní polohová a výšková přesnost bodu větší než 5 metrů.
- LOD2 budovy jsou již modelovány se skutečným tvarem střechy. Je připuštěno modelování přesahu střechy a dalších prvků, kterými jsou například vikýře, komíny či terasy. Doporučená absolutní polohová a výšková přesnost bodu větší než 2 metry. Ukázka vytvořeného modelu budovy v LOD2 je na obrázku 7.1.

![](_page_69_Picture_6.jpeg)

**Obr.** 7.1: Model budovy v LOD2.

- LOD3 rozšiřuje LOD2 o další podrobnosti: přesah střechy, zábradlí, balkóny, okna, dveře,... Doporučená absolutní polohová a výšková přesnost 0.5 metru. Ukázka vytvo-ˇreného modelu budovy v LOD3 je na obrázku 7.2.
- LOD4 oproti LOD3 je model doplněný o interiér budovy.

## **7.3 Typové stavby**

Na základě studia fotografií a [33] byly stanoveny základní typy jako dům šumavských plání a dům alpského typu.

### **7.3.1 D˚um šumavských plání**

Obvyklé proporce půdorysu jsou 1:2, výjimečně až 2:3.

Stavební objekty jsou většinou jednopodlažní s obytným podkrovím, ojediněle i dvoupodlažní jednoduchého půdorysu. Výška jednopodlažních objektů od úrovně terénu po okapní rovinu ideálně v rozmezí 2.5 - 2.7 metru. Maximálně 3.5 metru ve svažitém terénu. Proporce

![](_page_70_Picture_2.jpeg)

**Obr.** 7.2: Model budovy v LOD3.

štítu by měly být v rozsahu 1:4 - 2:5. U dvoupodlažních objektů výška po okapní rovinu maximálně šest metrů. Proporce štítu v poměru 1:2 - 2:3. Střecha by měla být jednoduchého tvaru, sedlová nebo polovalbová. V případě polovalbové střechy by sklon polovalby neměl být menší než 50° a měla by zabírat přibližně polovinu výšky střechy 7.3. Sklon střechy by

![](_page_70_Figure_5.jpeg)

**Obr.** 7.3: Bokorys polovalbové střechy.

měl být stejný z obou stran a v intervalu 35° až 42°. Boční přesah střechy by neměl přesahovat padesát centimetrů, střecha může být disproporčně vysunuta a tvořit zastřešení zápraží, ne však o více než 1.5 metru. Pak může být zvýšen přesah na protější straně až na 0.5 metru (obr. 7.4). Přesah ve štítu by neměl být větší než 30 centimetrů, štít je však možné až o metr povysunout v podélné ose, často se vyskytují štítové pavlače. Případné přístavby by měly být co nejjednodušší.

Dům se vyskytuje v roubené podobě, zděné s výdřevou nebo se zděnou omítanou konstrukcí bílé barvy. Může se vyskytovat kamenná konstrukce. Typické je použití hnědé šindelové střešní krytiny.

Ukázka domu šumavských plání je na obrázku 7.5.

![](_page_71_Picture_2.jpeg)

**Obr.** 7.4: Přípustné přesahy střech.

![](_page_71_Picture_4.jpeg)

**Obr.** 7.5: Dům šumavských plání. Převzato z [33].

## **7.3.2 D˚um alpského typu**

Výskyt domu alpského typu v lokalitě je ovlivněn bavorským původem obyvatel, kteří začaly budovat domy obdobné jejich stavením v bavorské části Alp.[2] Od domu šumavských plání se liší půdorysnými proporcemi, které dosahují až 4:5, a sklonem střechy, který by měl být v intervalu 28° - 35°. Střecha by měla být zpravidla sedlová. Ostatní parametry jsou obdobné domu šumavských plání.

Ukázka domu alpského typu je na obrázku 7.6.

![](_page_71_Picture_9.jpeg)

**Obr.** 7.6: Dům alpského typu. Převzato z [33].

### **7.3.3 Praktické modelování budov**

Zvolen byl postup, při kterém jsou 3D modely budov vytvářeny v CAD softwaru a následně importovány do geografického informačního systému. Jako CAD software byl zvolen pro-
gram *Trimble SketchUp 8*, který je pro nekomerční použití dostupný bezplatně.

Prvním krokem tvorby budov byl převod polygonů budov na multipatch<sup>1</sup> nástrojem *Interpolate Polygon to Multipatch* v prostředí *ArcGIS for Desktop*. Tím byl získán základ budovy umístěný v prostoru a respektující tvar digitálního modelu reliéfu. Tento byl nástrojem Multipatch To Collada exportován do formátu COLLADA<sup>2</sup>, který byl použit jako výměnný formát mezi *ArcGIS for Desktop* a *SketchUpem*.

Soubor ve formátu COLLADA byl následně otevřen ve SketchUpu a bylo zahájeno vlastní modelování budov.

U budov s dostatečnými podklady byl pomocí rozměrů z půdorysu a dalších známých rozměrů (např.: velikosti oken, dveří, výška štítu) projektivní transformací umístěn tento podklad na model, prozatím tvořený kvádry, jako textura a na jeho základě byly modelovány části budov.

Základními nástroji používanými v programu *SketchUp* je kreslení úseček *Line*, obdélníků *Rectangle* a kruhů *Circle* a oblouků *Arc*. Těmto základním rovinným útvarům je možné přidávat třetí rozměr pomocí nástrojů, z nichž nejčastěji používané je "vytlačení/vytažení" *Push* / Pull, kterým je možné rovinné útvary "vytáhnout", resp. "vytlačit" ve směru normály. Další možností je tažení tělesa po křivce *Follow Me*. Kromě těchto základních nástrojů umožňuje SketchUp použití dalších obvyklých nástrojů jako je změna měřítka, rotace, posun a další.

Výhodou programu *SketchUp* je možnost ukládat části modelu jako takzvané komponenty, které je možné dále opakovaně používat v různých částech modelu. Není proto nutné například okno modelovat každé zvlášť, ale je možné vytvořit jedno, uložit jako komponentu a vkládat na místa dalších oken. Změna provedená na komponentě se pak projeví na všech jejích výskytech.

Vytvořený model je možné opatřit texturami. Na výběr je možnost umístit texturu vytvořenou z obrázků, nebo zvolit některou z množství textur nabízených přímo v programu. Tyto nabízené textury se díky možnosti měnit jejich parametry (např.: barva, měřítko,...) ukázaly jako plně postačující.

Vytvořený model je opět uložen do formátu COLLADA. V programu *ArcScene* je otevřena vrstva pro umístění modelu, je spuštěn editační režim, vybrán multipatch vytvořené budovy a z nabídky *3D Editor* je vybrána možnost *Replace With Model*, které je zadána cesta k vytvořenému COLLADA souboru. Tento je importován jako multipatch a stane se součástí editované vrstvy.

<sup>&</sup>lt;sup>1</sup>Standard zavedený společností ESRI k reprezentaci hranic 3D objektů. Je tvořen trojúhelníky. [34]  $2$ COLLAborative Design Activity, formát pro ukládání 3D objektů a animací založený na XML schématu [34]

**8**

# **Rekonstrukˇcní modely území lokality** Paště

Kompletní rekonstrukční model území lokality je vytvořen z dílčích celků, jejichž tvorba byla popsána v předchozích kapitolách (digitální model reliéfu, vektorová reprezentace polohopisu, 3D modely budov).

#### **8.1 Kompletování rekonstrukˇcních model˚u pro jednotlivá období**

Na základě hotových dílčích celků byly pro každé období vytvořeny dva rekonstrukční modely lokality v programu *ArcScene 10.3.*

V prvním kroku byla s využitím pˇríslušného digitálního modelu reliéfu nástrojem *Interpolate* Polygon To Multipatch interpolována vrstva pokryvu, komunikací a vodních toků na multipatch.

Pro vizuálně kvalitnější model byl v ArcScene načten příslušný digitální model reliéfu. Následně byla vytvořena dočasná prvková třída obsahující pouze polygony lesa. Této vrstvě byl přidán celočíselný atribut, který udával počet stromů na daném polygonu. Tento počet byl vypočten z průměrné hustoty stromového porostu v lokalitě, který byla při osobní návštěvě lokality odhadnuta jako jeden strom na patnáct metrů čtverečních. Nástrojem *Create Ran*dom Points pak byla nad polygony lesů vygenerována prvková třída typu multipoint. Této třídě byl přidán atribut, do kterého byla přiřazena náhodná celočíselná hodnota v rozsahu 0 - 2. Dále bylo pro tuto bodovou vrstvu nastaveno pˇrevzetí základních výšek (*Base Heights* z digitálního modelu reliéfu. Následně byla této vrstvě nastavena symbolika - byl použit 3D model smrku z nabídky 3D Marker Symbol. Body byly rozděleny do tří skupin na základě výše uvedeného atributu a každé skupině byla nastavena různá výška stromů a odstín zelené. Zvoleny byly výšky v okolí hodnoty třicet metrů pro model z roku 1987 a kolem 25 metrů pro modely z let 1837 a 1937.

Dále byly pořízeny digitální fotografie, zachycující neplodnou půdu, trvalý travní porost a pole, z nichž byly vytvořeny textury pro multipatch pokryvu. Textura pro les byla vytvořena z části ortofota. Hnědou, respektive světle modrou barvou, byly znázorněny cesty a řeky. Pro liniovou vrstvu potok bylo nastaveno převzetí výšky z digitálního modelu reliéfu. Do modelu byla dále přidána vrstva stavebních objektů obsahující 3D modely budov a v případě modelu z roku 1987 i rstva s modely stožáru. Vznikl tak vizuálně kvalitní rekonstrukční model lokality. Tato verze modelu však velmi zatěžuje grafickou kartu počítače, proto byl využit pouze

k vytvoření videí a pohledů na lokalitu (viz níže).

Pro prezentaci na internetu byla vytvořena druhá, jednodušší verze rekonstrukčního modelu. Také v této verzi byl načten digitální model reliéfu, na který byla umístěna vrstva s modely staveb. Užití textur bylo omezeno pouze na budovy, další obsah modelu byl rozlišen pouze barvami. K zobrazení lesního porostu vystupujícího nad povrch byl zvolen následující postup: Z použitého digitálního modelu reliéfu byla nástrojem *TIN Node* získána bodová vrstva obsahující vrcholy trojúhelníků, zde musíme zvolit možnost uložení výšky do atributu. Následně vypočteme nový atribut přičtením zvolené výšky porostu k výšce bodu. Na základě nově spočteného atributu vytvoříme nástrojem Create TIN nový triangulovaný povrch. Použijeme nástroj *Extrude Between*, kde jako vstupy použijeme právě vytvořený triangulovaný povrch, použitý digitální model reliéfu a polygony lesa, které použijeme k vymezení zájmového území pro výpočet. Výstupem je multipatch ohraničující objem mezi vstupními triangulovanými povrchy. Po nastavení vhodné barvy tento multipatch reprezentuje převýšený lesní porost.

#### **8.2 Prezentace rekonstrukˇcních model˚u území**

Vizuálně kvalitnější modely byly využity k vytvoření animací zobrazujících přelet nad lokalitou. Tvorba animace je zahájena vytvořením takzvaných *Bookmarks*, což jsou vlastně přednastavené pohledy na část modelu. Následně spustíme rozhraní *Animation* a zvolíme možnost *Create Keyframe*, jako požadovaný typ zvolíme *Camera*, zaškrtneme *Import from bookmark* a založíme nový *Destination track*. Následnˇe postupnˇe vybíráme jednotlivé *Bookmarks* a tvoříme klíčové záběry (*Keyframes*). Po nastavení všech klíčových záběru se vrátíme do hlavní nabídky animace a spustíme *Animation Manager*. Zde můžeme editovat vlastnosti jednotlivých klíčových záběrů a také nastavit časovou osu přeletu. Vlastní dráha přeletu je pak mezi klíčovými záběry určena automaticky. Uspokojivé nastavení animace vyžaduje zkoušení a postupné odladění. Pokud jsme s nastavením animace spokojeni, můžeme ji exportovat a to buď do farmátu AVI, anebo jako sekvenci obrázků ve formátu *jpeg* nebo *bmp*.

Jednodušší model je určen k interaktivní prezentaci na internetu. Byla zvolna možnost prezentace pomocí ArcGIS Online, kde musíme mít založený uživatelský profil. Následně můžeme model pˇripravený v programu *ArcScene* nástrojem *Export To 3D Web Scene* exportovat do souboru *.3ws*. Tento soubor je pak možné nahrát na *ArcGIS Online* a zpˇrístupnit k prohlížení vybraným uživatelům nebo široké veřejnosti v prostředí ArcGIS Online.

Výstupy této práce budou zpřístupněny z webové adresy.<http://kgm.zcu.cz/3dgis/>.

### **9**

## **Závěr**

Předložená diplomová práce se lokalitou Paště zabývá z několika různých pohledů. V první části je popsán historický vývoj Královského Hvozdu - území, jehož byla lokalita Paště řadu století nedílnou součástí a které zásadním způsobem ovlivnilo podobu lokality. Jsou popsány zásadní události z hlediska držby Královského Hvozdu a jeho správní zřízení. V této části je dále zpracován přehled hranic Královského Hvozdu a jeho rycht ve třech obdobích - na počátku 14. století, na počátku 18. století a v první polovině 19. století - který je také porovnán se souˇcasnou situací.

V druhé části této diplomové práce je provedeno hodnocení krajiny lokality Paště v letech 1837, 1937 a 1987. Byla navržena metodika pro hodnocení hospodářského využití půdy, kterou bylo potvrzeno, že stěžejní roli v hospodaření na půdě lokality hrál v prvních obdobích pastevní chov dobytka, což se ostatně promítá i v názvu lokality Paště. Bylo také ověřeno, že rozložení hospodářské půdy a sídel v rámci je vázáno na reliéf a to zejména na spád. Provedené hodnocení změn využití půdy mezi uvedenými obdobími poukázalo zejména to, jak zásadně se proměnil charakter krajiny po zániku sídel. Byly též vyhotoveny přehledy využití půdy, změn v síti komunikací a na vodních tocích.

Další část diplomové práce se zabývá rekonstrukcí digitálních modelů reliéfu z map II. a III. vojenského mapování a z pozemkové mapy vojenského újezdu za úˇcelem jejich použití jako výškopisného podkladu pod rekonstrukční model území. Z každého z uvedených mapových podkladů byl vytvořen digitální model reliéfu ve formě trojúhelníkové nepravidelné sítě a bylo provedeno hodnocení jeho kvality. Dosažená úplná střední výšková chyba digitálního modelu reliéfu z map II. vojenského mapování dosáhla hodnoty 18.2 metru. Příčinu takto vysoké chyby lze hledat v obtížné rekonstrukci terénní kostry v členitém reliéfu lokality. Z důvodu přesnosti nebyl tento model reliéfu dále použit. Úplná střední výšková chyba digitálního modelu reliéfu z map III. vojenského mapování dosáhla hodnoty 13 metrů a z pozemkové mapy vojenského újezdu 2.2 metru. Tyto digitální modely reliéfu byly dále použity. V následující části je navržena struktura geodatabáze pro polohopisná data mapy stabilního katastru a pozemkové mapy vojenského újezdu, která je použita pro tvorbu rekonstrukčních modelů. Nad rámec hlavních cílů této práce byl proveden pokus o automatizování vektorizace obsahu map stabilního katastru v prostředí ArcGIS for Desktop 10.3., kterým ale nebylo dosaženo uspokojivých výsledků a naplnění navržené geodatabáze zůstalo bylo nutné provést ručně.

Předposlední část popisuje tvorbu 3D modelů budov pro rekonstrukční model území. V rámci této práce bylo na základě získaných podkladů a studia typických staveb v dané oblasti Šumavy vytvořeno na osm desítek různých modelů zaniklých budov v lokalitě v úrovni detailu LOD2. Pro budovy s dostatkem podkladů bylo vytvořeno i několik modelů budov v úrovni

detailu LOD3.

V závěru této práce je popsána tvorba a prezentace rekonstrukčních modelů území lokality Paště v letech 1837, 1937 a 1987 z dílčích celků, jejichž tvorbou se zabývaly předchozí části. Tato diplomová práce navázala na dříve obhájenou bakalářskou práci "Rekonstrukce sídel v lokalitě Paště,"kterou dále rozvinula a zabývala se lokalitou také z jiných úhlů pohledu. Závěrem je možno zmínit, že při práci na této diplomové práci bylo zjištěno mnoho zajímavých skutečností a podnětů, které by si zasloužily další zkoumání. Jako příklad je možno uvést spory o zemskou hranici a její změny na Železnorudsku v 18. století.

### **Literatura**

- [1] DUDÁČEK, O. *Rekonstrukce sídel v lokalitě Paště* Plzeň: Západočeská univerzita v Plzni - FAV - KMA, 2014.
- [2] Horpeniak, V. *Stˇrední Šumava* Praha, Litomyšl: Nakladatelství Paseka, 2007. ISBN 978- 80-7185-839-3.
- [3] HOLÝ, V. Počátky osídlení Královského hvozdu na Šumavě. Minulostí západočeského kraje 24. Plzeň: Archiv města Plzně, 1988.
- [4] HOLÝ, V. *Královský hvozd na Šumavě před třicetiletou válkou*. Domažlice: Nakladatelství Českého lesa, 2007.
- [5] WAHRLICH, B. *Der Dreißigjährige Krieg in Selbstzeugnissen, Chroniken und Berichten - Don Martin de Hoff-Huerta, Freiherr von Velhartice.* Volkach: 2016.
- [6] MALÝ, K. Dějiny českého a československého práva do roku 1945. 4., přeprac. vyd. Praha: Léges, 2010.
- [7] BLAU, J. *Geschichte der künischen Freibauern im Böhmerwalde : Ein Beitrag zur heimischen Rechts-, Wirtschafts-, Familien- und Besiedlungsgeschichte. Plzeň: Erste West*böhmische Druckindustrie, 1932.
- [8] Frank, M. *Im Lande der künischen Freibauern: Heimatbuch für den Mittleren Böhmerwald*. Grafenau: Morsak Verlag, 1980. ISBN 978-3-87553-101-5
- [9] GABRIEL, J. A. *Der königliche Wald Hwozd, oder das Gebiet der königlichen Freibauern im Böhmerwalde.* Praha: 1864.
- [10] WINTER, Z. *Kulturní obraz ˇceských mˇest Život veˇrejný v 15. a 16. vˇeku mezi roky* 1420-1620. Praha: Matice česká, 1892.
- [11] Terminologická komise ČÚZK. Terminologický slovník zeměměřictví a katastru nemo*vitostí.* [Cit. 15. 4. 2016]. Dostupné z : https://www.vugtk.cz/slovnik
- [12] FIALA, R. *Robustní postupy hodnocení kvality digitálních modelů reliéfu*. Plzeň: Západoˇceská univerzita v Plzni - FAV - KMA, 2011.
- [13] ŠILHAVÝ, J., ČADA, V. Porovnání přesnosti produktu ZABAGED výškopis vrstevnice 3 *D s daty leteckého laserového skenování celého území Ceské republiky. ˇ* Geodetický a kartografický obzor, 2013, roč. 101, č. 8. ISSN: 0016-7096
- [14] Vichrová, M. *Rekonstrukce digitálního modelu terénu druhého vojenského mapování (Františkova).* Plzeň: Západočeská univerzita v Plzni - FAV - KMA, 2010.
- [15] KRÁLÍČKOVÁ, P. *Lokalizace rukopisných Müllerových map Prácheňského a Beroun*ského kraje.Plzeň: Západočeská univerzita v Plzni FAV KMA, 2008.
- [16] Čada, V. Robustní metody tvorby a vedení digitálních katastrálních map v lokalitách sáhových map. Habilitační práce. ČVUT v Praze, 2003.
- [17] Open Geospatial Consortium. *Geography Markup Language*. [Cit. 29. 4. 2016]. Dostupné z: <http://www.opengeospatial.org/standards/gml>
- [18] GIŇA, R., ŘEZNÍČKOVÁ, Z., KOVÁCSOVÁ, L. *Historie Železné Rudy*. [Cit. 9. 5. 2016]. Dostupné z: <http://www.sumavanet.cz/user/portal/zruda/ostatni/Historiezrmuzeum.pdf>
- [19] VELHARTICKÝ, D. *Bezešvá vektorová reprezentace III. vojenského mapování.* Plzeň: Západočeská univerzita v Plzni - FAV - KMA, 2009.
- [20] *Zákon č. 114/1992 Sb., o ochraně přírody a krajiny.* Česko: Sbírka zákonů, 1992.
- [21] Vyhláška Ministerstva zemědělství č. 327/1998 Sb., kterou se stanoví charakteristika bo*nitovaných p ˚udnˇe ekologických jednotek a postup pro jejich vedení a aktualizaci* Ministerstvo zemědělství ČR, 1998.
- [22] JARKOVSKÝ, J., LITTNEROVÁ, S., DUŠEK, L. *Statistické hodnocení biodiverzity.* Brno: Akademické nakladatelství CERM, s. r. o. , 2012.
- [23] *Metodika výpočtu koeficientu ekologické stability KES*. Hradec Králové: Civitas per populi. [Cit. 16. 5. 2016]. Dostupné z: http://www.indikatory.eu/metodika-vypoctukoeficientu-ekologicke-stability-kes
- [24] BIČÍK, I. K metodice hodnocení využití ploch. Geografie zemědělství II. Praha: Přírodovědecká fakulta Univerzity Karlovy v Praze - Katedra sociální geografie a regionálního rozvoje , 1991.
- [25] HALÁS, M., FŇUKAL, M., BRYCHTOVÁ, Š. ZÁKLADY HUMÁNNÍ GEOGRAFIE 2 GEO-*GRAFIE SÍDEL.* Olomouc: Univerzita Palackého v Olomouci - Katedra geografie.
- [26] KALVODA, J. *Geomorfologické ˇclenˇení reliéfu Cech. ˇ* Praha: Kartografie Praha, 2006. ISBN 80-7011-913-6.
- [27] ŠÍMA, J. *Terminologický oříšek: Jak správně používat výrazy "land use" a "land cover"?* [Cit. 12. 5. 2016]. Dostupné z: <http://www.geobusiness.cz/2011/04/terminologickyorisek-jak-spravne-pouzivat-vyrazy-land-use-a-land-cover/>
- [28] *ZABAGED® výškopis úvod.* [Cit. 18. 5. 2016]. Dostupné z: <http://geoportal.cuzk.cz/%28S%28r5a3fikbqcauacj4wgldtwtf%29%29/Default.aspx? mode=TextMeta&text=vyskopis&side=vyskopis&head\_tab=sekce-02-gp&menu=30>
- [29] *Klad mapových listů III. vojenského mapování 1:25 000* [počítačový soubor SHP]. Praha: Mapová sbírka Geografického ústavu PřF MU. Dostupné z: <http://mapy.geogr.muni.cz/klady/>
- [30] Boguszak, F. Císaˇr, J. *Vývoj mapového zobrazení území Ceskoslovenské socialistické re- ˇ* publiky III. - Mapování a měření českých zemí od pol. 18. stol. do počátku 20. stol. Praha, Ústřední správa geodézie a kartografie, 1961.
- [31] FORMAN, V. Geodetické základy speciální mapy 1:75 000 s poučení pro nové topogra*fické mapování 1:10 000 a 1: 5 000*. Geodetický a kartografický obzor, roˇc. 1956, ˇc. 4. Praha: Ústřední správa geodesie a kartografie, 1956.
- [32] *OGC City Geography Markup Language (CityGML) Encoding Standard. Verze: 2.0.0.* Open Geospatial Consortium, 2012. [Cit. 30. 5. 2013]. Dostupné z: <http://www.opengeospatial.org/standards/citygml>
- [33] *Hodnocení kulturní krajiny Zachování krajinného rázu NP Šumava, část II.* Brno, Státní fond životního prostředí České republiky, 2009.
- [34] JEDLIČKA, K. *3D data v GIS III Přednáškový text předmětu KMA / AGI* Plzeň, Západočeská univerzita v Plzni - FAV - KMA, 2011.
- [35] *Národní geoportál INSPIRE Ortofotomapa (50. léta)* Cenia, 2015. [Cit. 12. 5. 2016]. Dostupné z: <https://geoportal.gov.cz/web/guest/map>
- [36] *Prohlížecí služba WMS Přehledové mapy* ČR. Český úřad zeměměřický a katastrální, 2015.
- [37] *Prohlížecí služba WMS ZM 200.* Český úřad zeměměřický a katastrální, 2015.

# **Obsah pˇriloženého CD**

- DP\_Dudacek.pdf pdf diplomové práce
- Kralovsky\_Hvozd geodatabáze s hranicemi Hvozdu
- DMR rekonstruované digitální modely reliéfu
- Geodatabáze vytvořené geodatabáze Stabilni\_katastr.gdb, Pozemkovy\_katastr.gdb, PoMaVU.gdb
- ModelBuilder vytvořené modely v ModelBuilderu
- Ilustrace obrázky vytvořených rekonstrukčních modelů